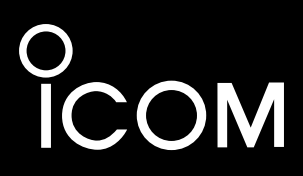

# BASIS BEDIENUNGSANLEITUNG

# HF/VHF/UHF-TRANSCEIVER FÜR ALLE MODI |705

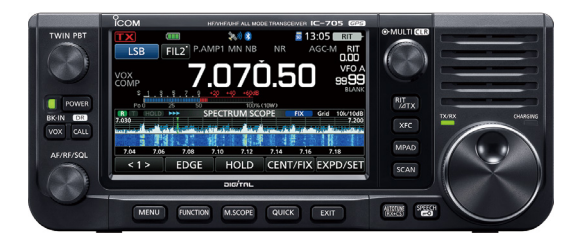

Dieses Gerät erfüllt Abschnitt 15 der FCC-Bestimmungen. Der Betrieb unterliegt der Bedingung, dass dieses Gerät keine schädlichen Störungen hervorrufen darf.

Icom Inc.

<span id="page-1-0"></span>Wir danken Ihnen für die Wahl dieses Icom-Produkts. Dieses Produkt wurde auf der Basis der hochmodernen Technologie und Kompetenz von Icom entwickelt und gebaut. Mit der richtigen Pflege sollte dieses Produkt Ihnen viele Jahre störungsfreien Betrieb bieten.

Dieses Produkt verbindet die traditionelle analoge Technologie mit den Digital Smart Technologies for Amateur Radio (D-STAR) zu einem ausgewogenen Paket.

### **WICHTIG**

**LESEN SIE ALLE ANWEISUNGEN** sorgfältig und vollständig durch, bevor Sie den Transceiver verwenden.

**BEWAHREN SIE DIE BEDIENUNGSANLEITUNG GUT AUF**— Sie enthält grundlegende Hinweise für die Bedienung des IC-705. Detaillierte Anweisungen finden Sie im Erweiterten Handbuch. Eine detaillierte Bedienungsanleitung finden Sie zum Download auf unserer Webseite https://www.icomeurope.com.

# LEISTUNGSMERKMALE

### • *RF-Direktabtastungssystem*

Der IC-705 arbeitet mit einem RF-Direktabtastungssystem unter 25 MHz. Die RF-Signale werden direkt im ADC in Digitaldaten umgewandelt und im FPGA verarbeitet. Dieses System mit modernster Technologie leitet eine neue Epoche im Amateurfunk ein.

#### • *Echtzeit-Spektrumskop*

 Das Spektrumskop ist in seiner Klasse bei Auflösung, Sweep-Geschwindigkeit und Dynamikumfang führend. Wenn Sie den Bildschirm des Sektrumskops beim gewünschten Signal berühren, wird der berührte Bereich vergrößert. Das große 4,3-Zoll-Farb-TFT-Berührungs-LCD-Display bietet intuitive Bedienung.

#### • *D-STAR-Betrieb*

- Der IC-705 verfügt über die D-STAR-Repeaterfunktion (DR).
- *Ein 4,3-Zoll-Touchpanel-Farbdisplay*
- *Multifunktionssteuerung für leichte Einstellungen*

### DEFINITIONEN DER KENNZEICHNUNGEN

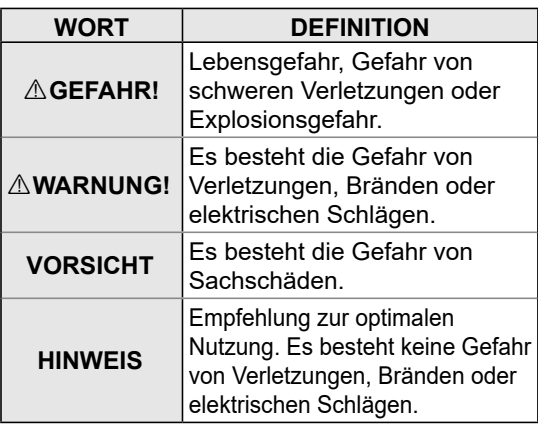

### MITGELIEFERTES ZUBEHÖR

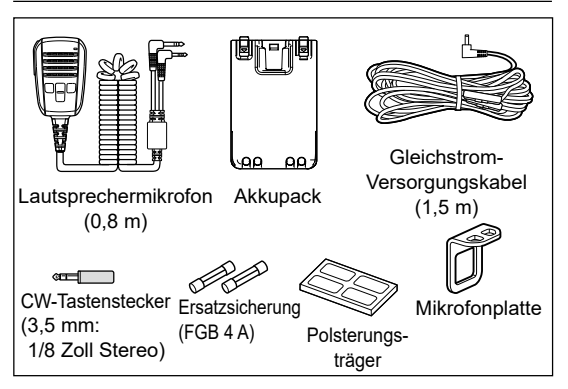

LJe nach der Transceiver-Version sind einige Zubehörteile u. U. nicht im Lieferumfang enthalten oder anders geformt.

Dieses Produkt enthält die "RTX"-Software RTOS und ist unter der Softwarelizenz lizenziert.

Dieses Produkt enthält die Open-Source-Software "zlib" und ist unter der Open-Source-Softwarelizenz lizenziert.

Dieses Produkt enthält die Open-Source-Software "libpng" und ist unter der Open-Source-Softwarelizenz lizenziert.

Informationen über die in diesem Produkt verwendete Open-Source-Software finden Sie auf der Seite "About the Licenses" am Ende des Handbuchs in Englisch.

Diese Software basiert in Teilen auf der Arbeit der Independent JPEG Group und ist unter der Open-Source-Softwarelizenz lizenziert.

# <span id="page-2-0"></span>FCC-HINWEISE

Dieses Gerät wurde getestet und entspricht den Grenzwerten für ein Digitalgerät der Klasse B gemäß Teil 15 der FCC-Bestimmungen. Diese Grenzwerte wurden eingerichtet, um angemessenen Schutz vor Störungen beim Betrieb in Wohngebieten zu gewährleisten. Dieses Gerät erzeugt und verwendet Hochfrequenzenergie und kann sie abstrahlen, und es kann, falls es nicht gemäß diesen Anweisungen aufgestellt und betrieben wird, Störungen bei Funkverbindungen verursachen. Es gibt jedoch keine Garantie, dass Störungen in einer bestimmten Anlage nicht auftreten. Kommt es durch dieses Gerät zu Störungen im Radiooder Fernsehempfang, was sich durch Ein- und Ausschalten des Geräts überprüfen lässt, sollte der Benutzer versuchen, die Störungen durch eine oder mehrere der folgenden Maßnahmen zu beseitigen:

- Neuausrichten oder Umsetzen der Empfangsantenne.
- Erhöhen des Abstands zwischen dem Gerät und dem Empfänger.
- Anschluss des Geräts an eine Steckdose in einem anderen Stromkreis als den, an den der Empfänger angeschlossen ist.
- Wenden Sie sich an den Händler oder einen erfahrenen Radio-/Fernsehtechniker, wenn Sie Hilfe brauchen.

**WARNUNG:** EINE UMRÜSTUNG DIESES GERÄTS FÜR DEN EMPFANG VON MOBILFUNKSIGNALEN IST GEMÄSS DEN FCC-BESTIMMUNGEN UND RECHTLICHEN VORSCHRIFTEN NICHT GESTATTET.

**VORSICHT:** Änderungen oder Modifikationen an diesem Gerät, die nicht ausdrücklich von Icom Inc. genehmigt sind, können dazu führen, dass Sie die Berechtigung zum Betrieb dieses Geräts nach den FCC-Bestimmungen verlieren.

Icom ist nicht verantwortlich für die Zerstörung, Beschädigung oder Leistung eines Icom- oder Nicht-Icom-Geräts, wenn die Fehlfunktion folgende Ursachen hat:

- Höhere Gewalt, einschließlich, aber nicht beschränkt auf, Brände, Erdbeben, Stürme, Überschwemmungen, Blitzschlag, oder andere Naturkatastrophen, Unruhen, Krawalle, Krieg oder radioaktive Kontaminierung.
- Die Verwendung von Icom-Transceivern mit Geräten, die nicht von Icom hergestellt oder zugelassen sind.

# ENTSORGUNG

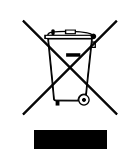

Das Symbol einer durchgestrichenen Abfalltonne auf Rädern auf dem Produkt, den zugehörigen Unterlagen oder der Verpackung weist darauf hin, dass in den Ländern der EU alle elektrischen und elektronischen

Produkte, Batterien und Akkumulatoren (aufladbare Batterien) am Ende ihrer Lebensdauer bei einer benannten Sammelstelle abgegeben werden müssen. Entsorgen Sie diese Produkte nicht über den unsortierten Hausmüll. Entsorgen Sie sie entsprechend den bei Ihnen geltenden Bestimmungen.

### ÜBER CE UND KONFORMITÄTSERKLÄRUNG

Hiermit erklärt Icom Inc., dass die Versionen des IC-705, die das "CE"-Symbol auf dem Produkt haben, den grundlegenden Anforderungen der Funkgeräterichtlinie 2014/53/EU und

der Richtlinie zur Beschränkung der Verwendung bestimmter gefährlicher Stoffe in Elektro- und Elektronikgeräten, 2011/65/EU, entsprechen. Der vollständige Wortlaut der

EUKonformitätserklärung ist unter der folgenden Internetadresse verfügbar:

https://www.icomjapan.com/support/

# ÜBER STÖRSIGNALE

Störsignale können in der Nähe der folgenden Frequenzen empfangen werden. Diese entstehen in der internen Schaltung und deuten nicht auf eine Fehlfunktion des Transceivers hin:

- 28,378 MHz 28,524 MHz 29,621 MHz
- 50,467 MHz 51,343 MHz 51,509 MHz
- 51,564 MHz 51,674 MHz 52,222 MHz
	-
- 52,661 MHz 438,602 MHz

# <span id="page-3-0"></span>ÜBER DEN TOUCHSCREEN

### $\diamond$  Touchscreen-Bedienung

Im Erweiterten Handbuch und Basis Bedienungsanleitung erfolgt die Touchbedienung wie nachfolgend beschrieben, wenn der Piepton eingeschaltet ist.

#### **Berühren**

Wenn das Display kurz berührt wird, ertönt ein kurzer Piepton.

#### **1 Sekunde lang berühren**

Wenn das Display 1 Sekunde lang berührt wird, ertönen ein kurzer und ein langer Piepton.

### D**Touchscreen-Vorsichtsmaßnahmen**

- Der Touchscreen arbeitet möglicherweise nicht richtig, wenn die LCD-Schutzfolie oder das Schutzblatt angebracht ist.
- Durch Berühren des Bildschirms mit Ihren Fingernägeln, spitzen Gegenständen usw. oder durch sehr starkes Drücken des Bildschirms kann er beschädigt werden.
- Tablet-PC-Bedienungen wie zum Beispiel Wischen, Ein-/Auszoomen usw. können auf diesem Touchscreen nicht ausgeführt werden.

### D**Pflege des Touchscreens**

- Wischen Sie den Touchscreen mit einem weichen, trockenen Lappen ab, wenn er staubig oder schmutzig geworden ist.
- Wenn Sie den Touchscreen abwischen, achten Sie darauf, ihn nicht hart zu drücken oder mit Fingernägeln zu kratzen. Andernfalls kann der Bildschirm beschädigt werden.

### SPRACHKODIERUNGS-**TECHNOLOGIE**

Die Sprachkodierungs-Technologie AMBE+2™ die in diesem Produkt enthalten ist ist durch geistige Eigentumsrechte einschließlich Patentrechten, Urheberrechten und Geschäftsgeheimnisse der Digital Voice Systems, Inc. geschützt. Diese Sprachkodierungs- Technologie ist ausschließlich für die Verwendung in diesem Kommunikationsgerät lizenziert. Dem Nutzer dieser Technologie ist es ausdrücklich verboten zu versuchen, den Objektcode zu extrahieren, zu entfernen, zu dekompilieren, nachzukonstruieren oder den Objektcode zu zerlegen, oder in irgendeiner anderen Weise den Objektcode in eine von Menschen lesbare Form umzuwandeln. U.S. Patent-Nrn. #8,595,002, #8,359,197, #8,315,860,

#8,200,497, #7,970,606, #6,912,495 B2.

# ÜBER DIE HANDBÜCHER

Sie können die folgenden Handbücher verwenden, um diesen Transceiver zu verstehen und zu betreiben. (Stand Juli 2020)

**TIPP:** Sie können alle Handbücher und Anleitungen von der Icom-Website herunterladen. *https://www.icomjapan.com/support/* Geben Sie "IC-705" in das Suchfeld auf der Website ein.

- **Basis Bedienungsanleitung (dieses Handbuch)** Anweisungen für die grundlegende Bedienung.
- **Erweitertes Handbuch (PDF-Datei)** Anweisungen für die erweiterten Funktionen auf Englisch.
- **CI-V-Referenzhandbuch (PDF-Datei)** Beschreibt die im Fernsteuerungsbetrieb verwendeten Steuerbefehle (serielle Kommunikation mit CI-V) auf Englisch.
- **Über die Bildfreigabefunktion (PDF-Datei)** Beschreibt die Verwendung der Bildfreigabefunktion auf Englisch.

#### **Zu Referenzzwecken**

• **HAM-Radio-Begriffe (PDF-Datei)** Ein Glossar der HAM-Radio-Begriffe auf Englisch.

Zum Lesen der PDF-Dateien wird der Adobe® Acrobat® Reader® benötigt. Wenn er bei Ihnen nicht installiert ist, laden Sie den Adobe® Acrobat® Reader® herunter und installieren Sie ihn auf Ihrem PC. Sie können ihn von der Website von Adobe Systems Incorporated herunterladen.

# **WARENZEICHEN**

Icom, Icom Inc. und das Icom-Logo sind eingetragene Markenzeichen von Icom Incorporated (Japan) in Japan, den Vereinigten Staaten, Großbritannien, Deutschland, Frankreich, Spanien, Russland, Australien, Neuseeland und/oder anderen Ländern.

Die Wortmarke Bluetooth und die Logos sind eingetragene Marken der Bluetooth SIG, Inc. und werden von Icom Inc. unter Lizenz verwendet.

Adobe, Acrobat und Reader sind entweder eingetragene Marken oder Marken von Adobe Systems Incorporated in den USA und/oder anderen Ländern.

AMBE+2 ist ein Warenzeichen und Eigentum der Digital Voice Systems Inc.

Alle anderen Produkte oder Marken sind Eigentum der entsprechenden Markeninhaber.

# <span id="page-4-0"></span>ÜBER DIE ANLEITUNGEN

Das Erweiterte und das Grundhandbuch sind auf die folgende Weise beschrieben.

#### **" " (Anführungszeichen):**

Dient zum Anzeigen von Symbolen, Einstellpunkten und auf dem Bildschirm gezeigten Bildschirmtiteln. Die Bildschirmtitel werden ebenfalls in Großbuchstaben geschrieben. (Beispiel: FUNCTION-Bildschirm)

#### **[ ] (eckige Klammern):**

Dienen zum Anzeigen von Tasten.

#### **Führen zu den Einstellungsmodi und Einstellungsbildschirmen**

Die Wege zum Einstellungsmodus, den Einstellungsbildschirmen und Einstellungspunkten werden auf die folgende Weise beschrieben.

» SET > Time Set > Date/Time > **Date**

#### *Anweisungsbeispiel*

#### **♦ Einstellung des Datums**

- 1. Öffnen Sie den "Date"-Bildschirm.
	- » SET > Time Set > Date/Time > **Date**
- 2. Berühren Sie [+] oder [–], um das Datum einzustellen.

#### **Detaillierte Anweisung**

1. Drücken Sie **MENU**.

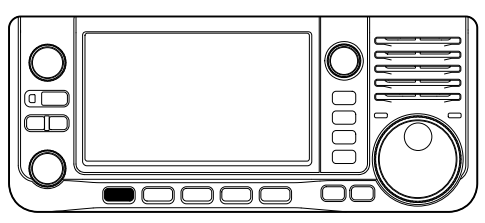

2. Berühren Sie [SET].

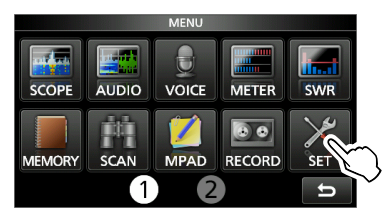

3. Berühren Sie [▲] oder [▼], um durch die Menüpunkte zu blättern. **D**Sie können auch <del>⊚ MULT</del>D drehen, um durch die Menüpunkte zu blättern.

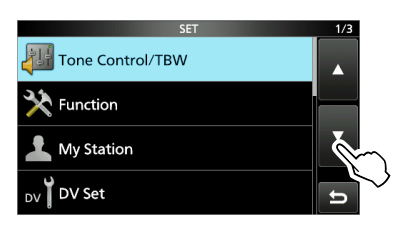

4. Berühren Sie "Time Set".

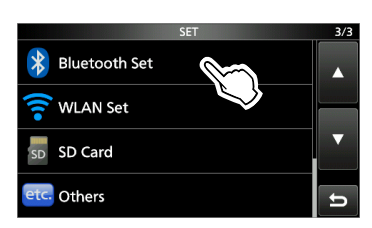

5. Berühren Sie "Date/Time."

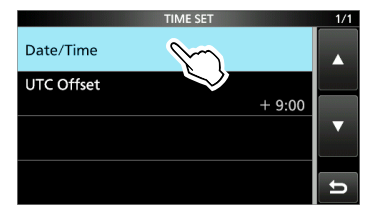

6. Berühren Sie "Date".

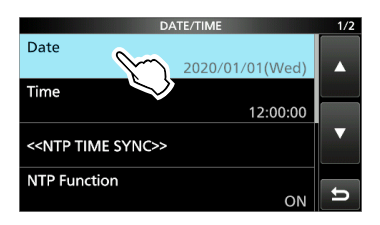

• Öffnet den "Date"-Bildschirm.

# <span id="page-5-0"></span>TASTATUREINGABE UND BEARBEITEN

#### **Tastaturtypen**

Sie können die volle Tastatur oder das Zehnertastenfeld unter "Keyboard Type" im FUNCTION-Bildschirm auswählen.

**MENU** » SET > Function > Keyboard Type

LSie können auch kurzzeitig zum QUICK-MENU-Bildschirm umschalten, indem Sie QUICK drücken.

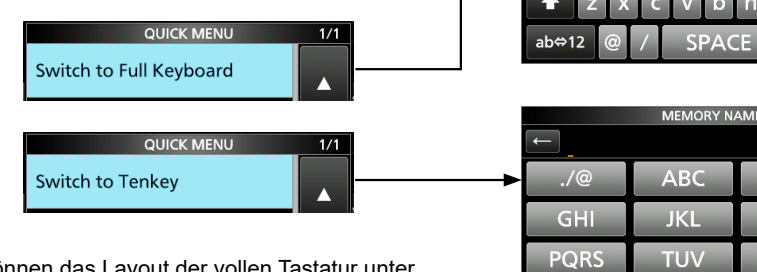

LSie können das Layout der vollen Tastatur unter "Full Keyboard Layout" im FUNCTION-Bildschirm auswählen.

**MENU** » SET > Function > Full Keyboard Layout

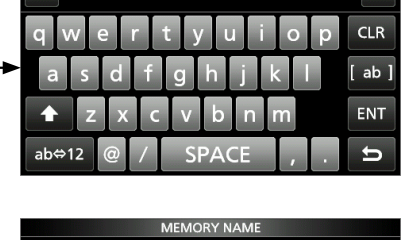

**MEMORY NAME** 

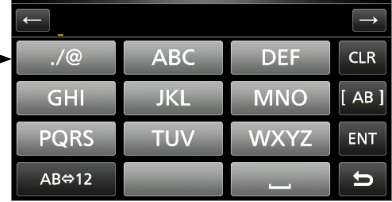

#### **Eingabe und Bearbeiten**

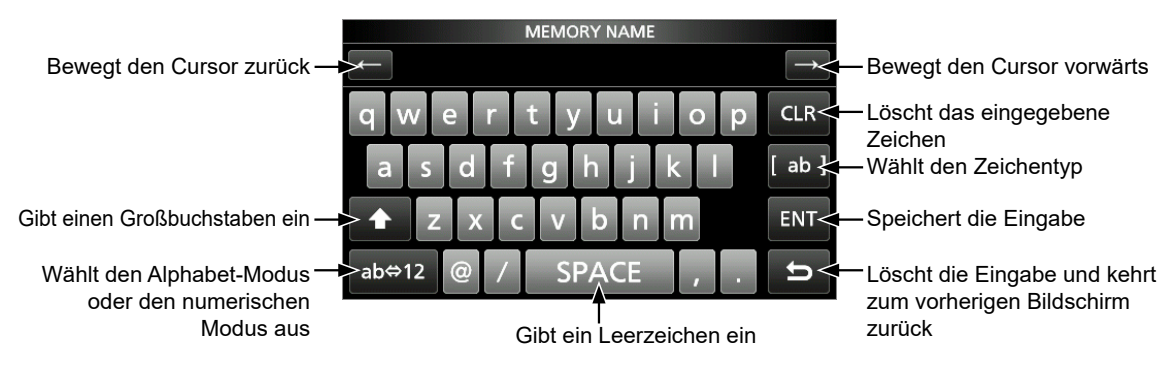

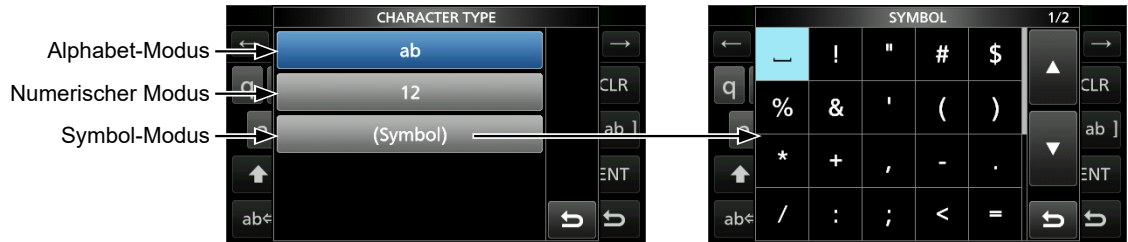

# <span id="page-6-0"></span>VERFÜGBARE ZEICHEN

Sie können die Punkte in der folgenden Tabelle eingeben und bearbeiten.

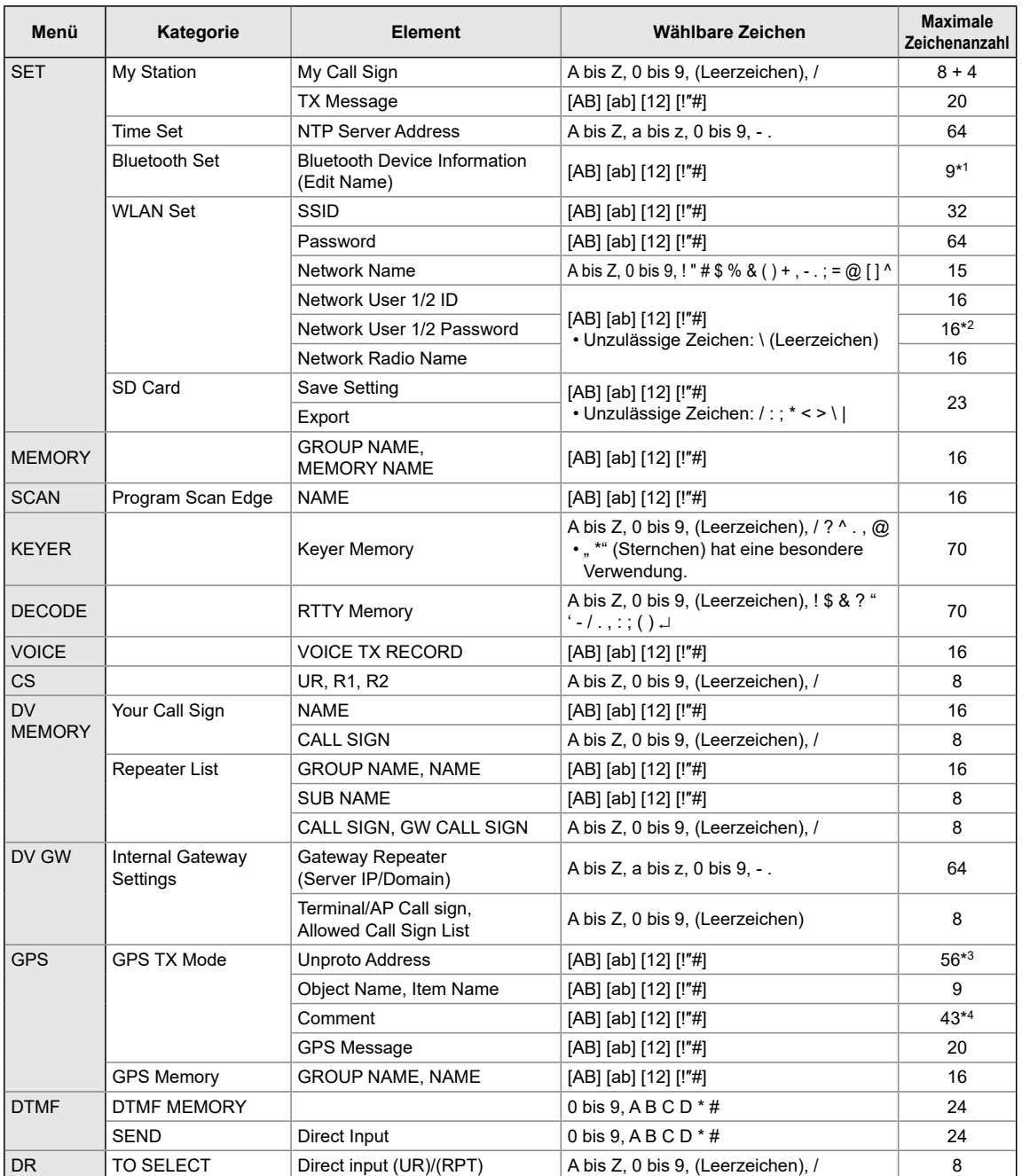

- [ab]: a bis z, (Leerzeichen)
- [12]: 0 bis 9, (Leerzeichen)

[!"#]: ! " # \$ % & ' ( ) \* + , - . / : ; < = > ? @ [ \ ] ^ \_ ` { | } ˜ (Leerzeichen)

\*1 Außer für "ICOM BT"

\*2 Mindestens 8 Zeichen \*3 Normalerweise 12 Zeichen

\*4 Die maximale Anzahl der Zeichen, die Sie eingeben können, ist von der Dateierweiterung und den Höheneinstellungen abhängig.

# **INHALTSVERZEICHNIS**

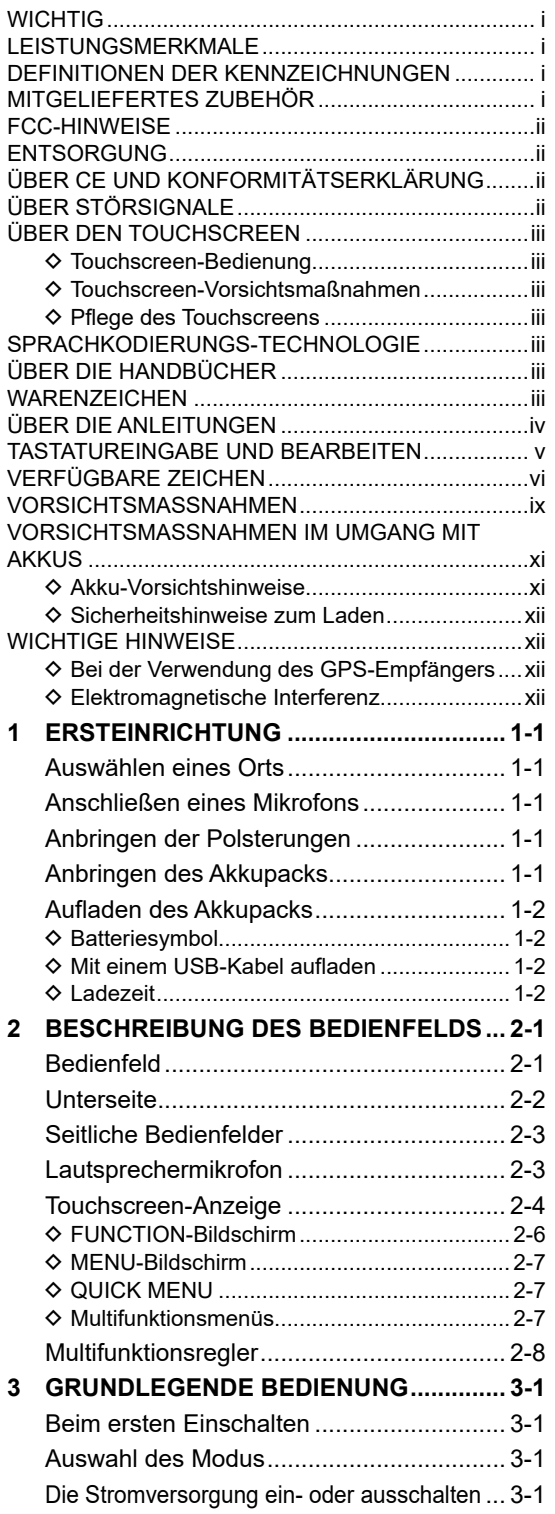

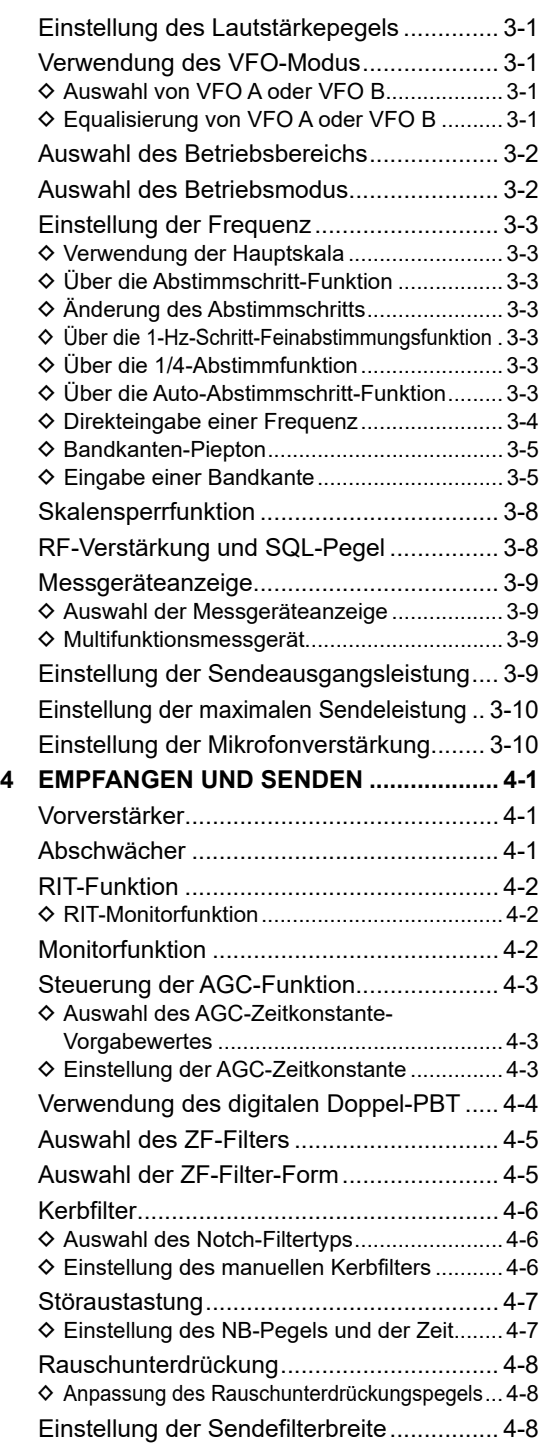

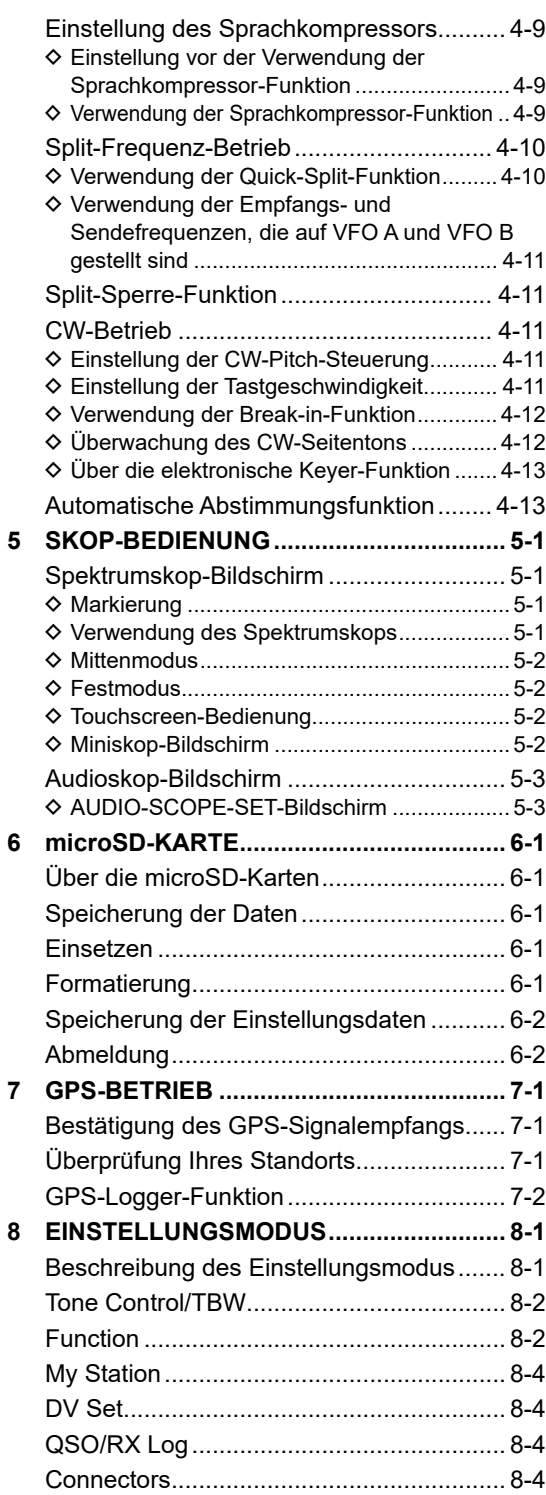

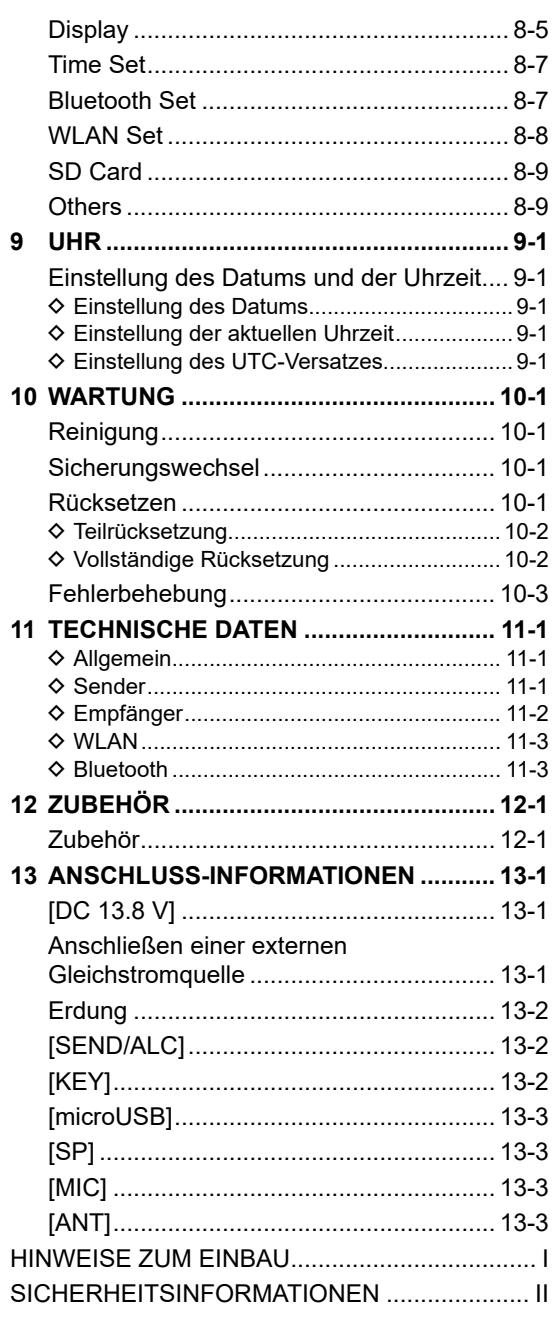

# <span id="page-9-0"></span>VORSICHTSMASSNAHMEN

#### R**GEFAHR DURCH HOHE RF-SPANNUNG!**

**NIEMALS** eine Antenne, einen Antennenanschluss oder Erdungsanschluss beim Senden berühren. Dabei besteht die Gefahr eines Stromschlags oder einer Verbrennung.

R**GEFAHR! NIEMALS** den Transceiver in der Nähe ungeschützter elektrischer Sprengkapseln oder in einem explosionsgefährdeten Bereich verwenden. Dabei besteht die Gefahr einer Explosion mit Todesfolge.

R**GEFAHR! NIEMALS** Icom-Akku-Packs mit Transceivern oder Ladegeräten benutzen, die nicht von Icom stammen. Nur Icom-Akkupacks sind für die Verwendung mit Icom-Transceivern oder zum Aufladen mit Icon-Ladegeräten getestet und zugelassen. Die Benutzung von Akkupacks oder Ladegeräten anderer Hersteller oder gefälschter Akkupacks oder gefälschter Ladegeräte kann zu Rauchentwicklung, Feuer oder Zerplatzen führen.

#### R**WARNUNG VOR HOCHFREQUENTER**

**STRAHLUNG!** Dieser Transceiver sendet Hochfrequenzenergie (RF) aus. Beim Betrieb des Transceivers sollten Sie große Vorsicht walten lassen. Bei Fragen zur Gefährdung durch Hochfrequenzenergie sowie zu den einschlägigen Schutzvorkehrungen konsultieren Sie den Bericht .Evaluating Compliance with FCC Guidelines for Human Radio Frequency Electromagnetic Fields" (OET Bulletin 65) des Office of Engineering and Technology der Federal Communications Commission.

R**WARNUNG! NIEMALS** den Transceiver zu nah am Körper halten oder so, dass Körperteile, insbesondere das Gesicht und die Augen, beim Senden von der Antenne berührt werden oder dieser sehr nahe kommen. Senden Sie mit niedriger Leistung, wenn sich die Antenne in Ihrer Nähe befindet.

R**WARNUNG! NIEMALS** den Transceiver mit einem Kopfhörer, Headset oder anderen Audio-Zubehörteilen mit hoher Lautstärke verwenden. Wenn Sie Klingeln in den Ohren bemerken, verringern Sie die Lautstärke oder beenden Sie die Verwendung.

R**WARNUNG! NIEMALS** ein Gleichstromquelle an der [DC 13.8 V]-Buchse an der Seite des Transceivers anlegen. Das kann zu einem Feuer oder einer Beschädigung des Transceivers führen.

R**WARNUNG! NIEMALS** mehr als 16 V Gleichstrom an der [DC 13.8 V]-Buchse an der Seite des Transceivers anlegen. Das kann zu einem Feuer oder einer Beschädigung des Transceivers führen.

R**WARNUNG! NIEMALS** die Polarität des Gleichstrom-Versorgungskabels umkehren. Das kann zu einem Feuer oder einer Beschädigung des Transceivers führen.

R**WARNUNG! NIEMALS** den Sicherungshalter am Gleichstrom-Versorgungskabel entfernen. Zu hohe Stromstärken durch Kurzschlüsse können ein Feuer verursachen oder den Transceiver beschädigen.

A WARNUNG! NIEMALS Metall, Draht oder andere Gegenstände in das Innere des Transceivers geraten lassen oder in Berührung mit den Anschlüssen auf der Seite kommen lassen. Das kann zu einem Stromschlag oder einer Beschädigung des Transceivers führen.

R**WARNUNG! NIEMALS** den Transceiver mit feuchten Händen berühren oder bedienen. Das kann zu einem Stromschlag oder einer Beschädigung des Transceivers führen.

R**WARNUNG! NIEMALS** das Gerät in Betrieb nehmen, wenn Sie ungewöhnliche Gerüche, Geräusche oder Rauch feststellen. Schalten Sie das Gerät sofort AUS und/oder entnehmen Sie den Akkupack und ziehen Sie das Gleichstrom-Versorgungskabel ab. Wenden Sie sich an Ihren Icom-Händler oder Vertreter.

R**WARNUNG! NIEMALS** den Transceiver an einem instabilen Ort aufstellen, wo er verrutschen oder herunterfallen kann. Das kann zu einer Verletzung oder Beschädigung des Transceivers führen.

R**WARNUNG! NIEMALS** den Transceiver während eines Gewitters bedienen. Dabei besteht die Gefahr von elektrischem Schlag, Brand oder Beschädigung des Transceivers. Immer die Stromversorgung und Antenne vor einem Sturm abtrennen.

**VORSICHT: NIEMALS** den Transceiver Schnee, Regen oder Flüssigkeiten aussetzen. Diese können den Transceiver beschädigen.

**VORSICHT: NICHT** den Transceiver in Betrieb nehmen, wenn die flexible Antenne, der Akkupack und die Buchsenabdeckungen nicht sicher am Transceiver angebracht sind, und nur wenn die Antenne und der Akkupack trocken sind, bevor sie am Transceiver angebracht werden. Wenn das Innere des Transceivers Staub oder Wasser ausgesetzt wird, wird dies den Transceiver ernsthaft beschädigen.

**VORSICHT: NICHT** den Transceiver bedienen, während Sie ein Kraftfahrzeug führen. Sicheres Fahren erfordert Ihre ganze Aufmerksamkeit — alles andere kann zu einem Unfall führen.

**VORSICHT: NICHT** die Anschlüsse des Akkupacks kurzschließen. Ein Kurzschluss kann auftreten, wenn die Anschlüsse Metallgegenstände wie beispielsweise Schlüssel berühren, seien Sie daher vorsichtig, wenn Sie die Akkupacks (oder den Transceiver) in Taschen usw. stecken. Tragen Sie sie so, dass kein Kurzschluss durch Metallgegenstände auftreten kann. Ein Kurzschluss kann nicht nur den Akkupack, sondern auch den Transceiver beschädigen.

**VORSICHT: NIEMALS** die internen Einstellungen des Transceivers ändern. Das kann die Leistung des Transceivers verringern und/oder Schäden am Transceiver verursachen. Durch unbefugte Änderungen am Transceiver erlischt der Garantieanspruch.

**VORSICHT: NICHT** den Transceiver an einem Ort ohne ausreichende Lüftung aufstellen oder die Lüftungsöffnungen hinten am Transceiver blockieren. Die Wärmeableitung kann beeinträchtigt werden, was zu Schäden am Transceiver führen kann.

**VORSICHT: KEINE** scharfen Reinigungsmittel, wie zum Beispiel Waschbenzin oder Alkohol, für die Reinigung verwenden. Dadurch können die Oberflächen des Transceivers beschädigt werden. Wischen Sie die Oberfläche mit einem weichen, trockenen Lappen ab, wenn sie staubig oder schmutzig geworden ist.

**VORSICHT: NIEMALS** den Transceiver an Orten mit Temperaturen unter -10 °C oder über +60 °C für den mobilen Betrieb aufstellen.

**VORSICHT: VERMEIDEN** Sie es, das Funkgerät in übermäßig staubigen Umgebung aufzustellen. Dadurch kann der Transceiver beschädigt werden.

**VORSICHT: NICHT** den Transceiver neben Wände aufstellen und keine Gegenstände auf den Transceiver legen. Dadurch kann sich der Transceiver überhitzen.

**VORSICHT: NICHT** die RF-Ausgangsleistung des Transceivers auf einen höheren Wert als den maximalen Eingangspegel des angeschlossenen Linearverstärkers einstellen. Sonst wird der Linearverstärker beschädigt.

**VORSICHT: KEINE** Mikrofone verwenden, die nicht von Icom stammen. Andere Mikrofone haben andere Anschlussbelegungen, was zu Schäden am Funkgerät führen kann.

**NUR DANN** PTT drücken, wenn Sie tatsächlich senden möchten.

**SEIEN SIE VORSICHTIG!** Der Transceiver kann heiß werden, nachdem er längere Zeit ununterbrochen gesendet hat.

**NIEMALS** den Transceiver an einem unsicheren Ort aufstellen, um die Verwendung durch Unbefugte zu verhindern.

Schalten Sie die Stromversorgung des Transceivers aus und trennen Sie das Gleichstrom-Versorgungskabel ab, wenn Sie den Transceiver längere Zeit nicht verwenden wollen.

Auch wenn der Transceiver ausgeschaltet ist, fließt etwas Strom in den Schaltkreisen. Nehmen Sie den Akkupack aus dem Transceiver, wenn Sie ihn lange Zeit nicht benutzen werden. Andernfalls entleert sich der angebrachte Akkupack und er muss ersetzt oder aufgeladen werden.

Die LCD-Anzeige kann kosmetische Fehlerpunkte aufweisen, die als kleine dunkle oder helle Punkte erscheinen. Dies ist keine Fehlfunktion, sondern eine herstellungsbedingte Eigenschaft von LCD-Anzeigen.

# <span id="page-11-0"></span>VORSICHTSMASSNAHMEN IM UMGANG MIT AKKUS

### **◇ Akku-Vorsichtshinweise**

Die unsachgemäße Handhabung der Lithium-Ionen-Akkus kann zu folgenden Gefahren führen: Rauch, Feuer oder Bersten des Akkus. Ein falscher Gebrauch kann auch zur Beschädigung des Akkus oder Verschlechterung der Akkuleistung führen.

 $\triangle$  **GEFAHR! NIEMALS** gebrauchte Akkupacks verbrennen. Das interne Akkugas kann zu einer Explosion führen.

 $\triangle$  GEFAHR! NIEMALS auf den Akkupack einschlagen oder ihn anderweitig einer Stoßkraft aussetzen. Verwenden Sie den Akkupack nicht, wenn er schwer deformiert wurde oder heruntergefallen ist oder wenn der Pack starkem Druck ausgesetzt wurde. Eine Beschädigung des Akkupacks ist möglicherweise nicht am Gehäuse sichtbar. Auch wenn die Oberfläche des Akkus keine Risse oder keine andere Beschädigung aufweist, können die Zellen im Akku bersten oder in Brand geraten.

R**GEFAHR! NIEMALS** den Akkupack in Bereichen mit einer Temperatur von über 60 °C ablegen. Wenn sich hohe Temperaturen in den Akkuzellen anstauen, wie sie in der Nähe von Feuern oder Herden, in einem von der Sonne aufgeheizten Fahrzeug oder im direkten Sonnenlicht über längere Zeit auftreten können, können die Akkuzellen bersten oder in Brand geraten. Übermäßig hohe Temperaturen können außerdem die Leistung des Akkupacks beeinträchtigen oder die Lebensdauer der Akkuzellen verkürzen.

R**GEFAHR! NIEMALS** die Akkupacks in der Nähe eines Feuers ablegen. Feuer oder Wärme können dazu führen, dass sie bersten oder explodieren. Entsorgen Sie die gebrauchten Akkupacks gemäß den örtlichen Vorschriften.

*A* GEFAHR! NIEMALS versuchen, an den Batterieanschlüssen zu löten, und **NIEMALS** den Akkupack verändern. Dadurch kann Hitze erzeugt werden und der Akku kann bersten, Rauch kann ausströmen oder er kann in Brand geraten.

R**GEFAHR! NIEMALS** Flüssigkeit aus dem Inneren des Akkus in Ihre Augen gelangen lassen. Dies kann zum Erblinden führen. Spülen Sie Ihre Augen mit klarem Wasser, ohne sie dabei zu reiben, und suchen Sie umgehend einen Arzt auf.

R**WARNUNG! NIEMALS** Flüssigkeit aus dem Inneren der Akkuzellen an Ihren Körper gelangen lassen. Falls dies passiert, waschen Sie die betroffene Stelle sofort mit sauberem Wasser ab.

R**WARNUNG! NIEMALS** den Akkupack in einen Mikrowellenherd, einen Hochdruckbehälter oder in einen Induktionsheizkocher legen. Dadurch kann ein Feuer oder eine Überhitzung verursacht werden oder die Akkuzellen können bersten.

R**WARNUNG!** Benutzen Sie **NIEMALS** defekte Akkupacks. Sie könnten einen Brand verursachen.

**VORSICHT: NICHT** den Akkupack dem Regen, Schnee, Salzwasser oder anderen Flüssigkeiten aussetzen. Benutzen oder laden Sie den Akkupack nicht, wenn er feucht ist. Sollte ein Akkupack feucht geworden sein, müssen Sie ihn vor dem Gebrauch unbedingt gründlich mit einem sauberen Tuch abtrocknen.

**VORSICHT: NICHT** den Akkupack verwenden, wenn ein ungewöhnlicher Geruch entweicht, er sich erhitzt, verfärbt oder verformt. Informieren Sie in solchen Fällen Ihren Icom-Händler oder Lieferanten.

**VORSICHT: NICHT** den Akkupack außerhalb des angegebenen Temperaturbereichs für den Transceiver ( $-10$  °C  $\sim$  +60 °C) und den Akku selbst ( $-20$  °C  $\sim$  +60 °C) verwenden. Die Verwendung bei höheren oder niedrigeren Temperaturen mindert die Kapazität und verkürzt die Lebensdauer der Akkuzellen. Beachten Sie bitte, dass der angegebene Temperaturbereich des Akkus den des Transceivers überschreiten kann. In diesem Fall funktioniert der Transceiver möglicherweise nicht richtig, weil er unter- oder oberhalb des zulässigen Temperaturbereichs betrieben wird.

**VORSICHT: NICHT** den Akkupack für längere Zeit voll geladen, vollständig entladen oder bei überhöhter Temperatur (über 50 °C) lagern. Dies kann die Lebensdauer des Akkupacks verkürzen. Wenn der Akkupack längere Zeit unbenutzt liegen gelassen werden muss, muss er nach dem Entladen aus dem Transceiver genommen werden. Sie können den Akkupack nutzen, bis der Kapazitätsstand bis zur Hälfte reicht, und ihn anschließend an einem kühlen und trockenen Ort im folgenden Temperaturbereich aufbewahren:

 $-20$  °C  $\sim$  +50 °C (einen Monat lang).  $-20$  °C ~ +35 °C (drei Monate lang).  $-20$  °C  $\sim$  +20 °C (ein Jahr lang).

**Ersetzen Sie den Akkupack etwa fünf Jahre nach dessen Herstellung UNBEDINGT** durch einen neuen, auch wenn er noch eine Ladung hält. Das in den Akkuzellen enthaltene Material wird nach einer gewissen Zeit schwach, selbst wenn er nur wenig benutzt wird. Sie können den Akkupack etwa zwischen 300 und 500 Mal aufladen. Auch wenn der Akkupack voll geladen zu sein scheint, kann sich die Betriebszeit des Transceivers in den folgenden Situationen verkürzen:

- Die Herstellung des Akkupacks liegt etwa fünf Jahre zurück.
- Der Akkupack wurde wiederholt geladen.

### <span id="page-12-0"></span>D**Sicherheitshinweise zum Laden**

*A* **GEFAHR! NIEMALS** den Akkupack in Bereichen mit sehr hohen Temperaturen laden, wie etwa in der Nähe von Feuern oder Herden, im Inneren eines von der Sonne aufgeheizten Fahrzeugs oder im direkten Sonnenlicht. Unter solchen Umständen wird die interne Schutzschaltung des Akkus aktiviert und der Ladevorgang abgebrochen.

R**WARNUNG! NIEMALS** den Transceiver während eines Gewitters laden. Dabei besteht die Gefahr von elektrischem Schlag, Brand oder Beschädigung des Transceivers. Immer das Netzteil vor einem Sturm abtrennen.

R**WARNUNG!** Den Akku **NIEMALS** nach dem angegebenen Zeitraum im Akkuladegerät aufladen oder aufbewahren. Wenn der Akkupack innerhalb der vorgeschriebenen Zeit nicht vollständig geladen ist, ist der Ladevorgang trotzdem zu beenden und der Akkupack aus dem Ladegerät zu entnehmen. Eine Überschreitung der vorgeschriebenen Ladezeit kann zu einem Feuer, einer Überhitzung oder zum Bersten des Akkus führen.

R**WARNUNG!** OÜberprüfen Sie von Zeit zu Zeit den Zustand des Akkupacks, während er geladen wird. Wenn der Zustand ungewöhnlich ist, dürfen Sie den Akkupack nicht mehr benutzen.

**VORSICHT: NICHT** den Akkupack in das Ladegerät einsetzen, wenn er nass oder verschmutzt ist. Dadurch können die Akkuladegeräte-Anschlüsse korrodieren oder das Ladegerät beschädigt werden. Das Ladegerät ist nicht wasserdicht.

**VORSICHT: NICHT** den Akkupack außerhalb des vorgeschriebenen Temperaturbereichs laden: 10 °C ~ 40 °C. Icom empfiehlt das Aufladen des Akkupacks bei 25 °C. Beim Laden außerhalb des vorgeschriebenen Temperaturbereichs kann es zu einer Überhitzung oder zu einem Bersten des Akkupacks kommen. Außerdem kann die Akkuleistung oder Lebensdauer des Akkus verringert werden.

# WICHTIGE HINWEISE

#### D**Bei der Verwendung des GPS-Empfängers**

- Der GPS-Empfänger ist unterhalb der Deckplatte des Transceivers eingebaut. Daher dürfen Sie die Oberseite nicht abdecken, damit die Satellitensignale nicht blockiert werden, wenn der GPS-Empfänger aktiviert ist.
- Die GPS-Signale können keine Metallobjekte durchdringen. Wenn Sie den Transceiver im Inneren eines Fahrzeugs verwenden, empfangen Sie möglicherweise keine GPS-Signale. Es wird empfohlen, das Gerät in der Nähe eines Fensters zu verwenden.
- Das Global Positioning System (GPS) wurde vom US-Verteidigungsministerium entwickelt und wird von ihm betrieben. Das Ministerium ist für die Genauigkeit und Wartung des Systems verantwortlich. Durch das Ministerium vorgenommene Änderungen können die Genauigkeit und die Funktion des GPS-Systems beeinflussen.
- Wird der Transceiver bei 440,205 MHz betrieben, so wird die Funktion des GPS-Empfängers möglicherweise beeinträchtigt. Das liegt an den Signalen, die in den internen Schaltkreisen entstehen, und deutet nicht auf eine Fehlfunktion des Transceivers hin.
- An den folgenden Standorten wird die Funktionalität des GPS-Empfängers möglicherweise beeinträchtigt:
	- In Tunneln oder Hochhäusern
	- Tiefgaragen
	- Unter einer Brücke oder einem Viadukt
	- In abgelegenen Waldgebieten
	- Bei Schlechtwetterbedingungen
	- (Regen oder dichte Wolken)

### D**Elektromagnetische Interferenz**

Achten Sie bei der Verwendung einer WLAN- oder Bluetooth-Funktion auf Folgendes: Die WLAN- und Bluetooth-Geräte nutzen das 2,4-GHz-Frequenzband. Das 2,4-GHz-Frequenzband wird auch von anderen Geräten verwendet, wie zum Beispiel Mikrowellen, RFID-Systemen, Amateurfunkstellen usw. Wenn Sie dieses Gerät in der Nähe solcher Geräte verwenden, können Störungen auftreten, und es sinken womöglich die Übertragungsgeschwindigkeit und die Signalstärke. Falls dies der Fall sein sollte, entfernen Sie sich von solchen Geräten oder schalten Sie sie zeitweise aus.

# <span id="page-13-0"></span>1 **ERSTEINRICHTUNG**

# **Auswählen eines Orts**

Wählen Sie einen Aufstellort für den Transceiver, der angemessene Luftzirkulation erlaubt und der vor extremer Hitze, Kälte oder Schwingung ebenso wie vor elektromagnetischen Störquellen geschützt ist.

Stellen Sie den Transceiver niemals in folgenden Bereichen auf:

- Bei Temperaturen unter –10 °C oder über +60 °C.
- An einem instabilen Ort, der sich neigt oder vibriert.
- In direktem Sonnenlicht.
- Bei hoher Luftfeuchtigkeit und Temperatur.
- In staubiger Umgebung.
- In lauter Umgebung.

# **Anschließen eines Mikrofons**

Stecken Sie das Mikrofon in die [SP/MIC]- Buchse und bringen Sie das Mikrofonkabel an der Mikrofonplatte an, um Kabelbrüche zu vermeiden.

- LVergewissern Sie sich, dass der Transceiver ausgeschaltet ist, bevor Sie optionale Geräte anschließen.
- 1. Bringen Sie den Spaltring des Mikrofons an der Platte an.
- 2. Bringen Sie die Mikrofonplatte mit deren Schraube am [GND]-Anschluss an.
- 3. Stecken Sie das Mikrofon in die [SP/MIC]- Buchsen.

(SP: 3,5 mm, MIC: 2,5 mm)

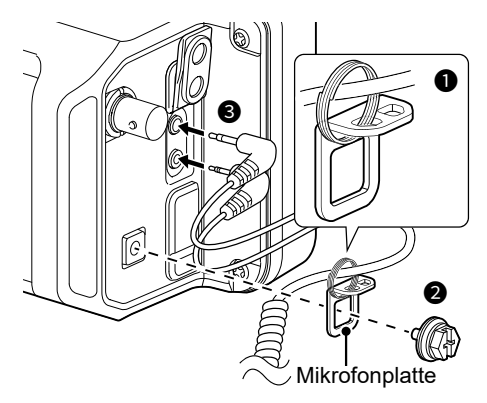

LWenn Sie andere Geräte an den [SP/MIC]-Buchsen anschließen, bringen Sie das Kabel durch den Spaltring (nicht im Lieferumfang enthalten) an der Platte an.

### **Anbringen der Polsterungen**

Bringen Sie die Polsterungen wie nachfolgend abgebildet an.

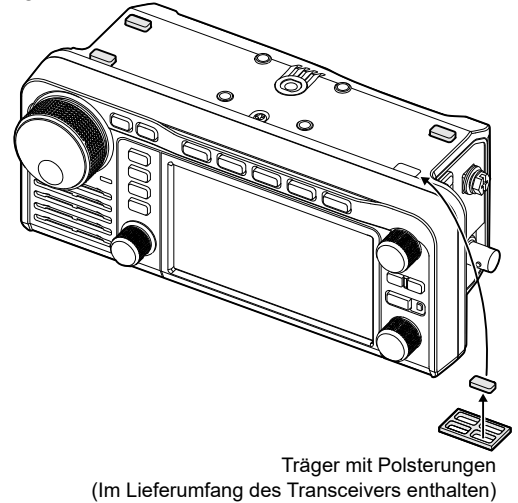

### **Anbringen des Akkupacks**

Bringen Sie den Akkupack wie in der Abbildung gezeigt an und entfernen Sie ihn wie abgebildet. LSchieben Sie den Akku schräg in die Halterung

und drücken sie danach auf den Akku bis beide Verriegelungen arretieren.

Anbringen Entfernen ाध  $\mathbf 0$ П  $\mathbf 0$ 0 0  $\mathbf 0$ Akkupack

#### **HINWEIS:**

- Lassen Sie den Akkupack eingesetzt, auch wenn Sie eine externe Stromversorgung verwenden.
- Auch wenn der Transceiver ausgeschaltet ist, fließt ein kleiner Strom im Transceiver. Nehmen Sie den Akkupack aus dem Transceiver, wenn Sie ihn lange Zeit nicht benutzen werden. Anderenfalls wird der angebrachte Akkupack entladen.
- Liegt die Umgebungstemperatur bei ca. 0 °C oder darunter, stellt die Akkuschutzfunktion die Transceiverleistung automatisch auf die Sendeleistung 0,5 W ein und deaktiviert die Leistungsoptionen (1 W, 2,5 W, 5 W und 10 W\*).
	- \* "10 W" kann nur ausgewählt werden, wenn Sie eine externe Gleichstromversorgung auswählen.

**1**

# <span id="page-14-0"></span>**Aufladen des Akkupacks**

**HINWEIS:** Für optimale Nutzungsdauer und Betrieb muss der Akkupack bei der ersten Inbetriebnahme des Transceivers vollständig geladen sein. LUm den Akkupack aufzuladen, während der

Transceiver eingeschaltet ist, setzen Sie den folgenden Punkt auf "ON" (Standard).

**MENU** » SET > Function > **Charging (Power ON)** 

**TIPP:** Die Batteriekontakte sauber halten. Es ist sinnvoll, sie gelegentlich zu reinigen.

Aufladen des am Transceiver angebrachten Akkupacks:

- Stellen Sie mit einem USB-Kabel (nicht im Lieferumfang enthalten) die Verbindung zu einer Stromversorgung her.
- Schließen Sie an das mitgelieferte Gleichstrom-Versorgungskabel eine Gleichstromversorgung an. LSiehe Kapitel 13 für Einzelheiten.

Verwenden Sie ein optionales Schnellladegerät, wenn Sie einen Akkupack aufladen möchten, der nicht am Transceiver angebracht ist.

LAusführliche Informationen finden Sie im Erweiterten Handbuch.

### **◇ Mit einem USB-Kabel aufladen**

Sie können den Akkupack mit einem USB-Kabel aufladen.

#### **HINWEIS:**

- Der Ladevorgang kann möglicherweise nicht ausgeführt werden:
	- In Abhängigkeit von Ihrem USB-Kabel oder Netzteil.
- Wenn Sie einen USB-Hub verwenden oder die Verbindung mit einem USB-Anschluss mit niedriger Ausgangsleistung besteht.
- Die Ladezeit ist vom verwendeten USB-Anschluss abhängig.
- Legen Sie den folgenden Punkt auf "ON" (Standard) fest, wenn Sie ein Mobilgerät oder einen PC als externe Stromversorgung verwenden.

```
MENU » SET > Function > USB Power Input (Phone, Tablet, PC)
```
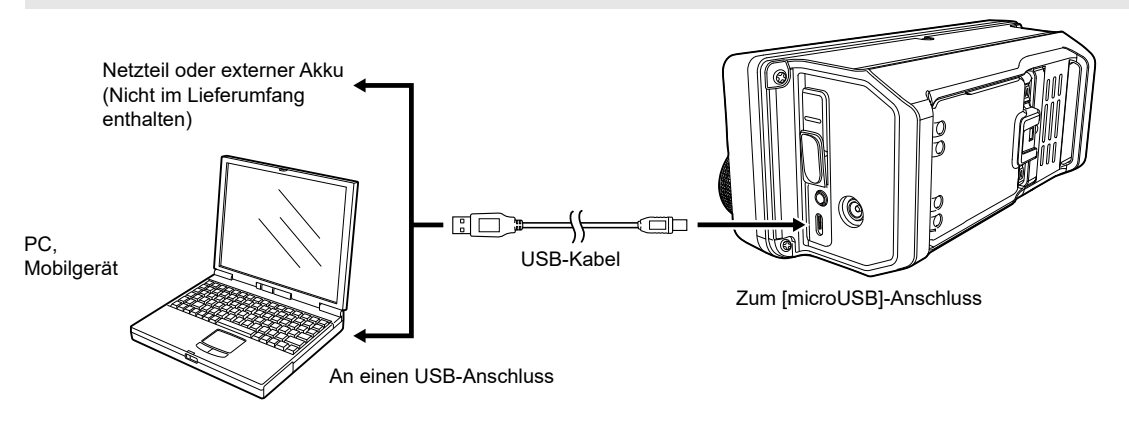

### $♦$ **Batteriesymbol**

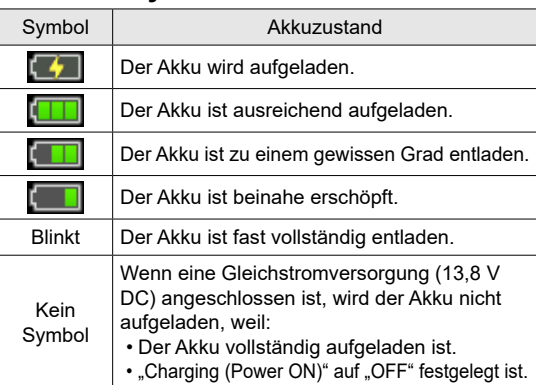

LWenn das Display des Transceivers ausgeschaltet ist, leuchtet während des Aufladens die Ladeanzeige orange.

#### D**Ladezeit**

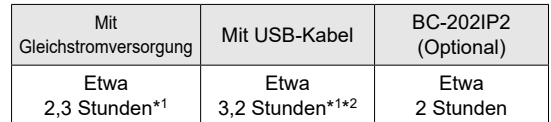

\*1 Der Transceiver ist während des Ladevorgangs ausgeschaltet.

\*2 Bei Verwendung eines USB-Anschlusses mit 2 A Ausgangsleistung und einem Kabel, das mit der Schnellladefunktion kompatibel ist.

# <span id="page-15-0"></span>**Bedienfeld**

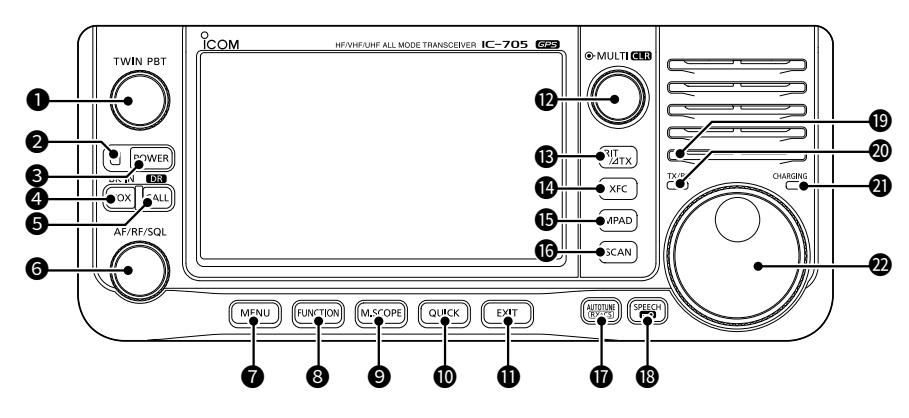

#### **OPASSBAND-TUNING-STEUERUNG (TWIN PBT)**

- Drücken, um zwischen "PBT1" und "PBT2" umzuschalten, und dann drehen, um den Versatzwert einzustellen.
- $\bullet$  1 Sekunde lang gedrückt halten, um die PBT-Einstellungen zu löschen.

#### 2 **POWER-ANZEIGE**

- Leuchtet grün, wenn der Transceiver eingeschaltet ist.
- Blinkt grün, wenn sich der Transceiver im Bildschirmschonermodus befindet.
- Leuchtet orange, wenn Sie das Display durch Drücken von FOWER ausgeschaltet haben.
- Blinkt orange, wenn sich der Transceiver im Standbymodus befindet.

#### **8POWER-TASTE POWER**

- z Drücken, um den Transceiver einzuschalten.
- $\bullet$  1 Sekunde lang gedrückt halten, um den Transceiver auszuschalten.

#### **4 VOX/BREAK-IN-TASTE VOX/BK-IN**

 Drücken, um die VOX-Funktion und die Break-in-Funktion im CW-Modus ein- oder auszuschalten.

#### **6 CALL/DR-FUNCTION-TASTE CALL/DR**

- z Drücken, um zwischen dem Anrufkanalmodus und den VFO/ Speichermodi umzuschalten.
- 1 Sekunde lang gedrückt halten, um die DR-Funktion ein- oder auszuschalten.

#### **6** VOLUME/RF-GAIN/SQUELCH-STEUERUNG (AF/RF/SQL)

- $\bullet$  Drehen, um den Audioausgabepegel einzustellen.
- Zur Anzeige des Einstellungsmenüs drücken, dann drehen, um die RF-Verstärkung (Empfindlichkeit) oder den Rauschsperren-Pegel anzupassen.

#### **@MENU-TASTE MENU**

Drücken, um den MENU-Bildschirm zu öffnen.

#### **@FUNCTION-TASTE FUNCTION**

 Drücken, um den FUNCTION-Bildschirm zu öffnen.

#### **@MINI-SCOPE-TASTE M.SCOPE**

- **Drücken Sie, um den Miniskop-Bildschirm** anzuzeigen.
- $\bullet$  1 Sekunde lang gedrückt halten, um den Spektrumskop-Bildschirm anzuzeigen.

#### **@QUICK-TASTE <b>QUICK**

 Drücken, um den QUICK-MENU-Bildschirm zu öffnen.

#### *ODEXIT-TASTE* (EXIT)

 Drücken, um den Einstellungsbildschirm zu beenden oder zum vorherigen Bildschirm zurückzukehren.

#### **@MULTI-FUNCTION-STEUERUNG @MULTI)/GER**

- **•** Drücken, um das Multifunktionsmenü für verschiedene Einstellungen zu öffnen.
- **Drehen, um den Wert einzustellen, der EMULTI** zugeordnet ist.

#### **<b>©**RIT/⊿TX-TASTE **RIT/⊿TX**

- $\bullet$  Drücken, um die Empfänger-Schrittabstimmungsfunktion (RIT) oder die ∂TX-Funktion ein- oder auszuschalten.
- Gedrückt halten, um zwischen der RIT-Funktion und der ∂TX-Funktion umzuschalten.

#### <span id="page-16-0"></span>Bedienfeld

- · Wenn Sie die Taste gedrückt halten, können Sie im Split- oder Duplexmodus die Sendefrequenz überwachen.
- · Wenn Sie die Taste im Simplexmodus gedrückt halten, öffnet sich vorübergehend der Squelch und wird die Rauschunterdrückungsfunktion aufgehoben.
- LWenn Sie die Taste im DV-Modus gedrückt halten, können Sie in Abhängigkeit von der Einstellung der digitalen Überwachung die Monitorsignale im FM- oder DV-Modus überwachen.

#### **@MEMO-PAD-TASTE MPADI**

- Drücken, um nacheinander die Inhalte der Notizfelder aufzurufen.
- $\bullet$  1 Sekunde lang gedrückt halten, um die angezeigten Inhalte im Notizfeld zu speichern.

#### **@SCAN-TASTE SCAN**

- $\bullet$  Drücken, um den SCAN-SELECT-Bildschirm anzuzeigen.
- 1 Sekunden lang gedrückt halten, um den zuletzt ausgewählten Suchlauf zu starten.

#### **17** AUTO-TUNE/RX-CALL-SIGN-CAPTURE-TASTE  $\frac{\text{AUCUSS}}{\text{AUCUSS}}$

- Wenn Sie im CW-Modus auf die Taste drücken, wird die Betriebsfrequenz automatisch auf ein naheliegendes CW-Signal abgestimmt.
- Drücken Sie diese Taste im DV-Modus, um die RX-Verlaufsliste anzuzeigen, oder halten Sie sie 1 Sekunde lang gedrückt, um das zuletzt erhaltene Rufzeichen (Station oder Repeater) als vorübergehendes Rufziel zu erfassen.

#### **@SPEECH/LOCK-TASTE**

- Zur Ankündigung der Betriebsfrequenz oder des Modus drücken.
- Zur elektronischen Verriegelung der (MAIN DIAL) 1 Sekunde lang gedrückt halten.

#### 19 **UMGEBUNGSLICHTSENSOR**

 Wird zur automatischen Anpassung der Helligkeit der Hintergrundbeleuchtung des Displays verwendet. L**NICHT** den Sensor abdecken.

#### 20 **TX/RX-ANZEIGE**

 Leuchtet während des Sendens rot und während des Empfangs grün.

#### **@CHARGING-ANZEIGE**

 Leuchtet während des Ladevorgangs orange, wenn das Display des Transceivers ausgeschaltet ist.

#### **@HAUPTSKALA** (MAIN DIAL)

Drehen, um die Betriebsfrequenz zu ändern.

### **Unterseite**

**14 TRANSMIT-FREQUENCY-CHECK-TASTE** <u>ike in Sie konnen die Befestigungsplatte eines (CFC)</u><br>■ Wenn Sie die Taste gedrückt halten in Drittherstellers an den Schraubenlöchern\* an der in D Sie können die Befestigungsplatte eines Unterseite anbringen.

\* AMPS-Lochmuster

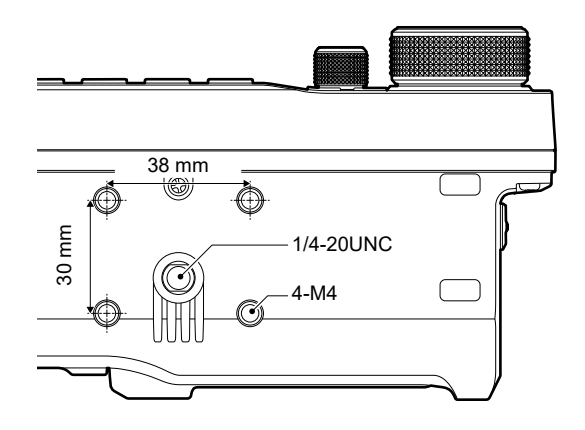

# <span id="page-17-0"></span>**Seitliche Bedienfelder**

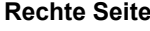

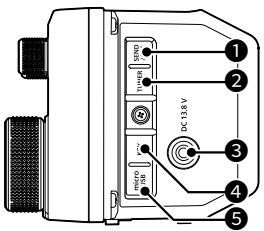

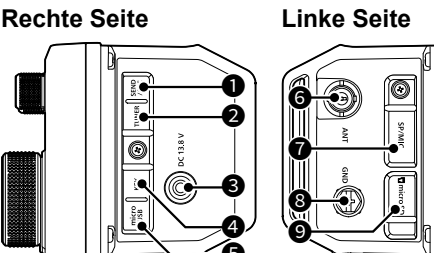

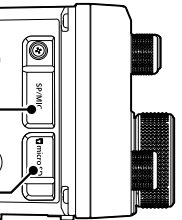

#### **OSEND/ALC-BUCHSE [SEND/ALC]**

 Zum Anschluss zu externen Sendesteuerungsgeräten anderer Hersteller als Icom oder die ALC-Ausgangsbuchse eines Linearverstärkers eines anderen Herstellers als Icom.

#### **@TUNER-BUCHSE [TUNER]**

 Zum Anschluss des Steuerungskabels von einem externen Antennentuner mit einem 3,5-mm-Stereostecker.

#### **@DC-POWER-BUCHSE [DC 13.8 V]**

 Zum Anschluss von 13,8 V Gleichstrom über das mitgelieferte Gleichstromversorgungskabel.

#### **@KEY-BUCHSE [KEY]**

Stellt die Verbindung zu einer einfachen Taste, einem Paddle, einem externen elektronischen Keyer oder einem externen Tastenfeld mit 3,5-mm-Stereostecker her.

#### **@MicroUSB-ANSCHLUSS (TYP-B) [microUSB]**

 Stellt die Verbindung zu einer externen Stromversorgung, einem PC oder anderen USB-Gerät her.

#### **GANTENNENANSCHLUSS [ANT]**

 Zum Anschluss eines BNC-Koaxsteckers des Typs 50 Ω.

#### **@SPEAKER-MICROPHONE-ANSCHLUSS [SP/MIC]**

 Zum Anschluss eines Lautsprechermikrofons oder Kopfhörers. (SP: 3,5 mm, MIC: 2,5 mm) LVergewissern Sie sich, dass der Transceiver ausgeschaltet ist, bevor Sie optionale Geräte anschließen.

#### **@ERDUNGSANSCHLUSS [GND]**

 Stellen Sie die Masseverbindung her, um elektrische Schläge, TVI, BCI und andere Probleme zu vermeiden.

#### 9 **microSD-KARTENSCHACHT [microSD CARD]** Zum Einstecken einer microSD-Karte (nicht mitgeliefert).

# **Lautsprechermikrofon**

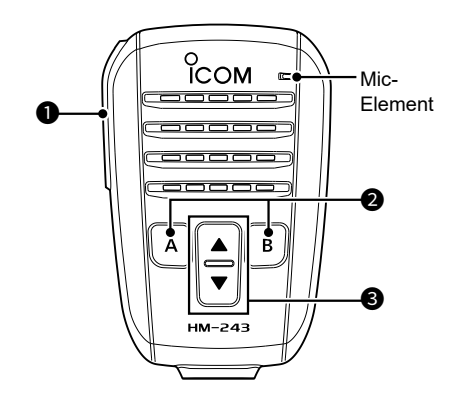

### 1 **[PTT]-SCHALTER**

 Zum Senden gedrückt halten, zum Empfangen loslassen.

**HINWEIS:** Um die Verständlichkeit Ihres Signals zu maximieren, das Mikrofon 5 bis 10 cm von Ihrem Mund entfernt halten und dann mit normaler Lautstärke sprechen.

### **@[A]-TASTE**

 Drücken, um die der [A]-Taste zugewiesene Funktion zu aktivieren. (Standard: Home CH)

#### **[B]-TASTE**

 Drücken, um die der [B]-Taste zugewiesene Funktion zu aktivieren. (Standard: VFO/MEMO)

#### 3 **[▲]/[▼] AUF/AB-TASTEN**

- Zum Ändern der Betriebsfrequenz bzw. des Speicherkanals drücken.
- **Zur dauerhaften Änderung der Frequenz** bzw. des Speicherkanals gedrückt halten.

**TIPP:** Sie können die den Tasten [▲], [▼], [A] und [B] zugewiesenen Funktionen im folgenden Punkt ändern.

**MENU** » SET > Function > **Remote MIC Key** 

<span id="page-18-0"></span>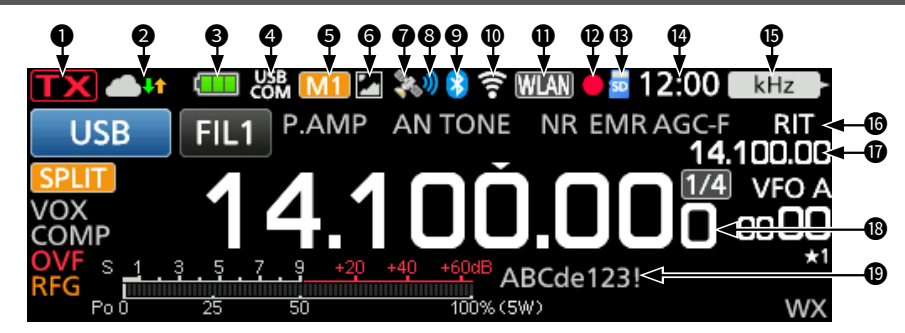

### **OTX-STATUS-ANZEIGE**

#### Zeigt den Sendestatus an.

- TX wird beim Senden angezeigt.
- (mit einer gestrichelten Linie) wird angezeigt, wenn die gewählte Frequenz außerhalb des Bandkanten-Frequenzbereichs liegt.
- Wird in Orange angezeigt, wenn sich der Transceiver im Terminalmodus befindet.
- $\cdot$   $\mathsf{T} \mathsf{X}$  (ausgegraut) wird angezeigt, wenn die Übertragung gesperrt ist.

#### **2** INTERNAL-GATEWAY/TUNE-SYMBOL **WE**

 Zeigt den Kommunikationsstatus während der Verwendung der internen Gatewayfunktion an. Zeigt die Antennenabstimmungsstatus an.

#### **@BATTERY-SYMBOL**

 Zeigt den Ladezustand des eingesetzten Akkupacks an. Berühren Sie das Symbol, um den VOLTAGE-Bildschirm aufzurufen.

LBei Verwendung einer externen Stromversorgung wird dieses Symbol nicht angezeigt.

**1 Example 20 Yule Akkupack aufgeladen wird.** 

#### **@USB-CONNECTION-ANZEIGE**

 Wird angezeigt, wenn über ein USB-Kabel ein externes USB-Gerät angeschlossen ist.

#### 5 **M1~M8/T1~T8-SYMBOLE**

- "M1"~"M8" wird angezeigt, wenn "External Keypad" im CONNECTORS-Bildschirm auf "ON" gestellt ist und Sie die Speicher-Keyer-Funktion verwenden.
- "T1" ~ "T8" wird angezeigt, während der Sprach-TX-Speicher verwendet wird.

#### **GPICTURE-SHARE-SYMBOL**

 Wird angezeigt, wenn die Bildfreigabefunktion aktiviert ist.

#### **O**GPS-SYMBOL

Zeigt den Status des GPS-Empfängers an. Berühren Sie das Symbol, um den GPS-INFORMATION-Bildschirm aufzurufen.

#### **@GPS-ALARMSYMBOL**

 Wird angezeigt, wenn die GPS-Alarmfunktion aktiviert ist.

#### **@Bluetooth<sup>®</sup>-SYMBOL**

 Wird angezeigt, wenn ein Bluetooth-Gerät angeschlossen ist.

#### **©WLAN-SYMBOL**

 Zeigt die WLAN-Signalstärke an, wenn ein WLAN-Gerät angeschlossen ist.

#### **ONETZWERKSTEUERUNGSSYMBOL** WEAT Wird angezeigt, wenn mithilfe der optionalen RS-BA1 für den Fernsteuerungsbetrieb auf den Transceiver zugegriffen wird.

#### **@DIKTIERGERÄT-SYMBOLE ●/II**

 Wird angezeigt, wenn eine Aufzeichnung mithilfe des Diktiergeräts erfolgt oder diese unterbrochen wurde.

#### **@SD-KARTENSYMBOL**

 Wird angezeigt, wenn eine microSD-Karte eingesetzt ist, und blinkt, wenn auf die Karte zugegriffen wird.

#### **@UHRANZEIGE**

 Zeigt die aktuelle lokale Uhrzeit an. Berühren Sie die Anzeige, um sowohl die örtliche Uhrzeit als auch die UTC-Zeit anzuzeigen.

#### **@FUNCTION-ANZEIGE FÜR DIE MULTI-FUNCTION-STEUERUNG**

Zeigt die Funktion an, die *@MULTI*) zugeordnet ist.

#### 16 **RIT/**∂**TX-SYMBOL**

 Wird angezeigt, wenn die Receive-Increment-Tuning-(RIT)- oder ∂TX-Funktion eingeschaltet ist.

#### 17 **RIT/**∂**TX/SPLIT/DUPLEX-FREQUENZANZEIGE**

- Zeigt die Frequenz des Versatzwertes für die RIT oder ∂TX-Funktionen an.
- Zeigt die Frequenz des Versatzfrequenz für die Duplexfunktion oder die Splitfrequenz an.

#### 18 **FREQUENZANZEIGE**

Zeigt die Betriebsfrequenz an.

#### 19 **MEMORY-NAME**

Zeigt den Speichernamen an, wenn eingegeben.

**2**

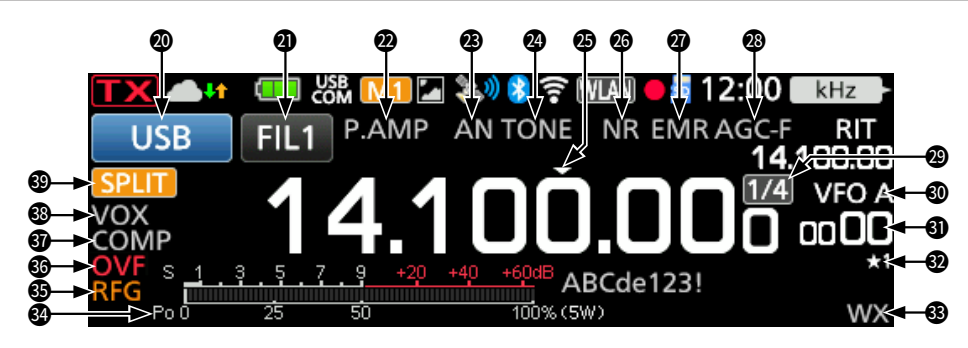

#### **@MODE-ANZEIGE** USB

Zeigt den ausgewählten Betriebsmodus an.

#### **@ZF-FILTER-ANZEIGE**

 Zeigt die gewählte ZF-Filternummer an.  $@$  Ein Punkt "<sup>\*</sup> wird auf der ZF-Filteranzeige angezeigt, wenn Sie die ZF-Durchlassbandbreite geändert haben.

#### 22 **PREAMPLIFIER/ATTENUATOR-SYMBOLE**

 Wird angezeigt, wenn einer der Vorverstärker (P.AMP) oder der Abschwächer (ATT) eingeschaltet ist.

#### 23 **NOTCH-ANZEIGE**

 Wird angezeigt, wenn die automatische Kerbfunktion (AN) oder die manuelle Kerbfunktion (MN) eingeschaltet ist.

#### **@NOISE-BLANKER/TONE/DIGITAL-SQUELCH-SYMBOLE**

 Wird angezeigt, wenn die Störaustastung (NB), die Ton- oder die digitalen Rauschsperrefunktionen eingeschaltet sind.

#### **@QUICK-TUNING-SYMBOL**

 Wird angezeigt, wenn die Schnellabstimmungsschritt-Funktion eingeschaltet ist.

#### 26 **NOISE REDUCTION/AUTO-TUNE-SYMBOLE**

 Wird angezeigt, wenn die Rauschunterdrückungsfunktion (NR) oder die automatische Abstimmungsfunktion eingeschaltet ist.

#### **@EMR/BK/AUTO-REPLY/PACKET-LOSS-SYMBOLE**

 Wird angezeigt, wenn die erweiterte Überwachungsanfragefunktion (EMR), Breakin-Funktion (BK), automatische Antwortfunktion (AM) eingeschaltet ist, oder "L" wird angezeigt, wenn ein Paketverlust aufgetreten ist.

#### 28 **AGC-SYMBOL**

 Wird angezeigt, wenn die automatische Verstärkungsregelung (AGC) aktiviert ist.

#### 29 **1/4-SYMBOL**

 Wird angezeigt, wenn die 1/4-Abstimmungsfunktion aktiviert ist.

#### 30 **VFO/MEMORY-SYMBOLE**

Zeigt "VFO A" oder "VFO B", wenn der VFO-Modus ausgewählt ist, und zeigt "MEMO", wenn der Speichermodus ausgewählt ist.

#### **@SPEICHERKANALANZEIGE**

Zeigt die ausgewählte Speicherkanalnummer an.

#### **@SELECT-MEMORY-CHANNEL-SYMBOL**

 Zeigt an, dass der angezeigte Speicherkanal als Auswahlspeicherkanal zugewiesen ist (★1~★3).

#### 33 **WEATHER-ALERT-SYMBOL**

 Wird angezeigt, wenn die Wetterwarnfunktion aktiviert ist. (Nur die USA-Version)

#### **@MULTI-FUNCTION-MESSGERÄT**

 Zeigt verschiedene Werte und Pegel an, je nach der von Ihnen ausgewählten Funktion.

#### $BRF-GAIN-SYMBOL$

 Wird angezeigt, dass die RF-Verstärkung verringert ist.

#### **@OVF-SYMBOL**

 Wird angezeigt, wenn ein übermäßig starkes Signal empfangen wird.

#### **@SPEECH-COMPRESSOR-SYMBOL**

 Wird angezeigt, wenn die Sprachkompressor-Funktion eingeschaltet ist.

#### **@BK-IN/F-BKIN/VOX-ANZEIGEN**

 Wird angezeigt, wenn die Semi-Break-in-Funktion (BK-IN), Full-Break-in-Funktion (F-BKIN) oder die VOX-Funktion eingeschaltet ist.

#### **@SPLIT/DUPLEX-SYMBOLE**

 Wird angezeigt, während die Split- oder Duplex-(DUP–/DUP+)-Funktion aktiviert ist.

#### <span id="page-20-0"></span>D**FUNCTION-Bildschirm**

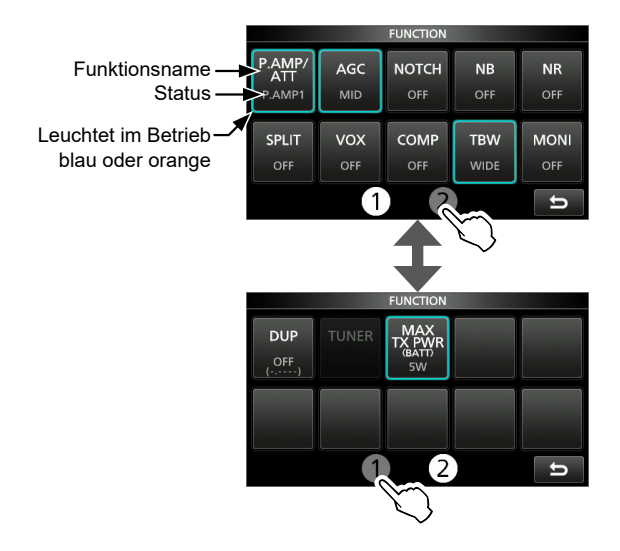

- $\bullet$  Drücken Sie FUNCTION, um den FUNCTION-Bildschirm im ausgewählten Modus zu öffnen.  $D$ Drücken Sie EXIT, um den FUNCTION-Bildschirm zu schließen.
	- LBerühren Sie [1] oder [2] am unteren Bildschirmrand, um den FUNCTION-Bildschirm 1 oder 2 auszuwählen.

#### **FUNCTION-Bildschirmliste**

- \*1 1 Sekunde lang berühren, um die Funktion auszuwählen.
- \*2 1 Sekunde lang berühren, um das Funktionsmenü zu öffnen.
- \*3 1 Sekunde lang berühren, um die Quick-Split-Funktion einzuschalten.
- \*4 1 Sekunde lang berühren, um die manuelle Abstimmung zu starten.

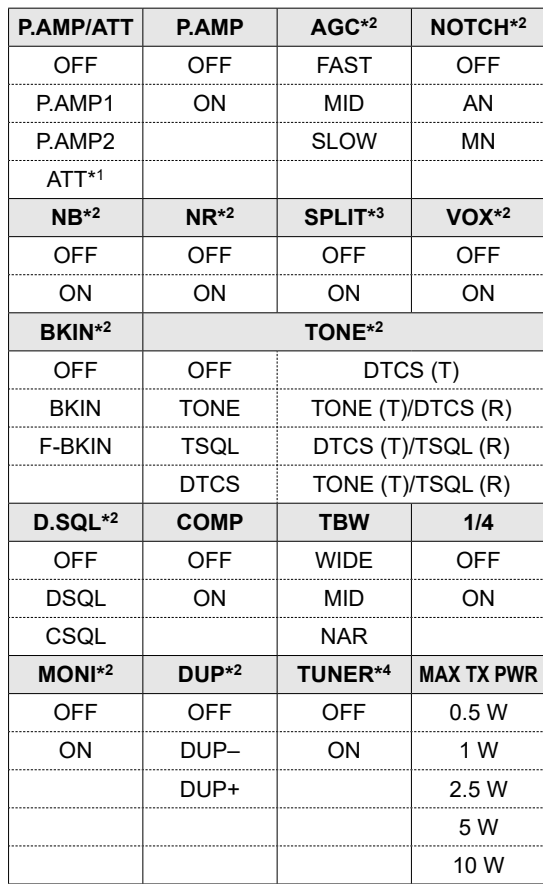

#### <span id="page-21-0"></span>**◇ MENU-Bildschirm**

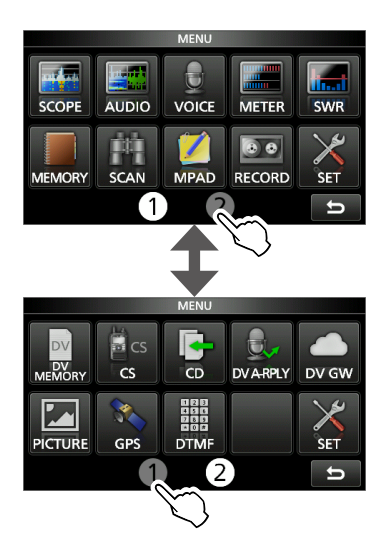

- $\bullet$  Drücken Sie **MENU**, um den MENU-Bildschirm im ausgewählten Modus zu öffnen.
	- $\bigcirc$ Drücken Sie EXIT, um den MENU-Bildschirm zu schließen.
	- LBerühren Sie [1] oder [2] am unteren Bildschirmrand, um den MENU-Bildschirm 1 oder 2 auszuwählen.

### $\diamond$  QUICK MENU

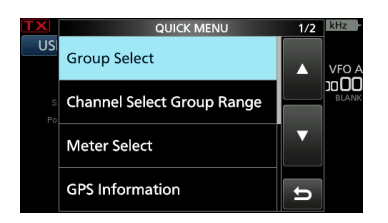

**· Drücken Sie QUICK, um den QUICK-MENU-**Bildschirm zu öffnen.

#### D**Multifunktionsmenüs**

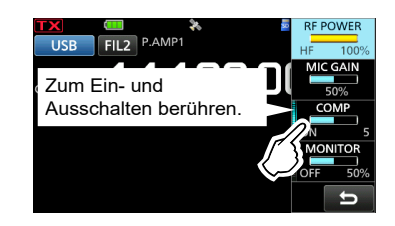

- Öffnen Sie das Multifunktionsmenü durch Drücken von (MULTI) (Multifunktionssteuerung).
- Wenn Sie vox oder BK-IN 1 Sekunde lang gedrückt halten, werden die speziellen Menüs geöffnet.
- Wenn das Multifunktionsmenü geöffnet ist, berühren Sie den gewünschten Punkt und drehen Sie (MULTI) zur Einstellung des gewünschten Wertes.

#### **Punkte im Multifunktionsmenü**

- \*1 Berühren Sie die Kante, um die Funktion ein- oder auszuschalten oder den ausgewählten Punkt einzustellen.
- \*2 Berühren Sie den Punkt 1 Sekunde lang, um die Einstellung durch Drehen von (MULTI) vorzunehmen, auch wenn das Multifunktionsmenü geschlossen ist.

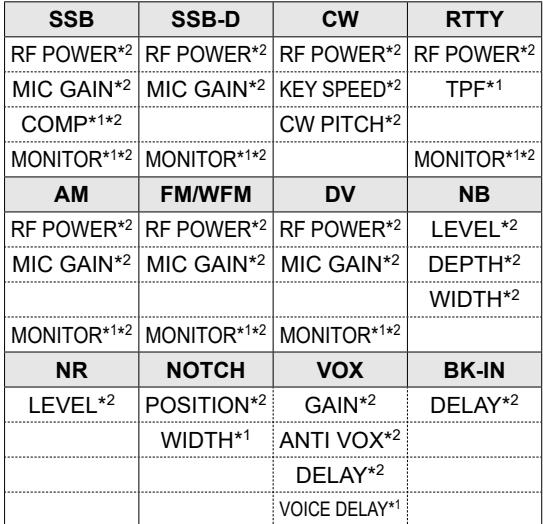

# **Multifunktionsregler**

Wenn das Multifunktionsmenü geschlossen ist, kann <a>MULTI</a>D aktiviert werden, um die Funktionen anzupassen, indem Sie RIT/4TX) drücken oder den Punkt der Multifunktionsmenüs 1 Sekunde lang drücken.

Die Funktion wird in der oberen rechten Ecke des Bildschirms angezeigt.

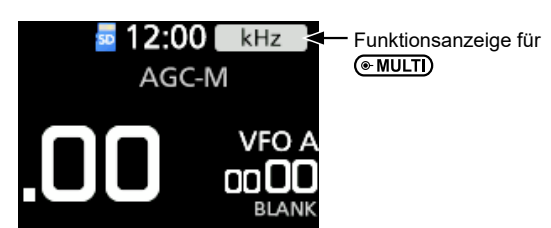

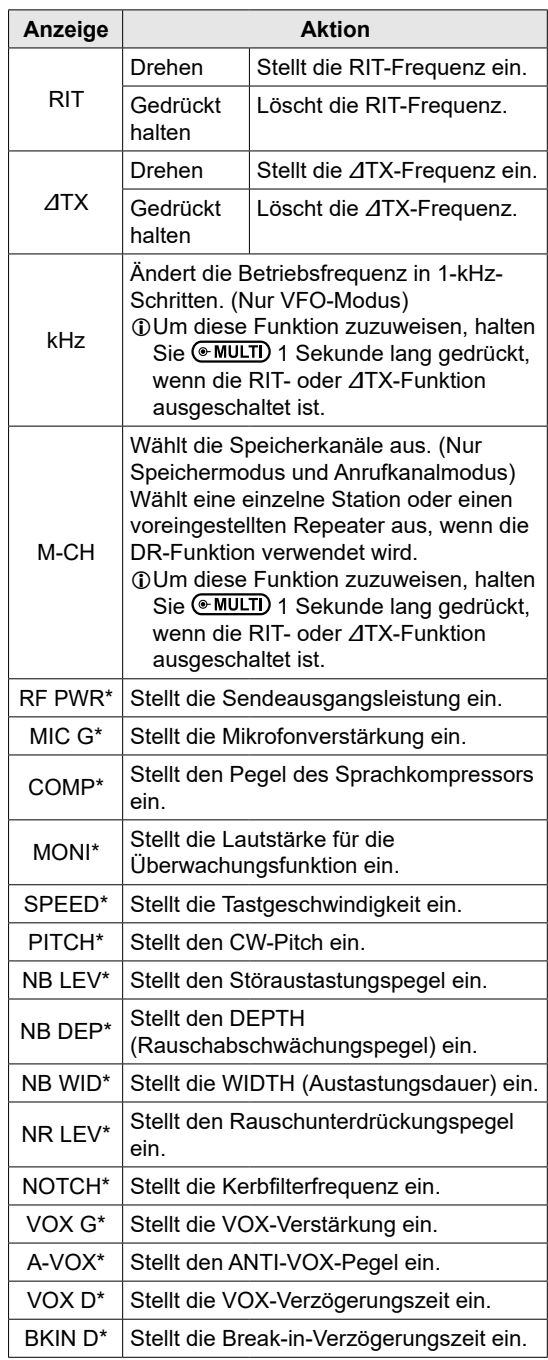

\* Berühren Sie den Punkt der Multifunktionsmenüs 1 Sekunde lang, um die Funktion (MULTI) zuzuweisen.

**2**

# **Beim ersten Einschalten**

Überzeugen Sie sich davon, dass alle Anschlüsse korrekt ausgeführt sind, bevor Sie den Transceiver zum ersten Mal einschalten.

**TIPP:** Wenn Sie den Transceiver ausschalten, werden die aktuellen Einstellungen gespeichert. Wenn Sie den Transceiver erneut einschalten, startet er daher mit den gleichen Einstellungen.

### **Auswahl des Modus**

#### *VFO-Modus*

Stellen Sie die gewünschte Frequenz durch Drehen von (MAIN DIAL) ein.

#### *Speichermodus*

Geben Sie Inhalte in den gewünschten Kanal in der MEMORY-Liste ein.

#### *Anrufkanalmodus*

Die Anrufkanäle (oder der Hauptkanal) werden verwendet, um auf einer häufig verwendeten Frequenz zu rufen. Jedem 144-MHz- und 430-MHz-Band sind zwei Anrufkanäle zugewiesen.

#### *Wetterkanalmodus*

Die Wetterkanäle werden verwendet, um die Wetterkanäle der National Oceanographic and Atmospheric Administration (NOAA) zu empfangen. LNur in der USA-Version auswählbar.

LAusführliche Informationen finden Sie im Erweiterten Handbuch.

#### **Auswahl des VFO-, Speicher- oder Anrufkanalmodus**

LWählen Sie das 144-MHz- oder 430-MHz-Band aus, um den Anrufkanalmodus auszuwählen.

1. Berühren Sie das VFO/MEMORY-Symbol.

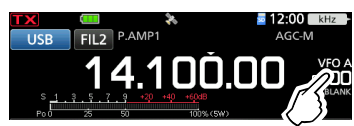

- Öffnet den VFO/MEMORY-Bildschirm.
- 2. Berühren Sie [VFO], [MEMO] oder [CALL].

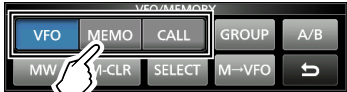

LSie können den Anrufkanalkanalmodus auch auswählen, indem Sie CALL drücken.

### **Die Stromversorgung ein- oder ausschalten**

- $\bullet$  Um den Transceiver einzuschalten, drücken Sie POWER
- $\bullet$  Um den Transceiver auszuschalten, halten Sie **POWER** 1 Sekunde lang gedrückt, bis "POWER OFF..." angezeigt wird.

### **Einstellung des Lautstärkepegels**

Drehen Sie (AF/RF/SQL), um den Lautstärkepegel einzustellen.

### **Verwendung des VFO-Modus**

Der IC-705 hat 2 variable Frequenzoszillatoren (VFO), "A" und "B". 2 VFOs zu haben, ist praktisch zum schnellen Wählen von 2 Frequenzen oder für Split-Frequenzbetrieb. Sie können einen der VFOs verwenden, um auf einer Frequenz und in einem Modus zu arbeiten.

### $\diamond$  Auswahl von VFO A oder VFO B

- 1. Berühren Sie das VFO/MEMORY-Symbol. • Öffnet den VFO/MEMORY-Bildschirm.
- 2. Berühren Sie [A/B], um VFO A oder VFO B auszuwählen.

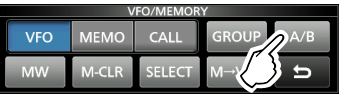

### D**Equalisierung von VFO A oder VFO B**

Sie können die angezeigte VFO-Frequenz zu dem VFO einstellen, der nicht angezeigt ist.

- 1. Berühren Sie das VFO/MEMORY-Symbol. • Öffnet den VFO/MEMORY-Bildschirm.
- 2. Berühren Sie [A/B] 1 Sekunde lang.

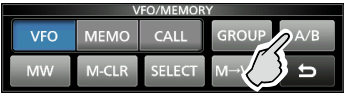

# **Auswahl des Betriebsbereichs**

Führen Sie die folgenden Schritte aus, um den Betriebsbereich zu ändern.

1. Berühren Sie die MHz-Ziffern. (Beispiel: 14)

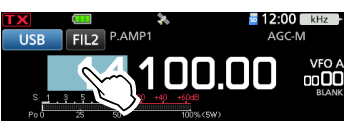

- Öffnet den BAND-STACKING-REGISTER-Bildschirm.
- 2. Berühren Sie eine Bereichstaste. (Beispiel: 21)

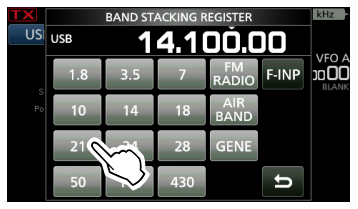

• Zeigt eine 21-MHz-Frequenz an.

#### **TIPP: Über das Bandstapel-Register**

Das Bandstapel-Register bietet 3 Speicher für jedes Band. Wenn Sie das Betriebsband oder das Register ändern, werden die vorher betriebene Frequenz und der Modus gespeichert.

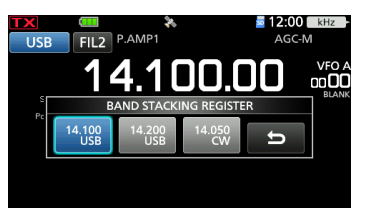

Anzeige des Inhalts des Bandstapelregisters:

- **Berühren Sie die Bandtaste 1 Sekunde lang** im Schritt 2.
- Berühren Sie die MHz-Ziffern 1 Sekunde lang auf dem Standbybildschirm. LBerühren Sie , um zum vorherigen Bildschirm zurückzukehren.

## **Auswahl des Betriebsmodus**

Sie können zwischen den Modi SSB (LSB/USB), SSB Daten (LSB-DATA/USB-DATA), CW, CW rückwärts, RTTY, RTTY rückwärts, AM, AM-Daten (AM-DATA), FM, FM-Daten (FM-DATA), WFM und DV auswählen.

1. Berühren Sie das Modus-Symbol (Beispiel: USB).

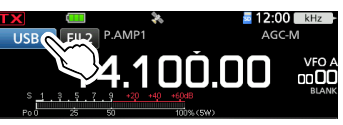

- Öffnet den MODE-Bildschirm.
- 2. Berühren Sie auf dem MODE-Bildschirm die gewünschte Modustaste. (Beispiel: CW).

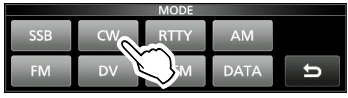

- LIn den Modi SSB, AM oder FM wird die [DATA]- Taste angezeigt.
- LIm DV-Modus wird die [GPS]-Taste angezeigt. Wenn der GPS-TX-Modus ausgewählt ist, wird auf der Betriebsmodusanzeige **anagezeigt.**

#### **Betriebsmodus-Auswahlliste**

LBerühren Sie die Modustaste, um den Betriebsmodus auszuwählen.

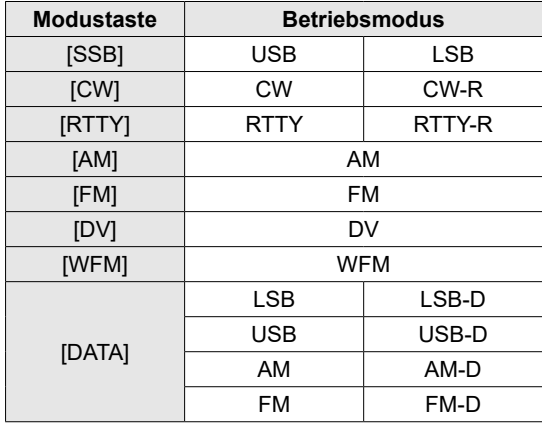

#### **Auswahl des Datenmodus**

Sie können die Datenverbindungen verwenden (SSTV, RTTY (AFSK), PSK31, JT65B und FT8). LWenn ein Datenmodus gewählt ist, können Sie den Eingang vom Mikrofon stummschalten.

MENU » SET > Connectors > MOD Input > **DATA MOD**

### $\diamond$  Verwendung der Hauptskala

- 1. Wählen Sie den gewünschten Betriebsbereich aus.
- 2. Drehen Sie (MAIN DIAL).
	- Die Frequenz ändert sich entsprechend dem ausgewählten Abstimmschritt.
	- **D DX** wird angezeigt, wenn Sie eine Amateurradiofrequenz einstellen, und (mit einer gestrichelten Linie) wird angezeigt, wenn Sie eine Frequenz außerhalb des Amateurfunkbereichs oder außerhalb Ihrer festgelegten Bandkanten einstellen.

### D**Über die Abstimmschritt-Funktion**

Sie können den Abstimmschritt von (MAIN DIAL) für jeden Betriebsmodus einstellen.

Berühren Sie die kHz-Ziffern, um die

Abstimmschritt-Funktion ein- oder auszuschalten. LDas Symbol der Abstimmschritt-Funktion "▼" wird

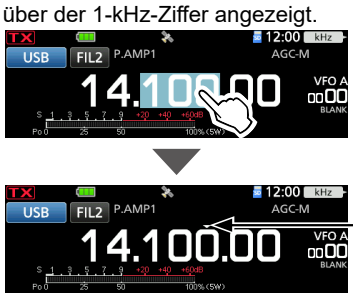

Die Abstimmschritt-Funktion ist eingeschaltet.

# D**Änderung des Abstimmschritts**

Wenn die Abstimmschritt-Funktion eingeschaltet ist, können Sie die Abstimmschritte für jeden Betriebsmodus ändern.

- 1. Wählen Sie den gewünschten Betriebsmodus aus. (Beispiel: USB)
- 2. Berühren Sie die kHz-Ziffer 1 Sekunde lang.

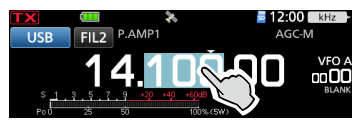

- Öffnet den TS-(SSB)-Bildschirm.
- 3. Berühren Sie den gewünschten
	- Abstimmschritt. (Beispiel: 0,1 k)

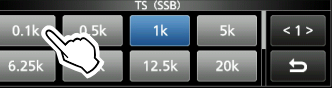

• Der Abstimmschritt wird eingestellt und der vorherige Bildschirm wieder aufgerufen.

### $\diamond$ **Über die 1-Hz-Schritt-Feinabstimmungsfunktion**

Sie können den minimalen Abstimmschritt von 1 Hz für die Feinabstimmung in den Modi SSB, CW und RTTY verwenden.

Berühren Sie die Hz-Ziffern 1 Sekunde lang, um die Feinabstimmungsfunktion ein- oder auszuschalten.

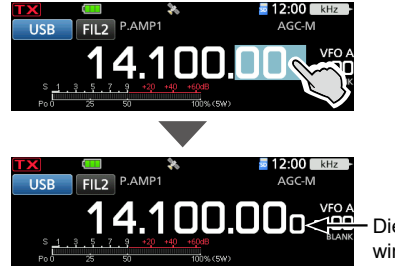

Die 1-Hz-Ziffer wird angezeigt.

### D**Über die 1/4-Abstimmfunktion** *Modi SSB-D, CW und RTTY*

Schalten Sie bei ausgeschalteter Abstimmfunktion die 1/4-Abstimmfunktion ein, um die Abstimmgeschwindigkeit auf 1/4 der normalen Geschwindigkeit zu begrenzen.

- 1. Drücken Sie FUNCTION.
	- Öffnet den FUNCTION-Bildschirm.
- 2. Berühren Sie [1/4].

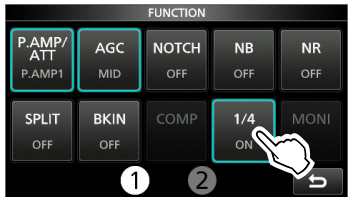

3. Drücken Sie **EXIT** 

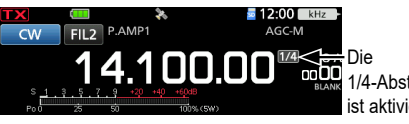

1/4-Abstimmfunktion ist aktiviert.

### $\diamond$  **Über die Auto-Abstimmschritt-Funktion**

Der Abstimmschritt ändert sich automatisch in Abhängigkeit von der Drehgeschwindigkeit des (MAIN DIAL)

LSie können die Einstellungen der automatischen Abstimmschritt-Funktion im folgenden Menü ändern. **MENU** » SET > Function > **MAIN DIAL Auto TS** 

BASIS BEDIENUNGSANLEITUNG

BASIS BEDIENUNGSANLEITUNG

### D**Direkteingabe einer Frequenz**

Sie können die Frequenz ohne Drehen von (MAIN DIAL) durch direkte Eingabe mithilfe des Tastenfelds eingeben.

#### **Eingeben der Betriebsfrequenz**

- 1. Berühren Sie die MHz-Ziffern. (Beispiel: 14)
- Öffnet den BAND-STACKING-REGISTER-Bildschirm.
- 2. Berühren Sie [F-INP].

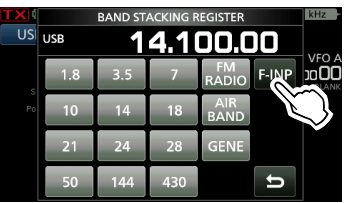

- Öffnet den F-INP-Bildschirm.
- 3. Starten Sie die Eingabe mit der Ziffer mit dem höchsten Stellenwert.

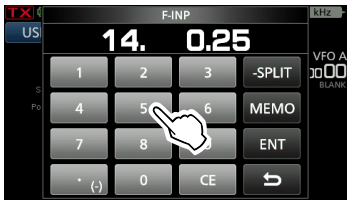

LBerühren Sie [CE], um die Eingabe zu löschen. **DDrücken Sie EXIT**, um die Eingabe zu löschen und zum vorherigen Bildschirm zurückkehren.

- 4. Berühren Sie zur Einstellung der eingegebenen Frequenz [ENT]. Schließt den F-INP-Bildschirm.
	- LWenn Sie [ENT] berühren, wenn die Ziffern unter 100 kHz nicht eingegeben werden, wird "0" automatisch in den leeren Ziffern eingegeben.

# *Eingabebeispiele*

- [1], [4], [•(−)], [0], [2], [5], [ENT]
- 18,0725 MHz: [1], [8], [•(−)], [0], [7], [2], [5], [ENT] [0], [•(−)], [7], [3], [ENT]
- 
- 7,000 MHz: [7], [ENT]
- 5,100 MHz: [5], [•(−)], [1], [ENT]
- 144,680 MHz: [1], [4], [4], [•(−)], [6], [8], [ENT]
- Ändern von 21,280 MHz auf 21,245 MHz:
- [•(−)], [2], [4], [5], [ENT] LWenn Sie zuerst [•(−)] berühren, werden die
- gleichen MHz-Ziffern wie die Betriebsfrequenz eingegeben.

#### **Eingabe des Split-Frequenz-Versatzes**

- 1. Berühren Sie die MHz-Ziffern. (Beispiel: 14) • Öffnet den BAND-STACKING-REGISTER-Bildschirm.
- 2. Berühren Sie [F-INP].

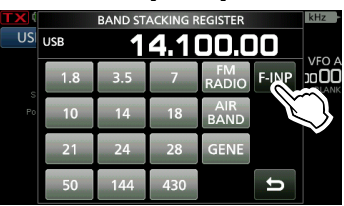

• Öffnet den F-INP-Bildschirm.

3. Geben Sie den Split-Frequenz-Versatz ein.

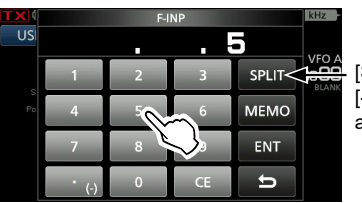

[SPLIT] oder [-SPLIT] wird angezeigt.

**3**

#### L**Informationen**

- Berühren Sie [•(−)], wenn Sie die Minus-Versatzrichtung wünschen.
- Geben Sie den Versatz zwischen −9,999 MHz und +9,999 MHz ein (1-kHz-Schritte).
- Berühren Sie [CE], um die Eingabe zu löschen.
- Drücken Sie EXIT, um die Eingabe zu löschen und zum vorherigen Bildschirm zurückkehren.
- Nach der Eingabe wird die Split-Funktion automatisch eingeschaltet.
- 4. Berühren Sie [SPLIT] oder [−SPLIT], um die Eingabe zu speichern.
	- Schließt den F-INP-Bildschirm.

# Eingabebeispiele<br>• 5 kHz: [5], [SPL

- [5], [SPLIT]
- −10 kHz: [•(−)], [1], [0], [−SPLIT]

**HINWEIS:** Wenn die eingegebene Betriebsfrequenz außerhalb des Frequenzbereichs des Amateurbandes liegt, wird die Übertragungsfrequenz automatisch auf die Bandkantenfrequenz festgelegt.

#### ◆ Direkteingabe einer Frequenz (Fortsetzung)

#### **Auswahl einer Speicherkanals über die Nummer**

- 1. Wählen Sie den Speichermodus aus.
- 2. Wählen Sie eine Speichergruppe aus. LBerühren Sie zur Auswahl einer Speichergruppe das VFO/MEMORY-Symbol und berühren Sie dann [GROUP].
- 3. Berühren Sie die MHz-Ziffern. (Beispiel: 14) • Öffnet den BAND-STACKING-REGISTER-
- Bildschirm.
- 4. Berühren Sie [F-INP].

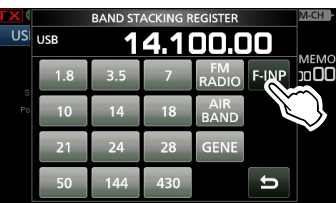

- Öffnet den F-INP-Bildschirm.
- 5. Geben Sie eine Speicherkanalnummer ein. (Beispiel: 2)

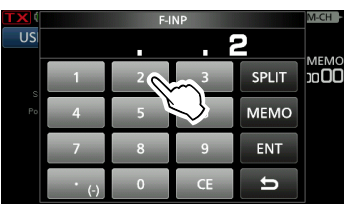

- LWenn die Anrufkanalgruppe ausgewählt ist, geben Sie eine Nummer zwischen "0" und "3" ein.
	- 0: 144 C1
	- 1: 144 C2
	- 2: 430 C1
	- 3: 430 C2
- 6. Berühren Sie [MEMO], um den Speicherkanal der eingegebenen Nummer zu übernehmen.
	- Schließt den F-INP-Bildschirm.
	- Der Inhalt des ausgewählten Speicherkanals wird angezeigt.

#### **◇Bandkanten-Piepton**

Sie hören einen Bandkanten-Piepton und (mit einer gestrichelten Linie) wird angezeigt, wenn Sie in einen Amateurfunk-Frequenzbereich oder daraus heraus abstimmen.

LSie können die Einstellungen der Band-Edge-Beep-Funktion im folgenden Menü ändern.

**MENU** » SET > Function > **Band Edge Beep** 

LWenn "Beep Level" auf "0%" gestellt ist, ertönt kein Signalton.

**MENU** » SET > Function > Beep Level

### D**Eingabe einer Bandkante**

Wenn "ON (User)" oder "ON (User) & TX Limit" auf dem Bildschirm "Band Edge Beep" ausgewählt ist, können Sie insgesamt 30 Bandkanten-Frequenzpaare eingeben.

#### L**Informationen**

- Anfänglich werden alle Amateurfunkfrequenzen eingegeben. Deshalb müssen Sie sie zuerst bearbeiten oder löschen und dann eine neue Zeile einfügen, um eine neue Bandkante einzugeben.
- Sie können nicht eine überlappende Frequenz oder eine Frequenz eingeben, die außerhalb der vorgegebenen Amateurfunkfrequenzen liegt.
- Bei den Bandkanten werden zuerst die unteren Frequenzen eingegeben.
- Diese Einstellungen können mit der CS-705 einfach erfolgen.
- 1. Öffnen Sie den "Band Edge Beep"-Bildschirm. **MENU** » SET > Function > **Band Edge Beep**
- 2. Berühren Sie "ON (User)" oder "ON (User) & TX Limit".

LWenn "ON (User) & TX Limit" festgelegt ist, können Sie die Sendung auf den eingegebenen Frequenzbereich begrenzen.

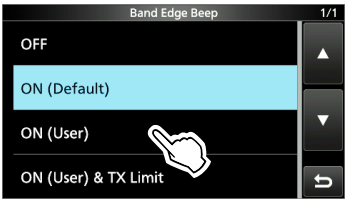

3. Berühren Sie "User Band Edge".<br>
<sup>2</sup>

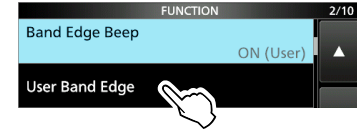

• Öffnet den "User Band Edge"-Bildschirm.

3-5

#### **Bearbeitung einer Bandkante**

Sie können eine als Standard eingegebene Bandkante bearbeiten oder die Bandkantenfrequenzen ändern.

- 1. Öffnen Sie den "User Band Edge"-Bildschirm.
- 2. Berühren Sie die Bandkante, die Sie bearbeiten möchten.

 $(\text{Beispiel: } 6: 14.000.000 - 14.350.000 MHz)$ 10.100.000 - 10.150.000 MHz  $5:$  $6:$ 14.000.000 - 14.350.000  $7:$ 18.068.000 - 18.168.000 MHz 8: 21.000.000 - 21.450.000 MHz  $\blacksquare$ 

3. Bearbeiten Sie die Frequenz der unteren Bandkante und berühren Sie dann [ENT]. (Beispiel: 14,1)

Eingabebeispiel: [•] [1] [ENT]

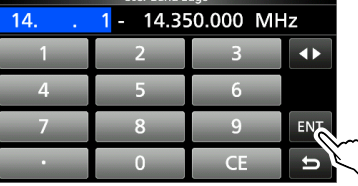

4. Bearbeiten Sie die Frequenz der oberen Bandkante und berühren Sie dann [ENT]. (Beispiel: 14,25)

J

Eingabebeispiel: [•] [2] [5] [ENT]

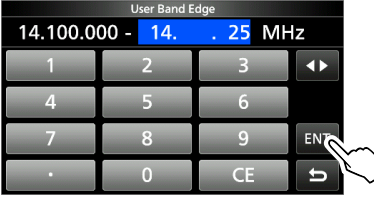

• Die bearbeitete Bandkante wird gespeichert und der vorherige Bildschirm wieder aufgerufen.

**TIPP:** Sie können auch die Frequenz durch Drehen von (MAIN DIAL) oder (MULTI) bearbeiten.

#### **Löschen einer Bandkante**

Sie können Bandkanten löschen, wenn Sie sie nicht mehr brauchen.

- 1. Öffnen Sie den "User Band Edge"-Bildschirm.
- 2. Berühren Sie die zum Löschen gewünschte Bandkante 1 Sekunde lang. (Beispiel: 1: 1.800.000 – 1.999.999 MHz)

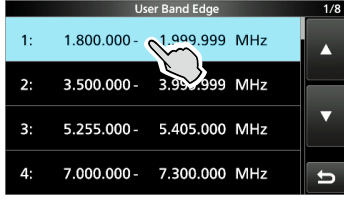

3. Berühren Sie "Delete".

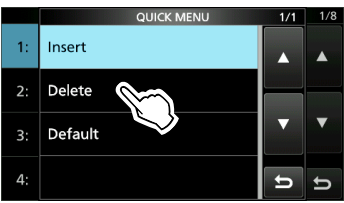

• Die ausgewählte Bandkante wird gelöscht und der vorherige Bildschirm wieder aufgerufen.

**3**

D Eingabe einer Bandkante (Fortsetzung)

#### **Eingabe einer neuen Bandkante**

Sie können neue Bandkantenfrequenzen in eine leere Bandkantenzeile eingeben.

- 1. Öffnen Sie den "User Band Edge"-Bildschirm.
- 2. Berühren Sie ein leeres Band. (Beispiel: 12)

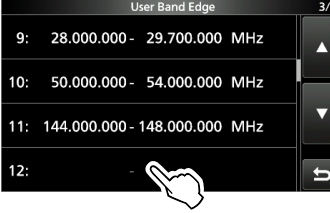

3. Geben Sie die Frequenz der unteren Bandkante ein und berühren Sie dann [ENT]. (Beispiel: 433.)

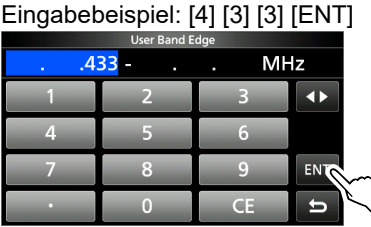

4. Geben Sie die Frequenz der oberen Bandkante ein und berühren Sie dann [ENT]. (Beispiel: 439,9)

Eingabebeispiel: [4] [3] [9] [•] [9] [ENT]

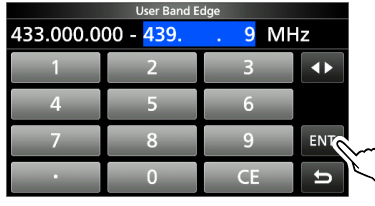

• Die eingegebene Bandkante wird gespeichert und der vorherige Bildschirm wieder aufgerufen.

#### **Einfügen einer Bandkante**

Sie können eine neue Bandkantenzeile einfügen und zwischen zwei eingegebenen Bandkanten neue Bandfrequenzen eingeben.

- 1. Öffnen Sie den "User Band Edge"-Bildschirm.
- 2. Berühren Sie die Bandkante, über der Sie eine neue Bandkante einfügen möchten, 1 Sekunde lang.

(Beispiel: 1:  $3.500.000 - 3.999.999 \text{ MHz}$ )<br>User Band Edge

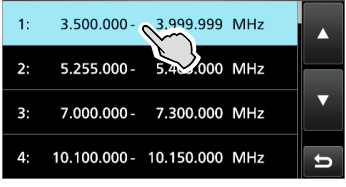

LDie neue Bandkante wird über der ausgewählten Bandkante eingefügt.

3. Berühren Sie "Insert".

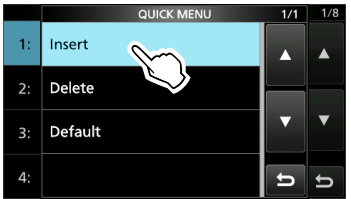

4. Geben Sie die Frequenz der unteren Bandkante ein und berühren Sie dann [ENT]. (Beispiel: 1,85) Eingabebeispiel: [1] [•] [8] [5] [ENT]

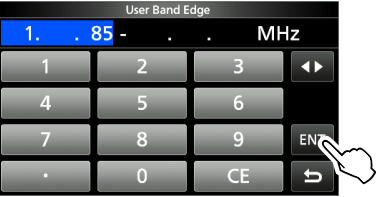

5. Geben Sie die Frequenz der oberen Bandkante ein und berühren Sie dann [ENT]. (Beispiel: 1,95) Eingabebeispiel: [•] [9] [5] [ENT]

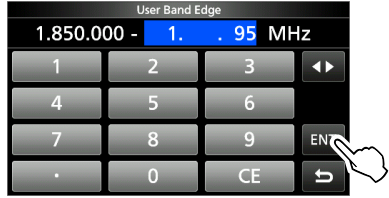

• Die eingegebene Bandkante wird gespeichert und der vorherige Bildschirm wieder aufgerufen.

#### **Rücksetzen aller Bandkanten auf die Voreinstellungen**

Die unten angegebenen Schritte setzen alle Bandkanten auf ihre Anfangseinstellungen zurück. Alle eingegebenen Einstellungen werden gelöscht.

- 1. Öffnen Sie den "User Band Edge"-Bildschirm.
- 2. Berühren Sie eine Bandkante 1 Sekunde lang.<br>1/8 1/8

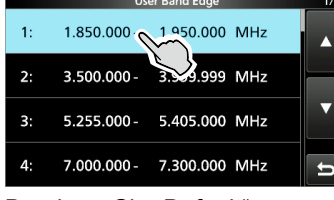

3. Berühren Sie "Default".

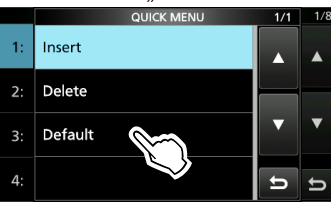

4. Berühren Sie [YES].

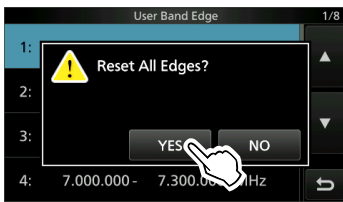

• Alle Bandkanten werden auf ihre Anfangseinstellungen zurückgesetzt.

# **Skalensperrfunktion**

Die Skalensperrfunktion verhindert Frequenzänderungen durch versehentliches Verschieben von (MAIN DIAL).

LDiese Funktion sperrt elektronisch die Skala.

Halten Sie **1 Sekunde lang gedrückt**, um die Skalensperrfunktion ein- oder auszuschalten.

• Während des Split-Frequenz-Betriebs kann die Split-Sperre-Funktion eingeschaltet werden. » SET > Function > **Lock Function**

### **RF-Verstärkung und SQL-Pegel**

- 1. Drücken Sie (AF/RF/SQL).
- 2. Berühren Sie einen Punkt, um ihn einzustellen. (Beispiel: RF GAIN)

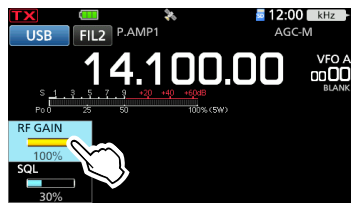

3. Drehen Sie (AF/RF/SQL).

#### *RF-Verstärkung*

Sie können die Empfangsempfindlichkeit anpassen.

Wenn ein starkes Störsignal empfangen wird, drehen Sie (AF/RF/SQL) im Gegenuhrzeigersinn, um die RF-Verstärkung zu verringern.

- L"RFG" wird angezeigt, wenn die RF-Verstärkung verringert ist.
- LWenn ein starkes Signal empfangen wird und "OVF" (Überlauf) angezeigt wird, verringern Sie die RF-Verstärkung, bis "OVF" verschwindet.

#### *Squelch-Pegel (SQL)*

Es gibt 2 Typen von SQL-Pegeln, je nach dem Betriebsmodus.

• **Rauschunterdrückung**

Drehen Sie (AF/RF/SQL), bis das Rauschen gerade verschwindet und die TX/RX-Anzeige erlischt.

LWird aktiviert, wenn der Rauschsperren-Pegel zwischen 30 % und 50 % im FM, AM\* oder DV-Modus eingestellt ist.

Nur wenn das AIR-Band ausgewählt ist.

#### • **S-Meter-Rauschsperre**

Die S-Meter-Rauschsperre deaktiviert den Audioausgang vom Lautsprecher oder den Kopfhörern, wenn das empfangene Signal schwächer als der festgelegte S-Meter-Squelchpegel ist.

Drehen Sie (AF/RF/SQL) im Uhrzeigersinn, um den S-Meter-Schwellenwert zu erhöhen.

LWird aktiviert, wenn der Rauschsperren-Pegel zwischen 50 % und 100 % in jedem Modus eingestellt ist.

**3**

# **Messgeräteanzeige**

#### D**Auswahl der Messgeräteanzeige**

Sie können einen von 6 verschiedenen Sendeparametern (Po, SWR, ALC, COMP, VD und ID) nach Ihrem Wunsch auswählen.

Berühren Sie den Parameter, um eines der Messgeräte anzuzeigen.

Das Symbol des ausgewählten Messgeräts wird angezeigt.

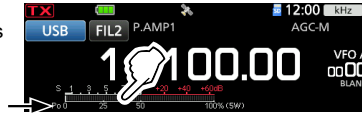

### D**Multifunktionsmessgerät**

Sie können alle Parameter gleichzeitig anzeigen. LDie TEMP-Anzeige ist auch in der

Multifunktionsanzeige enthalten.

Berühren Sie den derzeit angezeigten Parameter 1 Sekunde lang, um das Multifunktionsmessgerät anzuzeigen. The contract of the contract of the contract of the contract of the contract of the contract of the contract of the contract of the contract of the contract of the contract of the contract of the contract of th

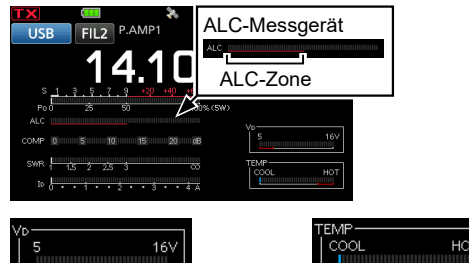

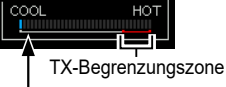

Wenn das VD-Messgerät auf die untere rote Linie oder darunter gelangt, sinkt die Ausgangsleistung möglicherweise oder die Leistung des Transceivers wird möglicherweise heruntergefahren.

Zeigt die Temperatur der Endverstärker-MOS-FETs an.

**S:** Zeigt die Signalstärke des Empfangssignals an. **Po:** Zeigt die relative RF-Ausgangsleistung an. **SWR:** Zeigt das SWR der Antenne bei der Frequenz an. **ALC:** Zeigt den ALC-Pegel an. Wenn die Bewegung des Messgeräts anzeigt, dass der Eingangssignalpegel den zulässigen Pegel überschreitet, begrenzt der ALC die RF-Leistung. Senken Sie in diesen Fällen den Mikrofon-Verstärkungspegel. **COMP:** Zeigt den Kompressionspegel an, wenn der Sprachkompressor verwendet wird. **Vd:** Zeigt die Drain-Spannung der Endverstärker-MOS-FETs an. **Id:** Zeigt die Drain-Stromstärke der

Endverstärker-MOS-FETs an. **TEMP:** Zeigt die Temperatur der Endverstärker MOS-FETs an.

### **Einstellung der Sendeausgangsleistung**

Überwachen Sie vor dem Senden Ihre gewählte Betriebsfrequenz, um sicherzustellen, dass Sie nicht Interferenzen bei anderen Stationen auf der gleichen Frequenz verursachen. Es ist im Amateurfunk üblich und angemessen, zuerst zu hören und dann, wenn nichts gehört wird, ein- oder zweimal nachzufragen, ob die Frequenz benutzt wird, bevor Sie mit dem Senden beginnen.

- 1. Wählen Sie den Betriebsmodus aus. (Beispiel: RTTY)
- 2. Berühren Sie das Messgerät, um das Po-Messgerät anzuzeigen.

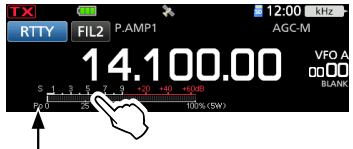

- 3. Drücken Sie (• MULTI), um das Multifunktionsmenü zu öffnen.
- 4. [PTT] gedrückt halten.
	- Die TX/RX-Anzeige leuchtet rot und **TX** wird angezeigt.
	- Der Po-Messwert ändert sich entsprechend Ihrem Sprachpegel im SSB-Modus. Dies wird beim Empfang das S-Messgerät.
- 5. Berühren Sie [RF POWER] und drehen Sie **MULTI**), um die Sendeausgangsleistung zwischen 0 und 100 % (in 1-%-Schritten) einzustellen.

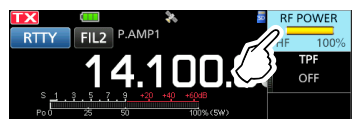

LIn den AM-Modus beträgt die

- Sendeausgangsleistung ein Viertel der Leistung der anderen Modi.
- LDie Sendeausgangsleistung ist auf die maximale Sendeausgangsleistung begrenzt.

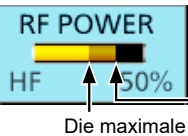

Sendeleistung Festgelegte Sendeleistung

- 6. Lassen Sie [PTT] los.
	- Schaltet auf Empfang zurück.

### **Einstellung der maximalen Sendeleistung**

Die maximale Sendeleistung ist von der Stromversorgung abhängig.

- Bei Verwendung einer externen Gleichstromversorgung (13,8 V DC): 10 W<br>Bei Verwendung des Akkus: 5 W
- Bei Verwendung des Akkus:
- LWenn Sie mit einem USB-Kabel die Verbindung zu einer externen Stromversorgung hergestellt haben, wird der Akkupack beim Senden als Stromversorgung verwendet.
- 1. Drücken Sie FUNCTION, um den FUNCTION-Bildschirm zu öffnen.
- 2. Berühren Sie 2 am unteren Bildschirmrand.
- 3. Berühren Sie [MAX TX PWR].

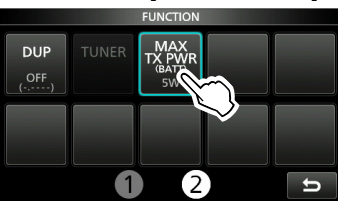

- Öffnet den MAX-TX-POWER-Bildschirm.
- 4. Berühren Sie die gewünschte maximale Sendeleistung.

LIn den AM-Modus beträgt die

Sendeausgangsleistung ein Viertel der Leistung der anderen Modi.

- 5. Drücken Sie (MULTI), um den FUNCTION-Bildschirm zu schließen.
	- Die maximale Sendeleistung wird auf dem Po-Messgerät angezeigt.
- LSie können auch im SET-Modus die maximale Sendeleistung einstellen.

### **Einstellung der Mikrofonverstärkung**

- 1. Stellen Sie das Betriebsband und den Betriebsmodus auf SSB, AM, FM oder DV ein.
- 2. Drücken Sie (• MULTI), um das Multifunktionsmenü zu öffnen.
- 3. [PTT] gedrückt halten.
- 4. Berühren Sie [MIC GAIN] und drehen Sie **MULTI**), um die Mikrofonverstärkung einzustellen.

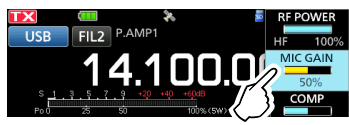

#### L**Informationen**

- Halten Sie das Mikrofon 5 bis 10 cm vom Mund entfernt, halten Sie [PTT] am Mikrofon gedrückt und sprechen Sie mit Ihrem normalen Sprechpegel.
- Berühren Sie im SSB-Modus das TX-Messgerät, um das ALC-Messgerät auszuwählen, und drehen Sie <sup>(• MULTI)</sup>, um die Messgeräteschwankungen zwischen 30 bis 50 % auf der ALC-Skala einzustellen.
- Überprüfen Sie im AM-, FM-Modus oder DV-Modus die Audioklarheit mit einer anderen Station oder verwenden Sie die Monitorfunktion.
- 5. Lassen Sie [PTT] los.
	- Schaltet auf Empfang zurück.

**3**

# 4 **EMPFANGEN UND SENDEN**

# **Vorverstärker**

Die Vorverstärker verstärken die empfangenen Signale in der Vorstufe des Empfängers, um den Signal-Rauschabstand und die Empfindlichkeit zu verbessern. Ein Vorverstärker wird verwendet, wenn schwache Signale empfangen werden. LJeder Bereich speichert die Einstellung des Vorverstärkers.

- 1. Drücken Sie FUNCTION. • Öffnet den FUNCTION-Bildschirm.
- 2. Berühren Sie [P.AMP/ATT] oder [P.AMP]. LDurch Berühren von [P.AMP/ATT] wird im HFoder 50-MHz-Band P.AMP1, P.AMP2 oder OFF ausgewählt.
	- LDurch Berühren von [P.AMP] wird im 144-MHzoder 430-MHz-Band diese Funktion ein- oder ausgeschaltet.

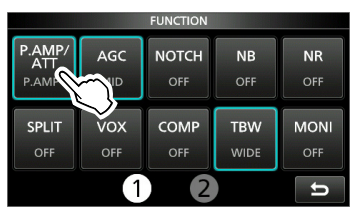

3. Drücken Sie EXIT, um den FUNCTION-Bildschirm zu schließen.

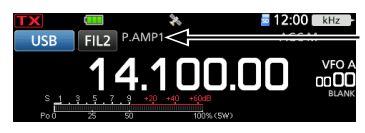

Wird angezeigt. wenn ein Vorverstärker eingeschaltet ist.

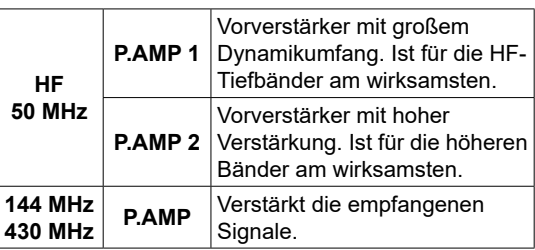

**HINWEIS:** Wenn Sie den Vorverstärker verwenden, während starke Signale empfangen werden, kann das Empfangssignal verzerrt werden. Schalten Sie in diesem Fall den Vorverstärker AUS.

# **Abschwächer**

#### *Außer für die 144-MHz- und 430-MHz-Bänder*

Der Abschwächer verhindert, dass ein gewünschtes Signal verzerrt wird, wenn ein sehr starkes Signal in der Nähe der Frequenz ist oder wenn ein sehr starkes elektromagnetisches Feld, wie zum Beispiel von einem Rundfunksender, in der Nähe Ihres Standorts ist.

LJeder Bereich speichert die Einstellung des Abschwächers.

- 1. Drücken Sie FUNCTION.
	- Öffnet den FUNCTION-Bildschirm.
- 2. Berühren Sie [P.AMP/ATT] 1 Sekunde lang. LWenn Sie [P.AMP/ATT] erneut berühren, wird der Abschwächer ausgeschaltet.

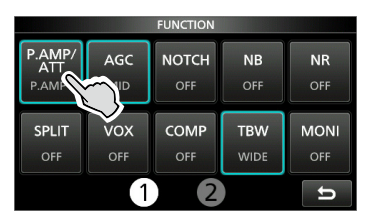

3. Drücken Sie (EXIT), um den FUNCTION-Bildschirm zu schließen.

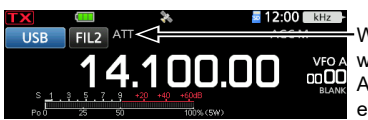

Wird angezeigt. wenn der Abschwächer eingeschaltet ist.

LWenn ein starkes Signal empfangen wird und "OVF" (Überlauf) angezeigt wird, schalten Sie den Abschwächer ein oder verringern Sie die RF-Verstärkung, bis "OVF" verschwindet.

# **RIT-Funktion**

Die Receive-Increment-Tuning-Funktion (RIT) gleicht die Unterschiede in Frequenzen anderer Sender aus.

Die Funktion verschiebt Ihre Empfangsfrequenz bis zu ±9,99, ohne die Sendefrequenz zu verschieben.

1. Drücken Sie RIT/4TX).

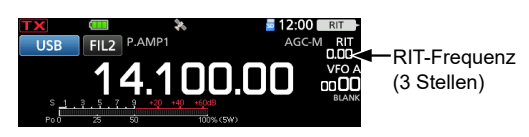

- Die RIT-Funktion wird eingeschaltet.
- LWenn die ∂TX-Funktion eingeschaltet ist, halten Sie RIT/4TX 1 Sekunde lang gedrückt.
- LBei Verwendung der Feinabstimmung-Funktion wird die RIT-Frequenz in 4 Stellen anstelle von 3 Stellen angezeigt.
- **Durch erneutes RIT/ATX** Drücken wird die RIT-Funktion ausgeschaltet.
- 2. Drehen Sie (MULTI), um die RIT-Frequenz so einzustellen, dass sie der Frequenz der empfangenen Station entspricht.

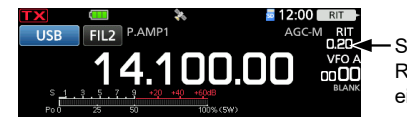

Stellen Sie die RIT-Frequenz ein.

*OSie können die RIT-Frequenz auf "0.00" stellen,* indem Sie <a>
MULTI<br/>)</a>1 Sekunde lang gedrückt halten.

3. Drücken Sie nach der Kommunikation RITIATX). um die RIT-Funktion auszuschalten.

### D**RIT-Monitorfunktion**

Wenn die RIT-Funktion eingestellt ist, können Sie direkt die Betriebsfrequenz überwachen, indem Sie **XFC** gedrückt halten.

- LWährend der Überwachung ist die RIT-Funktion temporär ausgeschaltet.
- LBei der Überwachung sind die Einstellungen für Rauschunterdrückung, Kerbfilter und Doppel-PBT temporär deaktiviert.

# **Monitorfunktion**

Die Monitorfunktion erlaubt Ihnen, Ihren Sendeton zu überwachen. Verwenden Sie diese Funktion, um die Spracheigenschaften beim Anpassen der Sendeton-Parameter zu überprüfen.

LSie können den CW-Seitenton ungeachtet der Einstellung der Monitorfunktion hören.

- 1. Wählen Sie den Betriebsmodus aus, den Sie überwachen möchten. (Beispiel: USB)
- 2. Drücken Sie FUNCTION. • Öffnet den FUNCTION-Bildschirm.
- 3. Berühren Sie [MONI], um die Monitorfunktion einzuschalten.

LDurch Berühren von [MONI] wird die Monitorfunktion ein- oder ausgeschaltet.

| <b>FUNCTION</b>          |            |              |             |             |
|--------------------------|------------|--------------|-------------|-------------|
| P.AMP/<br><b>ATT</b>     | AGC        | <b>NOTCH</b> | <b>NB</b>   | <b>NR</b>   |
| P.AMP1                   | <b>MID</b> | OFF          | OFF         | OFF         |
| <b>SPLIT</b>             | <b>VOX</b> | <b>COMP</b>  | <b>TBW</b>  | <b>MONI</b> |
| OFF                      | OFF        | OFF          | <b>WIDE</b> | o           |
| $\overline{\phantom{1}}$ |            |              |             | Ξ           |

- 4. Berühren Sie [MONI] 1 Sekunde lang, wenn Sie die Monitoraudioausgabe einstellen möchten.
- 5. Drehen Sie (\*MULTI), um MONITOR auf die deutlichste Audioausgabe zwischen 0 % und 100 % einzustellen, und sprechen Sie dabei mit normaler Lautstärke.

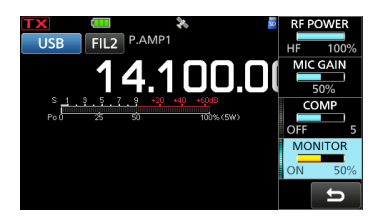

6. Drücken Sie (• MULTI), um das Multifunktionsmenü zu schließen.

**HINWEIS:** Schalten Sie bei der Verwendung der VOX-Funktion die Überwachungsfunktion aus. Andernfalls entsteht ein Echo im gesendeten Ton.

**4**

# **Steuerung der AGC-Funktion**

#### *Modi SSB, CW, RTTY und AM*

Die automatische Verstärkungssteuerung (AGC) steuert die Empfängerverstärkung, um einen konstanten Audio-Ausgangspegel zu erzielen, wenn die Empfangssignalstärke stark schwankt. LJeder Modus und jeder Bereich speichert die AGC-Einstellung.

### **◇ Auswahl des AGC-Zeitkonstante-Vorgabewertes**

Der Transceiver verfügt über die AGC-Voreinstellungen FAST, MID und SLOW für alle Modi, außer für den FM-, WFM- und DV-Modus.

- 1. Wählen Sie den Betriebsmodus aus. (Beispiel: SSB)
- 2. Drücken Sie FUNCTION. • Öffnet den FUNCTION-Bildschirm.
- 3. Berühren Sie [AGC], um die gewünschte Zeitkonstante auszuwählen. LDurch Berühren von [AGC] wird FAST, MID oder SLOW gewählt.
	- LFür den FM-, WFM- und DV-Modus ist FAST fest eingestellt.

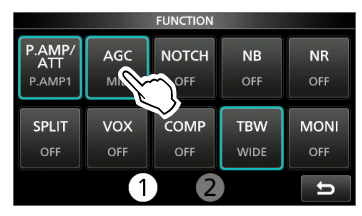

4. Drücken Sie (EXIT), um den FUNCTION-Bildschirm zu schließen.

**HINWEIS:** Wenn Sie schwache Signale empfangen und kurzzeitig ein starkes Signal empfangen wird, verringert die AGC-Funktion schnell die Empfängerverstärkung. Wenn das Signal verschwindet, kann der Transceiver aufgrund der Einwirkung des AGC das schwache Signal möglicherweise nicht empfangen. Wählen Sie in diesem Fall FAST aus oder berühren Sie [AGC] 1 Sekunde lang, um den AGC-Bildschirm aufzurufen, und wählen Sie dann OFF aus.

### D**Einstellung der AGC-Zeitkonstante**

Sie können die voreingestellte AGC-Zeitkonstante auf den gewünschten Wert einstellen.

- 1. Wählen Sie den Betriebsmodus aus. (Beispiel: SSB)
- 2. Drücken Sie **FUNCTION**. • Öffnet den FUNCTION-Bildschirm.
- 3. Berühren Sie [AGC] 1 Sekunde lang.

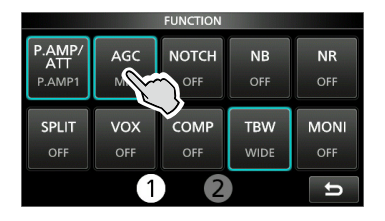

• Öffnet den AGC-(SSB)-Bildschirm.

4. Berühren Sie FAST, MID oder SLOW. (Beispiel: MID)

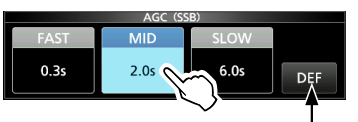

Sie können auf die Standardeinstellungen zurückstellen, indem Sie diese Taste 1 Sekunde lang berühren.

- 5. Drehen Sie (MAIN DIAL), um die Zeitkonstante einzustellen.
- 6. Drücken Sie EXIII, um den AGC-(SSB)-Bildschirm zu schließen.

#### **Wählbare AGC-Zeitkonstante (Einheit: Sekunden)**

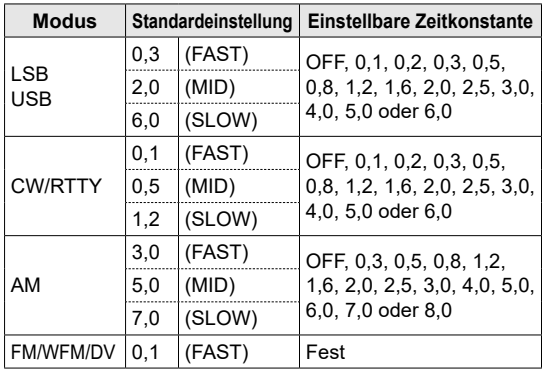
### **Verwendung des digitalen Doppel-PBT**

### *Modi SSB, CW, RTTY und AM*

Zur Unterdrückung von Störungen schmälert das digitale Doppel-Passband-Tuning (PBT) die ZF-Durchlassbandbreite durch elektronische Verschiebung der ZF-Frequenz auf leicht über oder unter die ZF-Mittenfrequenz. Der IC-705 verwendet die digitale Funktion mithilfe der Filtermethode FPGA (Field Programmable Gate Array). LJeder Modus speichert die PBT-Einstellung.

1. Drücken Sie (TWIN PBT), um "PBT1" auszuwählen. *C***Bei jedem Tastendruck wird "PBT1" oder "PBT2"** ausgewählt.

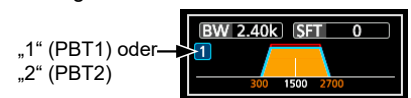

- 2. Drehen Sie (TWIN PBT), um den Verschiebungswert einzustellen.
	- Die Durchlassbandbreite und der Verschiebungswert werden angezeigt. **1 Sekunde lang gedrückt, DHalten Sie (TWIN PBT) 1 Sekunde lang gedrückt,** um die PBT-Einstellung zu löschen.
- 3. Wiederholen Sie die Schritte 1 und 2, um den Verschiebungswert für "PBT2" einzustellen.

#### L**Informationen**

- Um die Breite des ZF-Durchlassbereiches zu verkleinern, verschieben Sie "PBT1" und "PBT2" in die voneinander entgegengesetzte Richtung, um den Überlappungsbereich zu schmälern.
- Um die ZF nach links oder rechts zu verschieben, stellen Sie "PBT1" und "PBT2" auf den gleichen Wert ein.
- PBT ist in Schritten von 50 Hz in den Modi SSB, CW und RTTY und in Schritten von 200 Hz im Modus AM einstellbar. In diesem Fall ist der Mittenverschiebungswert in Schritten von 25 Hz in den Modi SSB, CW und RTTY und in Schritten von 100 Hz im Modus AM einstellbar.

**HINWEIS: Beim Drehen von (TWIN PBT) können Sie** möglicherweise Störungen hören. Dies kommt von der FPGA und weist nicht auf eine Gerätefehlfunktion hin.

#### L**Informationen**

• Ein Punkt "·" wird auf der ZF-Filteranzeige angezeigt, wenn Sie die ZF-Durchlassbandbreite mit dem digitalen Doppel-PBT ändern.

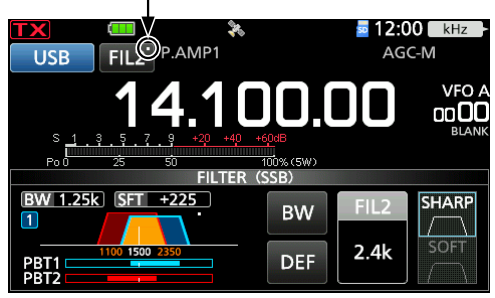

• Berühren Sie das Filtersymbol 1 Sekunde lang, um die Breite und Verschiebungswert des aktuellen Durchlassbereiches anzuzeigen. Öffnet den FILTER-Bildschirm.

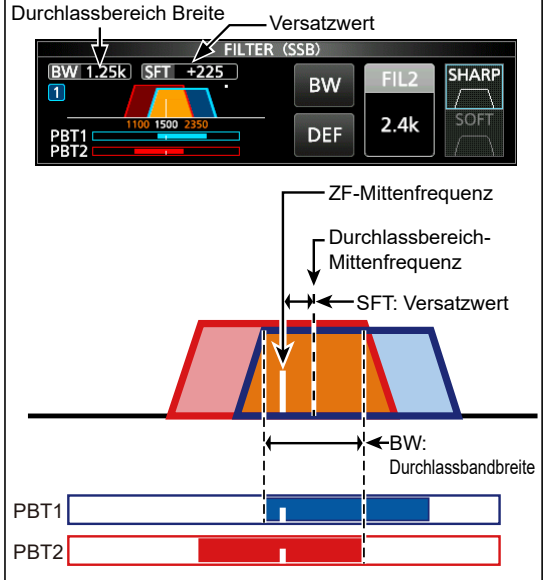

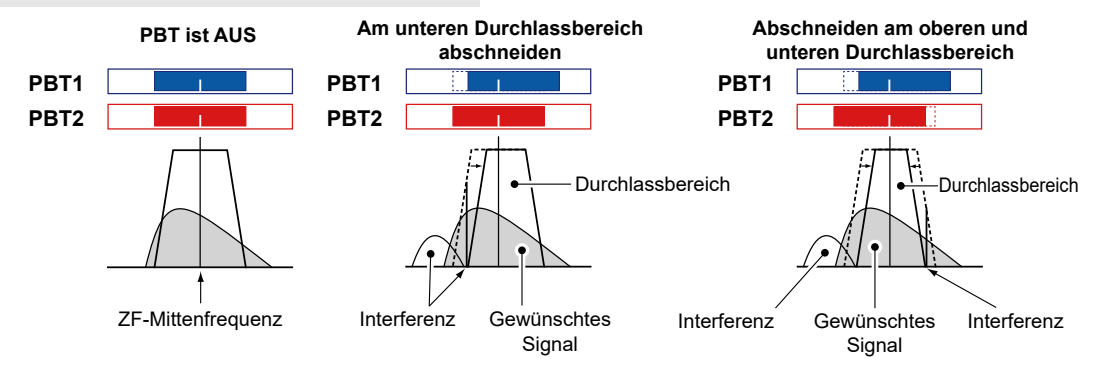

### **Auswahl des ZF-Filters**

### *Modi SSB, CW, RTTY und AM*

Der IC-705 hat 3 ZF-Filter-Durchlassbereiche für jeden Modus und Sie können diese auf dem FILTER-Bildschirm auswählen. Sie können den ZF-Filter auf weit (FIL 1),

mittel (FIL 2) oder schmal (FIL 3) einstellen.

- 1. Wählen Sie den Betriebsmodus aus. (Beispiel: USB)
- 2. Berühren Sie das Filter-Symbol 1 Sekunde lang.

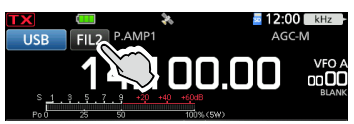

- Öffnet den FILTER-(SSB)-Bildschirm.
- 3. Berühren Sie das Filtersymbol mehrmals, um FIL 1 (breit), FIL 2 (mittel) oder FIL 3 (schmal) auszuwählen.
- 4. Berühren Sie [BW].

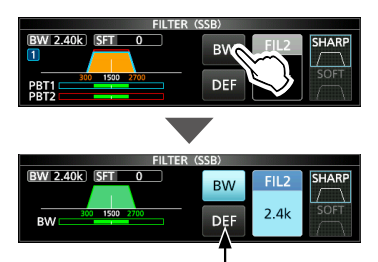

Sie können auf die Standardeinstellungen zurückstellen, indem Sie diese Taste 1 Sekunde lang berühren.

- Wählen Sie den Durchlassbandbreite-Modus aus.
- 5. Drehen Sie (MAIN DIAL), um die Durchlassbandbreite auszuwählen.

LSie können die Durchlassbandbreite im FM-, FM-D-, WFM- oder DV-Modus nicht ändern.

- LWenn Sie die Durchlassbandbreite ändern, wird der digitale Doppel-PBT-Einstellungswert auf die Mittenposition zurückgesetzt.
- L"BPF" wird angezeigt, wenn eine Bandbreite von weniger als 500 Hz im Modus SSB, CW oder RTTY ausgewählt ist.
- 6. Drücken Sie EXIT, um den FILTER-Bildschirm zu schließen.

**TIPP:** Wenn Sie den ZF-Filter auf FIL2 oder FIL3 im FM-Modus einstellen, sendet der Transceiver im FM-Schmalmodus.

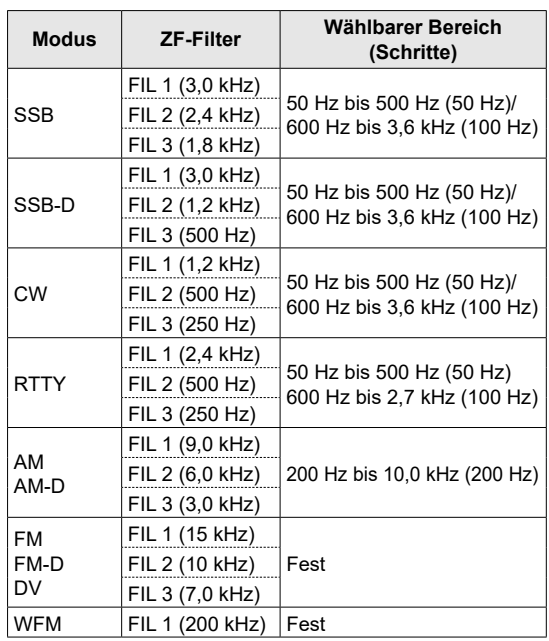

### **Auswahl der ZF-Filter-Form**

### *SSB- und CW-Modi*

Sie können die ZF-Filterform für jeden Modus einstellen.

- 1. Wählen Sie den Betriebsmodus aus. (Beispiel: USB)
- 2. Berühren Sie das Filter-Symbol 1 Sekunde lang. • Öffnet den FILTER-(SSB)-Bildschirm.
- 3. Berühren Sie [SHARP] oder [SOFT].

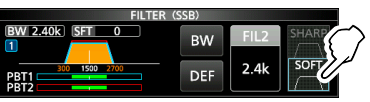

- 4. Drücken Sie **EXIT**, um den FILTER-Bildschirm zu schließen.
- **SHARP**

Diese Auswahl dient zur Betonung der Durchlassbandbreite des Filters. Der Filter hat einen fast idealen Formfaktor. Die Signale der Ausgabe des Durchlassbandes werden extrem ausgefiltert und erzielen so eine bessere Audioqualität.

#### • **SOFT**

Die Filterflanken sind wie bei Analogfiltern rund geformt. Dies verringert die Rauschkomponenten in den hohen und niedrigen Frequenzen im Filter-Durchlassbereich und steigert den Signal-Rauschabstand des Zielsignals. Diese Eigenschaften spielen eine wirksame Rolle beim Erfassen sehr schwacher Signale zum Beispiel im 50-MHz-Bereich. Der Formfaktor wird aufrechterhalten und die Schärfe des Durchlasses ist hervorragend.

### **Kerbfilter**

### *Modi SSB, CW, RTTY, AM und FM*

Der IC-705 hat die Funktionen Auto Notch und Manual Notch.

Auto Notch dämpft automatisch die

Schwebungen, Abstimmungssignale usw. Dies kann in den Modi SSB, AM und FM verwendet werden.

Manual Notch schwächt die Schwebungen, Abstimmungssignale usw. ab, indem die Filterfrequenz angepasst wird. Dies kann in den SSB-, CW-, RTTY- und AM-Modi verwendet werden.

### **◇ Auswahl des Notch-Filtertyps**

- 1. Drücken Sie FUNCTION.
	- Öffnet den FUNCTION-Bildschirm.
- 2. Berühren Sie [NOTCH].
	- LBei der Berührung von [NOTCH] wird zwischen "AN (Auto Notch)", "MN (Manual Notch)" und OFF umgeschaltet.

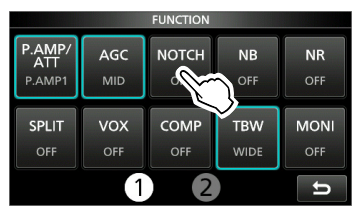

3. Drücken Sie EXIT, um den FUNCTION-Bildschirm zu schließen.

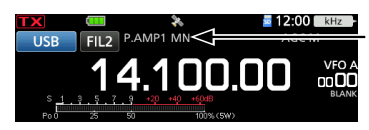

Wird angezeigt. wenn ein Kerbfilter ausgewählt ist.

### D**Einstellung des manuellen Kerbfilters**

Stellen Sie die gefilterte Frequenz ein, wenn der manuelle Kerbfilter ausgewählt ist.

- 1. Drücken Sie FUNCTION.
- Öffnet den FUNCTION-Bildschirm.
- 2. Berühren Sie [NOTCH] 1 Sekunde lang.

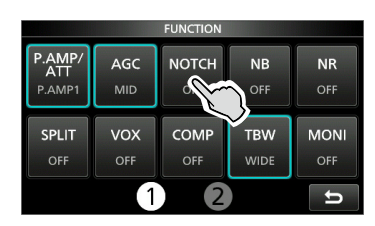

- Öffnet das NOTCH-Menü.
- Der manuelle Kerbfilter wird automatisch ausgewählt und "MN" wird angezeigt.
- 3. Berühren Sie [WIDTH] mehrmals, um die manuelle Kerbfilterbreite auf "WIDE", "MID" und "NAR" einzustellen.

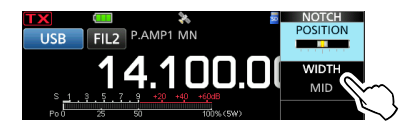

- 4. Drehen Sie (MULTI) langsam, um die Frequenz manuell abzuschwächen.
- 5. Drücken Sie EXIII, um das NOTCH-Menü zu schließen.

**HINWEIS**: Bei der Anpassung kann ein Rauschen hörbar sein. Dies kommt von der FPGA und weist nicht auf eine Gerätefehlfunktion hin.

### **Störaustastung**

### *Modi SSB, CW, RTTY und AM*

Die Störaustastung beseitigt Impulsrauschen, wie zum Beispiel das Rauschen von Fahrzeuganlassern.

- 1. Drücken Sie FUNCTION.
	- Öffnet den FUNCTION-Bildschirm.
- 2. Berühren Sie [NB].
	- LWenn Sie [NB] berühren, wird die Funktion einoder ausgeschaltet.

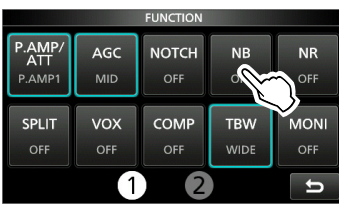

3. Drücken Sie EXIII, um den FUNCTION-Bildschirm zu schließen.

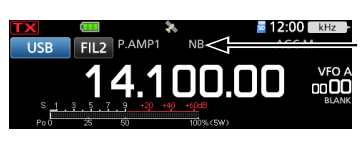

Wird angezeigt, während die Störaustastung eingeschaltet ist.

**HINWEIS:** Bei der Verwendung der Störaustastung können die empfangenen Signale verzerrt sein, wenn sie zu stark sind oder wenn das Rauschen von einer anderen Art als der Impulstyp ist. Schalten Sie in diesem Fall die Störaustastung AUS oder verringern Sie den Wert für DEPTH im NB-Menü.

Die Einzelheiten finden Sie in der Anleitung unten.

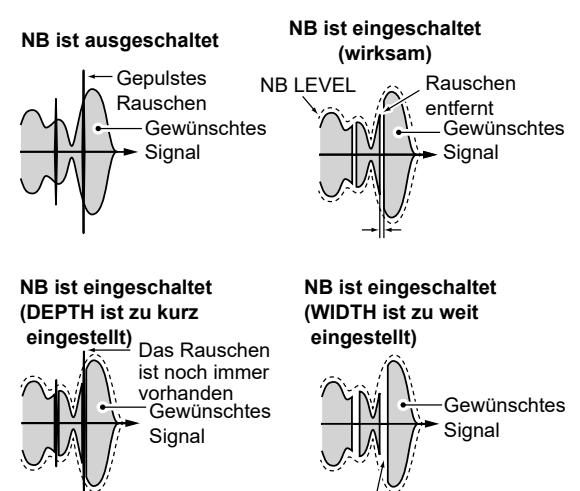

Ein Teil des gewünschten Signals ist ebenfalls entfernt

### D**Einstellung des NB-Pegels und der Zeit**

Um mit verschiedenen Arten von Rauschen umzugehen, können Sie den Abschwächungspegel und die Austastungstiefe und -breite im NB-Menü einstellen.

- 1. Drücken Sie FUNCTION
	- Öffnet den FUNCTION-Bildschirm.
- 2. Berühren Sie [NB] 1 Sekunde lang.

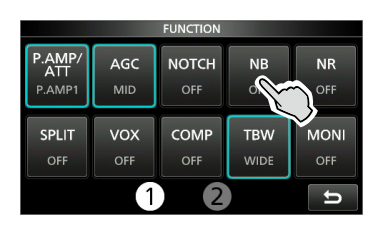

- Schaltet die Störaustastung ein und öffnet das NB-Menü.
- 3. Berühren Sie den Punkt, um ihn einzustellen. (Beispiel: DEPTH)

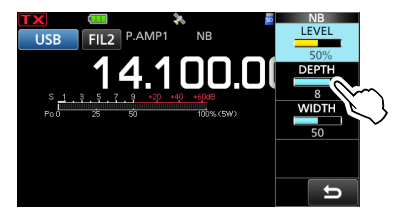

- 4. Drehen Sie (MULTI), um den Wert einzustellen. (Beispiel: 8)
- 5. Drücken Sie (« MULTI), um das NB-Menü zu schließen.

#### **LEVEL** (Standard: 50 %)

Passt den Pegel an, wo die Störaustastung zwischen 0 und 100 % aktiviert wird.

**DEPTH** (Standard: 8)

Passt den Rauschabschwächungspegel zwischen 1 und 10 an.

#### **WIDTH** (Standard: 50)

Passt die Austastungsdauer zwischen 1 und 100 an.

### **Rauschunterdrückung**

Die Rauschunterdrückungsfunktion reduziert zufällige Rauschkomponenten und verbessert den Signalton.

- 1. Drücken Sie FUNCTION.
	- Öffnet den FUNCTION-Bildschirm.
- 2. Berühren Sie [NR].

LWenn Sie [NR] berühren, wird die Funktion einoder ausgeschaltet.

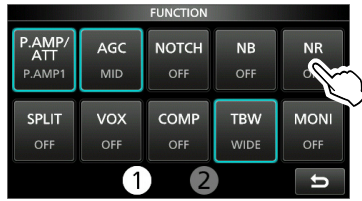

3. Drücken Sie EXIT, um den FUNCTION-Bildschirm zu schließen.

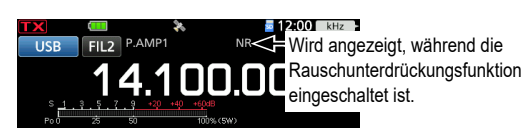

### $\diamond$  Anpassung des **Rauschunterdrückungspegels**

Passen Sie den Rauschunterdrückungspegel so an, dass das Rauschen verringert ist, aber die empfangenen Signale nicht verzerrt werden.

- 1. Drücken Sie FUNCTION. • Öffnet den FUNCTION-Bildschirm.
- 2. Berühren Sie [NR] 1 Sekunde lang.
	- Schaltet die Rauschunterdrückungsfunktion ein und öffnet das NR-Menü.
- 3. Drehen Sie (MULTI), um den Rauschunterdrückungspegel auf einen Wert zwischen 0 und 15 einzustellen.

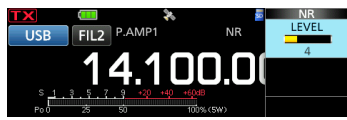

LPassen Sie auf einen höheren Pegel an, um den Unterdrückungspegel zu steigern, und auf einen niedrigeren Pegel, um ihn zu senken.

4. Drücken Sie (EXIT), um das NR-Menü zu schließen.

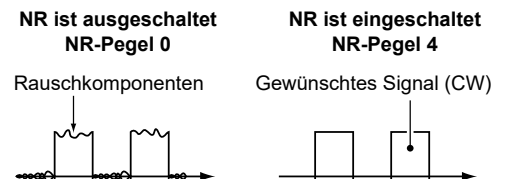

### **Einstellung der Sendefilterbreite**

### *SSB-Modus*

Sie können die Sendefilterbreite für den SSBund SSB-D-Modus einstellen. Im SSB-Modus kann nur WIDE (weit), MID (mittel) oder NAR (schmal) ausgewählt werden.

LDer Filter kann unabhängig davon eingestellt werden, ob die Sprachkompressor-Funktion einoder ausgeschaltet ist.

### **Ändern der Filterbreite im SSB-Modus:**

- 1. Stellen Sie den Betriebsmodus auf USB oder LSB ein.
- 2. Drücken Sie FUNCTION. • Öffnet den FUNCTION-Bildschirm.
- 3. Berühren Sie [TBW]. LDurch Drücken von [TBW] wird die Filterbreite auf WIDE, MID oder NAR gestellt.

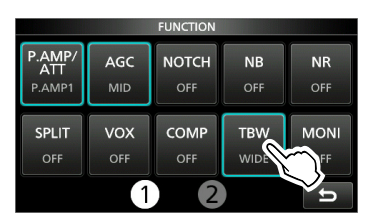

Die Sendefilterbreiten sind standardmäßig auf die folgenden Werte eingestellt.

- SSB (WIDE): 100 Hz bis 2.900 Hz
- SSB (MID): 300 Hz bis 2.700 Hz
- SSB (NAR): 500 Hz bis 2.500 Hz
- SSB-D: 300 Hz bis 2.700 Hz
- LSie können die Filterbreitenwerte in den folgenden Einstellungen ändern.

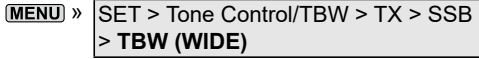

- $MENU$  » SET > Tone Control/TBW > TX > SSB > **TBW (MID)**
- $MENU$  »  $SFT$  > Tone Control/TBW > TX > SSB > **TBW (NAR)**
- MENU) » SET > Tone Control/TBW > TX > SSB-D > **TBW**

### **Einstellung des Sprachkompressors**

### *SSB-Modus*

Der Sprachkompressor steigert die durchschnittliche RF-Ausgangsleistung und verbessert die Lesbarkeit bei der Empfangsstation. Die Funktion komprimiert den Sendetoneingang, um den durchschnittlichen Audioausgangspegel zu steigern.

LDie Funktion ist für die Kommunikation über große Entfernungen oder bei schlechten Ausbreitungsbedingungen wirksam.

### D**Einstellung vor der Verwendung der Sprachkompressor-Funktion**

- 1. Wählen Sie den SSB-Modus aus. (Beispiel: USB)
- 2. Drücken Sie FUNCTION. • Öffnet den FUNCTION-Bildschirm.
- 3. Vergewissern Sie sich, dass der Sprachkompressor ausgeschaltet ist. LWenn er eingeschaltet ist, berühren Sie [COMP], um ihn auszuschalten.

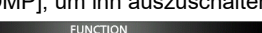

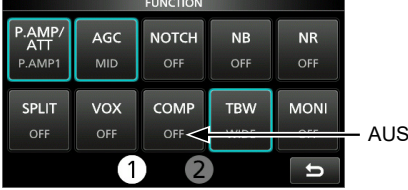

- 4. Drücken Sie (EXIT), um den FUNCTION-Bildschirm zu schließen.
- 5. Berühren Sie das Multifunktionsmessgerät, bis das ALC-Messgerät angezeigt wird. LDurch Berühren des Multifunktionsmessgeräts wird der Messgerät auf Po, SWR, ALC, COMP, VD oder ID gestellt.

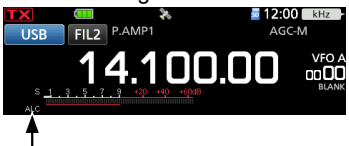

ALC-Messgerät

6. Drücken Sie (MULTI), um das Multifunktionsmenü zu öffnen.

7. Berühren Sie [MIC GAIN] und drehen Sie zur Einstellung (MULTI), indem Sie in das Mikrofon sprechen, sodass das ALC-Messgerät einen Wert zwischen 30 und 50 % der ALC-Zone anzeigt.

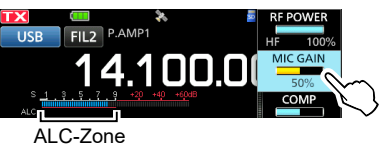

### $\diamond$  Verwendung der Sprachkompressor-**Funktion**

- 1. Berühren Sie das Multifunktionsmessgerät erneut, um das COMP-Messgerät anzuzeigen.
- 2. Drücken Sie FUNCTION. • Öffnet den FUNCTION-Bildschirm.
- 3. Berühren Sie [COMP] 1 Sekunde lang.

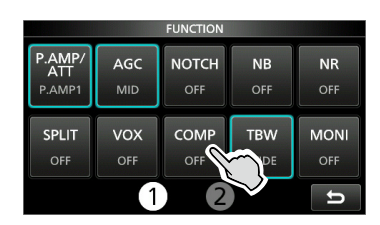

- Schaltet die Sprachkompressor-Funktion ein und öffnet das Multifunktionsmenü.
- 4. Während Sie mit Ihrem normalen Sprechpegel in das Mikrofon sprechen, drehen Sie (MULTI), um den Sprachkompressor auf einen Pegel anzupassen, bei dem das COMP-Messgerät eine Ablesung innerhalb der COMP-Zone (10 bis 20-dB-Bereich) anzeigt.
	- LWenn die Spitzenwerte des COMP-Messgeräts oberhalb der COMP-Zone liegen, kann Ihr übertragenes Sprachsignal verzerrt sein.

Der Sprachkompressor ist eingeschaltet

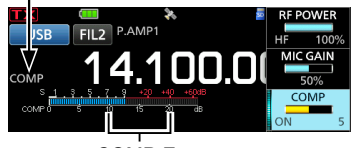

COMP-Zone

5. Drücken Sie (• MULTI), um das Multifunktionsmenü zu schließen.

### **Split-Frequenz-Betrieb**

Im Split-Frequenz-Betrieb können Sie auf unterschiedlichen Frequenzen im gleichen Band senden und empfangen.

Es gibt 2 Möglichkeiten der Verwendung des Split-Frequenz-Betriebs.

- Verwendung der Quick-Split-Funktion
- Verwenden Sie die Empfangs- und Sendefrequenzen, die auf VFO A und VFO B gestellt sind.

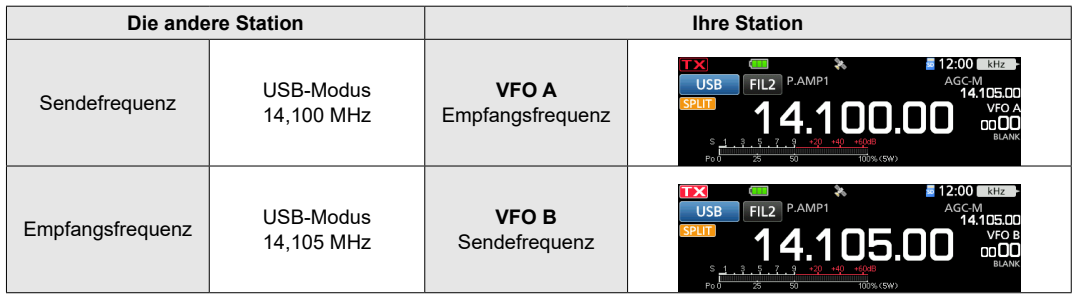

### **◇ Verwendung der Quick-Split-Funktion**

Die Quick-Split-Funktion ermöglicht Ihnen, automatisch die Frequenz und den Modus von VFOs auf den angezeigten VFO anzugleichen und die Split-Funktion zu aktivieren.

- 1. Stellen Sie die Empfangsfrequenz von VFO A und den Betriebsmodus ein. (Beispiel: 14,100 MHz im USB-Modus)
- 2. Drücken Sie FUNCTION. • Öffnet den FUNCTION-Bildschirm.
- 3. Berühren Sie [SPLIT] 1 Sekunde lang.

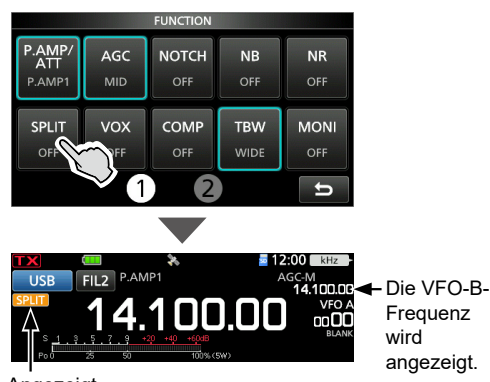

Angezeigt

• Die Quick-Split-Funktion wird eingeschaltet und die Einstellungen von VFO A werden auf VFO B gestellt.

4. Wenn Sie **XFC** gedrückt halten, wird der Betriebsfrequenzversatz zwischen Senden und Empfangen umgeschaltet. (Beispiel: 5,00 kHz)

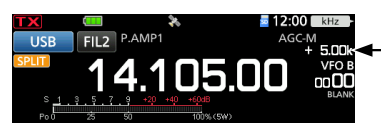

Der Versatz zwischen Senden und Empfangen, während **XFC** gedrückt gehalten wird.

### Split-Frequenz-Betrieb

### D**Verwendung der Empfangs- und Sendefrequenzen, die auf VFO A und VFO B gestellt sind**

1. Stellen Sie die Empfangsfrequenz von VFO A und den Betriebsmodus ein. (Beispiel: 14,100 MHz im USB-Modus)

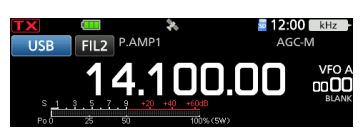

2. Wählen Sie VFO B aus und stellen Sie dann die Empfangsfrequenz und den Betriebsmodus ein. (Beispiel: 14,105 MHz im USB-Modus)

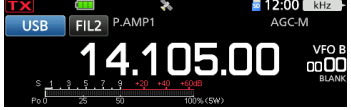

- 3. Drücken Sie FUNCTION. • Öffnet den FUNCTION-Bildschirm.
- 4. Berühren Sie [SPLIT], um die Splitfunktion einzuschalten.

LDurch Drücken von [SPLIT] wird die Splitfunktion ein-oder ausgeschaltet.

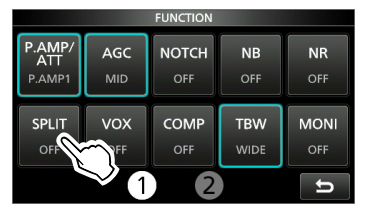

5. Drücken Sie EXIT, um den FUNCTION-Bildschirm zu schließen.

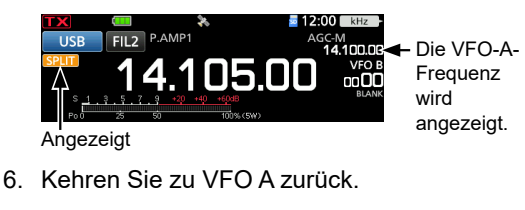

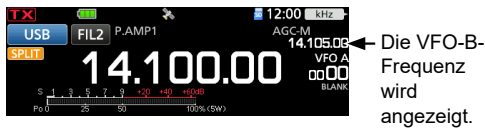

LDer Split-Frequenz-Betrieb ist einsatzbereit.

### **Split-Sperre-Funktion**

Verwenden Sie die Split-Sperre-Funktion, um eine versehentliche Änderung der Empfangsfrequenz durch Loslassen von **XFC**, während **(MAIN DIAL)** gedreht wird, zu verhindern. Wenn Sie diese Funktion und gleichzeitig die Skalensperrfunktion verwenden, können Sie nur die Sendefrequenz ändern.

- 1. Schalten Sie die Split-Sperre-Funktion ein. **MENU** » SET > Function > SPLIT > **SPLIT LOCK**
- 2. Schalten Sie die Split-Funktion ein.
- 3. Halten Sie **1 Sekunde lang gedrückt**, um die Skalensperrfunktion einzuschalten.
- 4. Halten Sie **XFC** gedrückt und stellen Sie die Sendefrequenz ein.

### **CW-Betrieb**

### D**Einstellung der CW-Pitch-Steuerung**

Sie können den empfangenen CW-Audio-Pitch und den CW-Seitenton nach Ihrem Wunsch einstellen, ohne die Betriebsfrequenz zu ändern.

- 1. Wählen Sie den CW-Modus aus.
- 2. Drücken Sie (MULTI), um das Multifunktionsmenü zu öffnen.
- 3. Berühren Sie [CW PITCH].

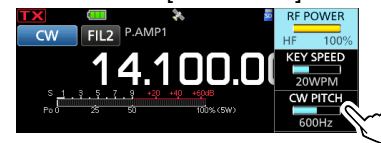

- 4. Drehen Sie (• MULTI), um den CW-Pitch auf einen Wert zwischen 300 und 900 Hz (in 5-Hz-Schritten) einzustellen.
- 5. Drücken Sie (MULTI), um das Multifunktionsmenü zu schließen.

### D**Einstellung der Tastgeschwindigkeit**

Sie können die Tastgeschwindigkeit des internen elektronischen Keyers einstellen.

- 1. Wählen Sie den CW-Modus aus.
- 2. Drücken Sie (\*MULTI), um das Multifunktionsmenü zu öffnen.
- 3. Berühren Sie [KEY SPEED].

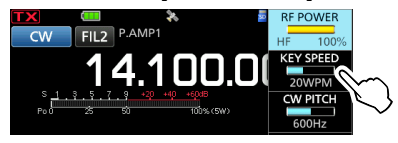

- 4. Drehen Sie (• MULTI), um die Tastgeschwindigkeit auf einen Wert zwischen 6 und 48 Wörtern pro Minute (WPM) einzustellen.
- 5. Drücken Sie (MULTI), um das Multifunktionsmenü zu schließen.

### CW-Betrieb

### D**Verwendung der Break-in-Funktion**

Verwenden Sie die Break-in-Funktion im CW-Modus, um beim Tasten automatisch zwischen Senden und Empfangen umzuschalten. Der IC-705 kann in den Modus Semi-Break-in-Betrieb und Full-Break-in-Betrieb betrieben werden.

**TIPP:** Der "Key Type" ist standardmäßig auf "Paddle" eingestellt. Sie können den Keyertyp im folgenden Punkt auswählen.

 » KEYER > EDIT/SET > CW-KEY SET > **Key Type**

#### **Semi-Break-in-Betrieb**

Im Modus Semi-Break-in sendet der Transceiver beim Tasten und schaltet dann automatisch nach Beenden des Tastens nach Ablauf einer bestimmten Zeit auf Empfang um.

- 1. Wählen Sie den CW-Modus aus.
- 2. Drücken Sie **BKIN** mehrmals, um "BKIN" auszuwählen.
	- *DDurch Drücken von BK-IN wird "BKIN (Semi* Break-in)", "F-BKIN (Full Break-in)" oder AUS (keine Anzeige) ausgewählt.

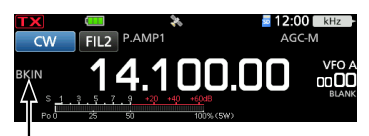

Der ausgewählte Modus (Semi-Break-in) wird angezeigt.

- 3. Halten Sie **BK-IN** 1 Sekunde lang gedrückt, um die Break-in-Verzögerungszeit anzupassen. • Öffnet das BKIN-Menü.
- 4. Drehen Sie (MULTI), um festzulegen, wohin der Transceiver nach Ablauf der gewünschten Verzögerungszeit zum Empfangen zurückkehrt, nachdem Sie das Keying beendet haben.

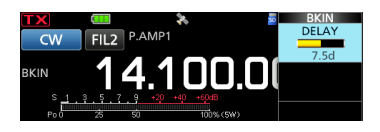

- LWenn Sie ein Paddle verwenden, drücken Sie **EMULTI**, um das Multifunktionsmenü zu öffnen, und passen Sie dann den Parameter KEY SPEED bei der Bedienung des Paddles an.
- 5. Drücken Sie EXIT, um das BKIN-Menü zu schließen.

#### **Full-Break-in-Betrieb**

Im Full-Break-in-Modus sendet der Transceiver automatisch beim Heruntertasten und kehrt dann sofort nach dem Hochtasten auf Empfang zurück.

- 1. Wählen Sie den CW-Modus aus.
- 2. Drücken Sie **BK IN** mehrmals, um "F-BKIN" anzuzeigen.
	- *Durch Drücken von BKIN wird "BKIN (Semi* Break-in)", "F-BKIN (Full Break-in)" oder AUS (keine Anzeige) ausgewählt.

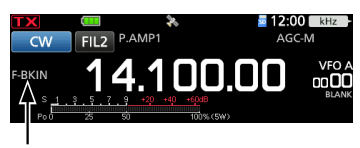

Der ausgewählte Modus (Full-Break-in) wird angezeigt.

- 3. Verwenden Sie eine einfache Taste oder ein Paddle.
	- LIm Full Break-in-Modus kehrt der Transceiver sofort automatisch auf Empfangen zurück, nachdem Sie hochgetastet haben. Der Transceiver empfängt beim Hochtasten.

### **◇ Überwachung des CW-Seitentons**

Wenn der Transceiver auf Bereitschaft steht und die Break-in-Funktion auf AUS gestellt ist, können Sie den CW-Seitenton hören, ohne dass gesendet wird.

#### L**Informationen**

- Dies erlaubt Ihnen, Ihre Sendefrequenz genau auf die einer anderen Station einzustellen, indem der Audioton angepasst wird.
- Sie können auch den CW-Seitenton verwenden (achten Sie darauf, dass die Break-in-Funktion ausgeschaltet ist), um das CW-Senden zu üben.
- Sie können den CW-Seitentonpegel im folgenden Punkt einstellen.

 » KEYER > EDIT/SET > CW-KEY SET > **Side Tone Level**

### 4 EMPFANGEN UND SENDEN

#### CW-Betrieb

### $\diamond$  Über die elektronische Keyer-**Funktion**

Sie können die Einstellungen für Speicher-Keyer-Funktion, Paddle-Polarität usw. auf dem elektronischen Keyer einstellen.

- 1. Wählen Sie den CW-Modus aus.
- 2. Öffnen Sie den KEYER-Bildschirm. » **KEYER**
- 3. Berühren Sie [EDIT/SET].

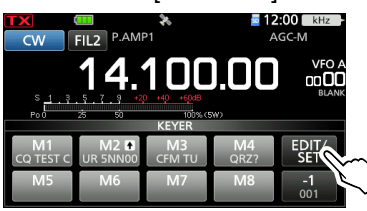

- Öffnet den EDIT/SET-Bildschirm.
- 4. Wählen Sie den zur Einstellung gewünschten Punkt aus.

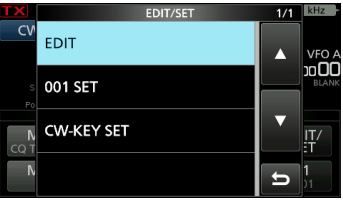

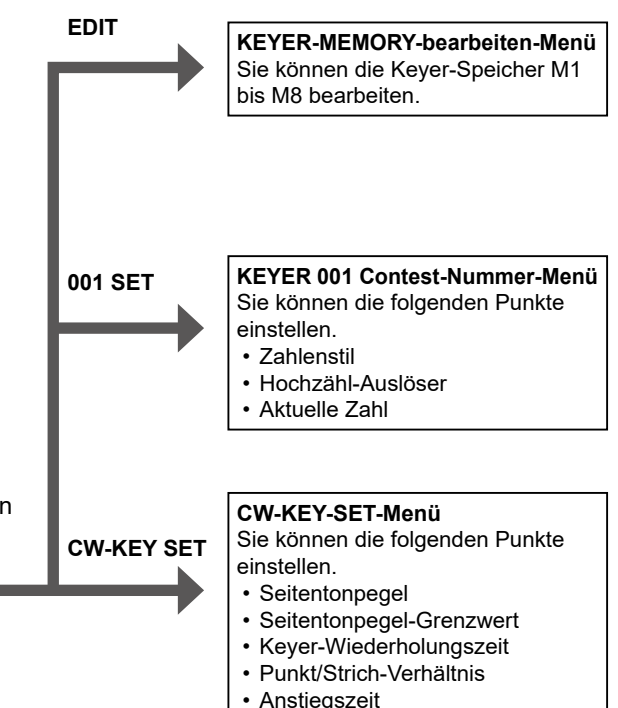

• Paddle-Polarität • Tastentyp

• MIC-Up/Down-Keyer

5. Drücken Sie EXIT mehrmals, um den KEYER-Bildschirm zu schließen.

### **Automatische Abstimmungsfunktion**

#### *CW-Modus*

Sie können ein empfangenes CW-Signal mit der automatischen Abstimmungsfunktion abstimmen. Sie können durch Drücken von **AUTOTUME** automatisch abstimmen. Die Funktion ist nur im CW-Modus aktiv. LBei Verwendung der RIT-Funktion wird die RIT-

Frequenz automatisch mit dieser Funktion abgestimmt.

**HINWEIS:** Beim Empfangen eines schwachen Signals oder Empfangen eines Signals mit Interferenz kann die automatische Abstimmungsfunktion den Empfänger möglicherweise auf ein ungewünschtes Signal abstimmen oder kann die Abstimmung kann nicht beginnen. In diesem Fall ertönt ein Warnton. LDie automatische Abstimmungsfunktion stimmt die Frequenz innerhalb der ZF-Bandbreite ab.

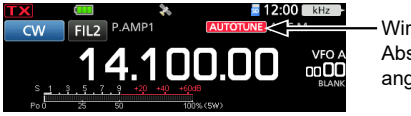

Wird bei der Abstimmen angezeigt

### **Spektrumskop-Bildschirm**

Das Spektrumskop ermöglicht es, die Aktivität auf dem gewählten Band anzuzeigen, ebenso wie die relative Stärke der verschiedenen Signale in diesem Band.

Der Transceiver verfügt über zwei Spektrumskop-Modi, den Mitten-Modus und den Festmodus. Sie können auch die Wasserfall-Anzeige ein- oder ausschalten. Außerdem können Sie die Miniskop-Anzeige auswählen, die weniger Platz auf dem Bildschirm einnimmt.

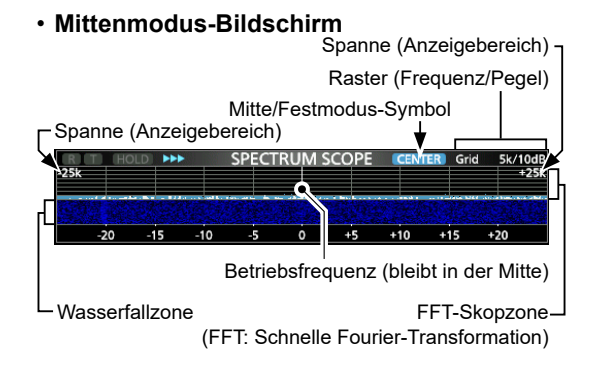

#### • **Festmodus-Bildschirm**

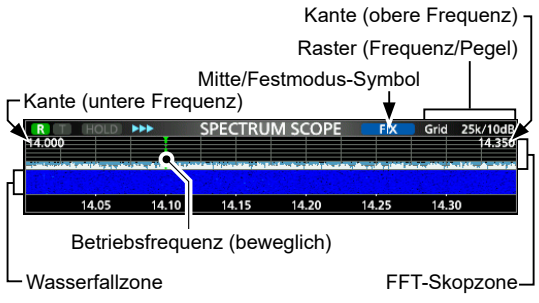

### **◇ Markierung**

Die Markierung zeigt die Betriebsfrequenz auf dem SPECTRUM-SCOPE-Bildschirm an.

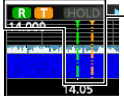

**R:** Die RX-Markierung

• Kennzeichnet die Empfangsfrequenz. **T:** Die TX-Markierung

• Kennzeichnet die Sendefrequenz.

#### • **Über die RX-Markierung**

Im Festmodus zeigt der RX-Marker die Betriebsfrequenz innerhalb eines festgelegten Frequenzbereichs an. Der Transceiver zeigt deshalb immer die RX-Markierung auf dem Scope-Bildschirm an.

Im Mittenmodus bleibt die Betriebsfrequenz immer in der Mitte des Bildschirms. Dadurch zeigt der Transceiver die RX-Markierung nicht an.

LWenn die Haltefunktion eingeschaltet ist, wird die RX-Markierung angezeigt, um die Position der Betriebsfrequenz anzuzeigen.

### **◇ Verwendung des Spektrumskops**

Rufen Sie den SPECTRUM-SCOPE-Bildschirm auf. » **SCOPE**

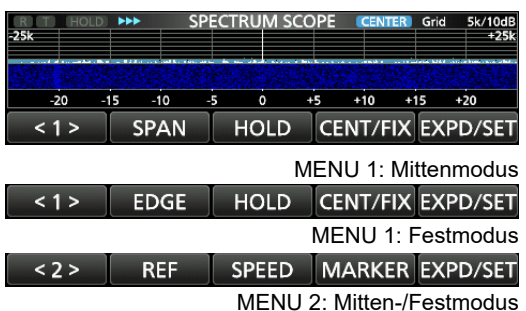

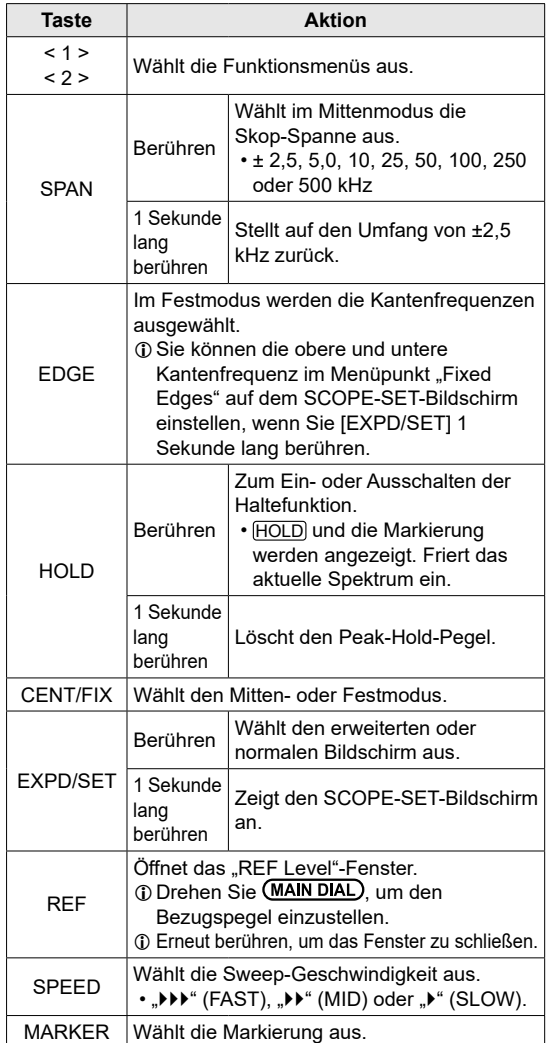

#### Spektrumskop-Bildschirm

### **⊘Mittenmodus**

Zeigt die Signale im Bereich der Betriebsfrequenz innerhalb der ausgewählten Spanne an. Die Betriebsfrequenz wird immer in der Mitte des Bildschirms angezeigt.

- 1. Rufen Sie den SPECTRUM-SCOPE-Bildschirm auf. » **SCOPE**
- 2. Berühren Sie [CENT/FIX], um den Mitten-Modus auszuwählen. LBerühren Sie [CENT/FIX], um zwischen dem Mitten- und Festmodus umzuschalten.
- 3. Berühren Sie [SPAN] mehrmals, um die Skop-Spanne auszuwählen.

• ±2,5, 5,0, 10, 25, 50, 100, 250 und 500 kHz LBerühren Sie [SPAN] 1 Sekunde lang, um die

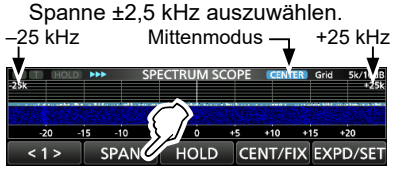

### $♦$ **Festmodus**

Zeigt die Signale innerhalb eines festgelegten Frequenzbereichs an. Die Aktivität des ausgewählten Frequenzbandes kann in diesem Modus leicht beobachtet werden.

Drei feste Kantenbänder können für jeden vom Transceiver abgedeckten Amateurfunkbereich im SCOPE-SET-Bildschirm eingestellt werden.

- 1. Rufen Sie den SPECTRUM-SCOPE-Bildschirm auf. » **SCOPE**
- 2. Berühren Sie [CENT/FIX], um den Festmodus auszuwählen.

LBerühren Sie [CENT/FIX], um zwischen dem Mitten- und Festmodus umzuschalten.

- 3. Berühren Sie [EDGE] mehrmals, um die Kantenfrequenz auszuwählen.
	- LWenn die Betriebsfrequenz nach außerhalb der oberen oder unteren Kantenfrequenz bewegt wird, wird "<<" oder ">>" in den oberen seitlichen Ecken des SPECTRUM-SCOPE-Bildschirms angezeigt.
		- <<: Die Frequenz liegt außerhalb der unteren Kante. >>: Die Frequenz liegt außerhalb der oberen Kante.
		- Wenn sich die Frequenz weiter entfernt, wird "Scope Out of Range" angezeigt.

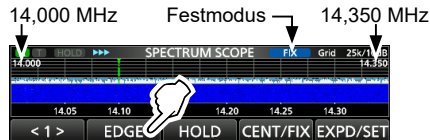

### $\diamond$  Touchscreen-Bedienung

Wenn Sie im SPECTRUM-SCOPE-Bildschirm den Bereich des FFT-Skops oder den Wasserfallbereich berühren, wird in den Bereich hineingezoomt. Wenn Sie das Signal im gezoomten Bereich berühren, können Sie Ihre Frequenz direkt auf das Signal abstimmen. LWenn Sie gedrückt halten, wechselt die Sendefrequenz.

- 1. Rufen Sie den SPECTRUM-SCOPE-Bildschirm auf. » **SCOPE**
- 2. Berühren Sie den Skop-Bildschirm.

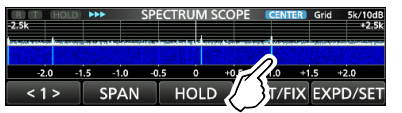

- Der Bereich um den berührten Punkt herum wird vergrößert.
- 3. Berühren Sie das Signal im vergrößerten Bereich.

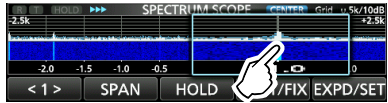

#### L**Informationen**

- Im Mittenmodus wechselt die Betriebsfrequenz auf den berührten Punkt und der Punkt bewegt sich zur Bildschirmmitte.
- Im Festmodus wechseln die Betriebsfrequenz und die Markierung auf den berührten Punkt.
- Berühren Sie eine Stelle außerhalb des vergrößerten Bereichs, um das vergrößerte Fenster zu schließen.

### D**Miniskop-Bildschirm**

Der Miniskop-Bildschirm kann gleichzeitig mit anderen Funktionsbildschirmen angezeigt werden, wie zum Beispiel dem RTTY-DECODE-Bildschirm und dem AUDIO-SCOPE-Bildschirm.

Drücken Sie (M.SCOPE), um den Miniskop-Bildschirm ein- oder auszuschalten.

*CHalten Sie MSCOPE* 1 Sekunde lang gedrückt, um den SPECTRUM-SCOPE-Bildschirm anzuzeigen.

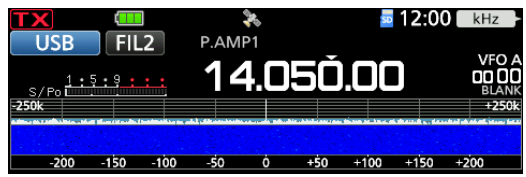

BASIS BEDIENUNGSANLEITUNG

BASIS BEDIENUNGSANLEITUNG

### **Audioskop-Bildschirm**

Das Audioskop erlaubt Ihnen, die Frequenzkomponente des empfangenen Signals im FTT-Skop und seine Wellenform-Komponenten im Oszilloskop anzuzeigen. Das FFT-Skop verfügt ebenfalls über einen Wasserfall.

Rufen Sie den AUDIO-SCOPE-Bildschirm auf. » **AUDIO**

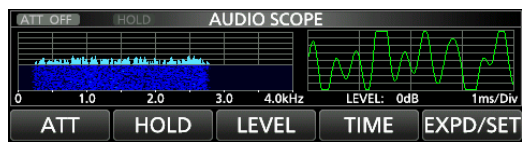

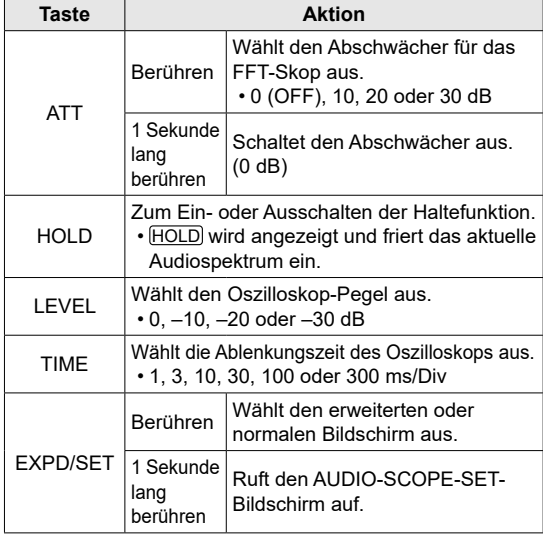

### • **AUDIO-SCOPE-Bildschirm**

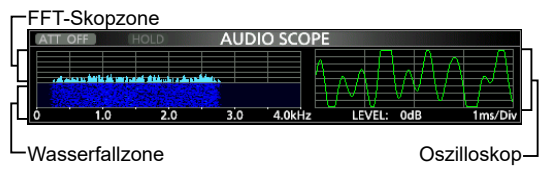

### D**AUDIO-SCOPE-SET-Bildschirm**

Auf diesem Bildschirm werden der Wellenformtyp, die Farbe, die Wasserfallanzeige und die Farbe der Oszilloskop-Wellenform für das FFT-Skop eingestellt.

- 1. Rufen Sie den AUDIO-SCOPE-Bildschirm auf. » **AUDIO**
- 2. Berühren Sie [EXPD/SET] 1 Sekunde lang.
- 3. Berühren Sie den Punkt, den Sie einstellen möchten. (Beispiel: FFT Scope Waveform Type)

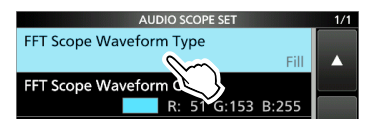

- 4. Berühren Sie die Option, die Sie einstellen möchten. LNachfolgend finden Sie die Einzelheiten zu den Einstellungspunkten und ihren Optionen.
- 5. Drücken Sie EXITI. um den AUDIO-SCOPE-SET-Bildschirm zu schließen.

**TIPP:** Sie können jeden Punkt auf seinen Standardwert einstellen, indem Sie den Punkt 1 Sekunde lang berühren und anschließend im QUICK-MENU-Bildschirm "Default" berühren.

### **FFT Scope Waveform Type** (Standard: Fill)

Wählt den Wellenformtyp des FFT-Skops aus.

- Line: Nur der Umriss der Wellenform wird gezeichnet.
- Fill: Die vollständige Wellenform wird in Farbe gezeichnet.

### **FFT Scope Waveform Color**

#### (Standard: (R) 51 (G) 153 (B) 255)

Legt die Farbe der Wellenform des FFT-Skops fest. LWählen Sie die Skala für R (Rot), G (Grün) oder B

(Blau) durch Berühren aus und drehen Sie anschließend **(** $\epsilon$ MULTI), um den Wert zwischen 0 und 255 einzustellen.

LDie Farbe wird im Feld oberhalb der RGB-Skala angezeigt.

#### **FFT Scope Waterfall Display** (Standard: ON)

Schaltet die Wasserfallanzeige ein oder aus.

- OFF: Schaltet die Wasserfallanzeige aus.
- ON: Schaltet die Wasserfallanzeige ein.

#### **Oscilloscope Waveform Color**

### (Standard: (R) 0 (G) 255 (B) 0)

Legt die Wellenformfarbe für das Oszilloskop fest. LWählen Sie die Skala für R (Rot), G (Grün) oder B

- (Blau) durch Berühren aus und drehen Sie anschließend  $@$  MULTI), um den Wert zwischen 0 und 255 einzustellen. LDie Farbe wird im Feld oberhalb der RGB-Skala angezeigt.
- BASIS BEDIENUNGSANLEITUNG BASIS BEDIENUNGSANLEITUNG

## 6 **microSD-KARTE**

Die microSD-Karten und microSDHC-Karten sind nicht im Lieferumfang enthalten.

**TIPP:** Icom empfiehlt, die werksseitigen Standarddaten des Transceivers zur Sicherung zu speichern.

### **Über die microSD-Karten**

Sie können eine microSD-Karte mit bis zu 2 GB oder eine microSDHC-Karte mit bis zu 32 GB verwenden. Icom hat die Kompatibilität der folgenden Karten geprüft. (Stand Juli 2020)

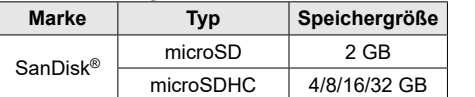

LDie obige Liste garantiert nicht die Leistung der Karte.

LIm Rest dieses Dokuments werden die microSD-Karten und microSDHC-Karten gemeinsam als microSD-Karte oder einfach als Karte bezeichnet.

#### **HINWEIS:**

- Lesen Sie vor der Verwendung der microSD-Karte deren Anweisungen gründlich durch.
- Wenn eines der folgenden Probleme auftritt, können Kartendaten beschädigt oder gelöscht werden.
	- Sie entfernen die Karte aus dem Transceiver, während der Zugriff auf die Karte andauert.
	- Ein Stromausfall tritt auf oder das Netzkabel wird während des Zugriffs auf die Karte abgetrennt.
	- Sie lassen die Karte fallen oder setzen sie starken Stößen oder Vibrationen aus.
- Berühren Sie nicht die Kontakte der Karte.
- Der Transceiver benötigt möglicherweise längere Zeit zum Erkennen einer Karte mit hoher Kapazität.
- Die Karte hat eine bestimmte Lebensdauer, sodass das Lesen oder Schreiben von Daten nach einem längeren Zeitraum der Verwendung möglicherweise nicht brauchbar ist. Verwenden Sie in diesem Fall eine neue. Wir empfehlen Ihnen, eine Sicherung der Daten auf einem anderem Gerät anzulegen.
- Icom haftet nicht für jegliche Schäden, die durch die Beschädigung der Daten auf einer Karte verursacht werden.

### **Speicherung der Daten**

Sie können die folgenden Daten auf die Karte schreiben.

- Die Einstellungen des Transceivers
- Verbindungs-/Empfangsprotokolle und Inhalte
- Automatische Beantwortung von Sprachnachrichten im DV-Modus
- Sprachaufnahmen für die Sprachsendefunktion
- RTTY-Dekodierungsprotokolle
- Erfasste Bildschirme
- Speicherkanal-Inhalte
- Ihren Rufzeichenspeicher (UR)
- Repeater-Liste
- GPS-Speicher

BASIS BEDIENUNGSANLEITUNG

BASIS BEDIENUNGSANLEITUNG

- Positionsdaten vom GPS-Empfänger
- Bilder für die Bildfreigabefunktion
- Übertragungs- und Empfangsprotokoll der Bildfreigabe
- Bilder für den Startbildschirm

### **Einsetzen**

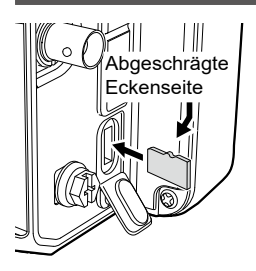

Setzen Sie die microSD-Karte ein, so wie es links dargestellt ist.

- L Stecken Sie die microSD-Karte in den Schlitz, bis sie mit einem 'Klick'-Geräusch einrastet.
- L Achten Sie vor dem Einsetzen immer auf die korrekte Ausrichtung der Karte.

#### **HINWEIS:**

#### **Bevor eine microSD-Karte erstmalig verwendet werden kann, muss sie im Transceiver formatiert werden.**

- Durch das Formatieren einer Karte werden alle ihre Daten gelöscht. Sichern Sie vor dem Formatieren einer gebrauchten Karte deren Daten auf einem anderen Gerät.
- Nach dem Einsetzen oder Formatieren wird auf der Karte ein spezieller Ordner auf der Karte erstellt, den Sie für Vorgänge wie z. B. die Aktualisierung der Firmware brauchen.

**WICHTIG:** Auch wenn Sie eine microSD-Karte formatiert haben, können einige Daten auf der Karte verbleiben. Wenn Sie die Karte entsorgen, stellen Sie sicher, dass diese physisch zerstört wird, um unbefugten Zugriff auf die verbleibenden Daten zu vermeiden.

### **Formatierung**

Formatieren Sie vor der Verwendung einer microSD-Karte diese, damit sie mit dem Transceiver verwendet werden kann, und gehen Sie dafür wie folgt vor.

- 1. Öffnen Sie den SD-CARD-Bildschirm. » SET > **SD Card**
- 2. Berühren Sie "Format".

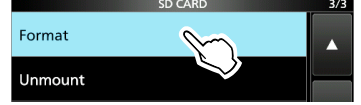

3. Berühren Sie [YES], um die Formatierung zu starten.

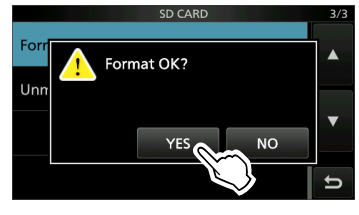

- Nach dem Formatieren kehren Sie zum SD-CARD-Bildschirm zurück.
- $\odot$  Berühren Sie [NO], um die Formatierung abzubrechen.
- 4. Drücken Sie EXIT mehrmals, um den SD-CARD-Bildschirm zu schließen.

### **Speicherung der Einstellungsdaten**

Die Speicherkanäle und Einstellungen des Transceivers können auf einer microSD-Karte speichert werden.

- 1. Öffnen Sie den SAVE-SETTING-Bildschirm. **MENU** » SET > SD Card > Save Setting
- 2. Berühren Sie "<<New File>>".

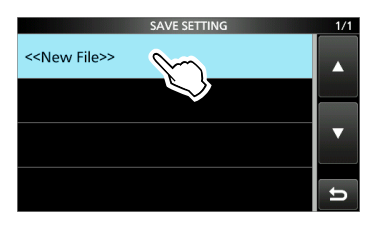

LDer Dateiname wird automatisch im folgenden Format erstellt: SetJJJJMMTT\_XX (JJJJ: Jahr, MM: Monat, TT: Tag, XX: Seriennummer)

3. Berühren Sie [ENT], um die Datei mit dem angezeigten Namen zu speichern.

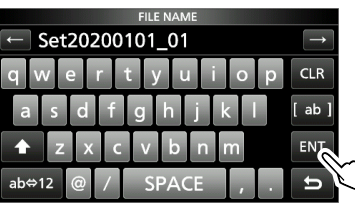

LWenn Sie den Namen ändern möchten, löschen Sie den Namen, geben Sie ihn neu ein und berühren Sie [ENT].

4. Berühren Sie [YES].

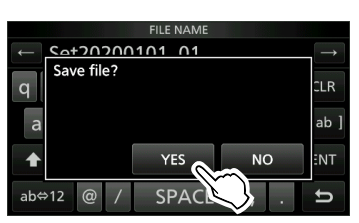

• Speichert die Dateneinstellungen.

5. Drücken Sie **EXIT** mehrmals, um den SD-CARD-Bildschirm zu schließen.

### **Abmeldung**

Bevor Sie eine Karte entnehmen, wenn der Transceiver eingeschaltet ist, müssen Sie diese immer vom System abmelden, wie unten gezeigt. Andernfalls können die Daten beschädigt oder gelöscht werden.

- 1. Öffnen Sie den SD-CARD-Bildschirm. » SET > **SD Card**
- 2. Berühren Sie "Unmount".

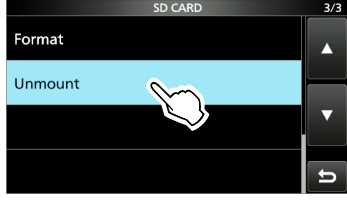

3. Berühren Sie zur Abmeldung [YES].

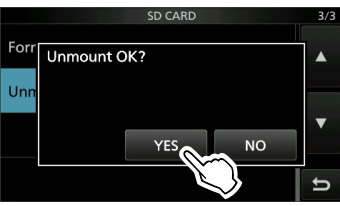

• Nach der Abmeldung kehren Sie zum SD-CARD-Einstellbildschirm zurück. LBerühren Sie [NO], um die Abmeldung abzubrechen.

4. Entfernen Sie die Karte aus dem Transceiver.

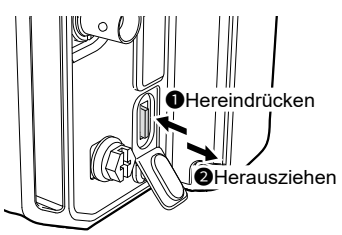

- Drücken Sie die Karte hinein, bis Sie ein 'Klick'-Geräusch hören, um die Karte zu entriegeln, und ziehen Sie sie dann heraus.
- 5. Drücken Sie **EXIT** mehrmals, um den SD-CARD-Bildschirm zu schließen.

**Wenn der Transceiver ausgeschaltet ist** Sie können die Karte ab dem Schritt 4 der oben beschriebenen Schritte herausnehmen.

## 7 **GPS-BETRIEB**

**HINWEIS:** Der integrierte GPS-Empfänger kann seine Position nicht berechnen, wenn er keine Signale von den GPS-Satelliten empfängt.

### **Bestätigung des GPS-Signalempfangs**

Der Transceiver verfügt über einen integrierten GPS-Empfänger. Sie können Ihren aktuellen Standort überprüfen und die GPS-Daten im DV-Modus senden. Ausführliche Informationen finden Sie im Erweiterten Handbuch.

Vergewissern Sie sich, dass der GPS-Empfänger die Satellitendaten empfängt.

 Das GPS-Symbol blinkt, wenn nach Satelliten gesucht wird.

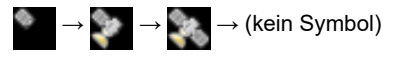

 Das GPS-Symbol blinkt nicht mehr, wenn die Mindestanzahl benötigter Satelliten gefunden wurde.

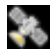

- LJe nach Ihrer Betriebsumgebung kann der Empfang nur einige Sekunden oder einige Minuten dauern. Wenn Sie Schwierigkeiten beim Empfang haben, empfehlen wir Ihnen, es an einer anderen Stelle zu versuchen.
- $@$ Wenn "GPS Select" auf "Manual" festgelegt ist, wird das Symbol nicht angezeigt.

» GPS > GPS Set > **GPS Select**

**HINWEIS:** Stellen Sie das Datum und die Uhrzeit manuell ein, wenn Sie keine GPS-Daten empfangen können.

#### **TIPP: Zur Verlängerung der Akkulebensdauer im GPS-Modus**

Aktualisieren Sie Ihren Standort manuell mit den empfangenen GPS-Daten.

- 1. Vergewissern Sie sich, dass der GPS-Empfänger Ihre Standortdaten empfängt.
- 2. Öffnen Sie den MANUAL-POSITION-Bildschirm.

» GPS > GPS Set > **Manual Position**

- 3. Drücken Sie **QUICK**.
- 4. Berühren Sie "Capture From GPS".
- 5. Legen Sie "GPS Select" auf "Manual" fest. » GPS > GPS Set > **GPS Select**

### **Überprüfung Ihres Standorts**

Sie können Ihren aktuellen Standort überprüfen.

- LWenn Sie senden, während der GPS-POSITION-Bildschirm angezeigt wird, wird der Bildschirm geschlossen.
- 1. Drücken Sie QUICK.
- 2. Berühren Sie "GPS Position".

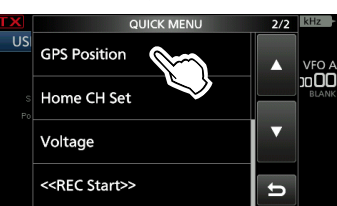

- Öffnet den GPS-POSITION-Bildschirm.
- 3. Drehen Sie (MAIN DIAL).
	- Wechselt zwischen dem Bildschirm MY (Meine Position), RX (Empfangene Position), MEM (GPS Speicherposition) oder ALM (GPS-Alarmposition).
- 4. Drücken Sie EXITI. um den GPS-POSITION-Bildschirm zu schließen.

### **GPS-POSITION-(MY)-Bildschirm**

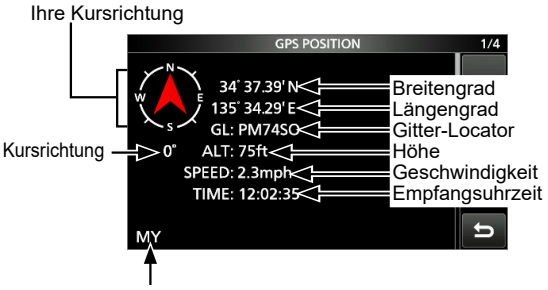

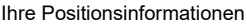

*C*Wenn "GPS Select" auf "Manual" festgelegt ist, werden SPEED, der Kompass und die Kompassrichtung nicht angezeigt.

### **GPS-Logger-Funktion**

Mit der GPS-Logger-Funktion können Sie die Positionsdaten von einem GPS-Empfänger als Protokoll auf einer microSD-Karte speichern. Die GPS-Logger-Funktion speichert den Breitengrad, Längengrad, die Höhe, die Positionierung, Geschwindigkeit, das Datum und die Uhrzeit. Wenn Sie diese GPS-Logger-Funktion

beim Reisen verwenden, können Sie Ihren Reiseverlauf auf einer Kartensoftware nachverfolgen.

### **Über die Protokolldatei**

Wenn Sie die Protokolldatei in eine Kartensoftware importiert haben, können Sie Ihre Fahrtroute auf der Karte der Software anzeigen. LDie Protokolldateien sind möglicherweise nicht mit allen Kartensoftware-Versionen kompatibel.

LDetaillierte Informationen zum Kopieren der Protokolldateien auf Ihren PC finden Sie im Erweiterten Handbuch.

#### **HINWEIS:**

- Für die GPS-Logger-Funktion wird eine microSD-Karte benötigt (nicht im Lieferumfang enthalten).
- Diese Funktion ist in der Standardeinstellung eingeschaltet. Wenn Sie eine microSD-Karte einsetzen, speichert deshalb diese Funktion kontinuierlich die Standortdaten vom GPS-Receiver, auch wenn Sie den Transceiver ausund dann wieder einschalten.
- Sie können diese Funktion im folgenden Punkt ein- und ausschalten.

» GPS > GPS Logger > **GPS Logger**

• Bei voller MicroSD-Karte wird diese Funktion automatisch angehalten.

### **Beschreibung des Einstellungsmodus**

Sie können den Einstellungsmodus verwenden, um selten geänderte Werte oder Funktionen einzustellen.

**TIPP**: Der Einstellungsmodus ist in einer Baumstruktur aufgebaut. Sie können je nach dem ausgewählten Punkt zur nächsten Baumebene gehen oder zur vorherigen Ebene zurückkehren.

1. Drücken Sie MENU.

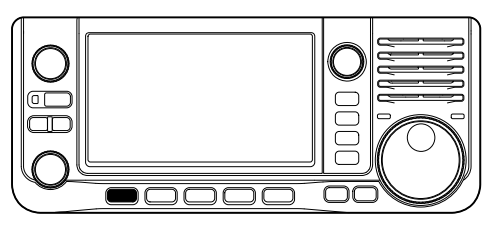

2. Berühren Sie [SET].

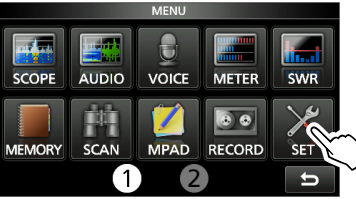

3. Berühren Sie [▲] oder [▼], um durch die Menüpunkte zu blättern. *C*) Sie können auch <del>⊚ MULT</del>I) drehen, um durch die

Menüpunkte zu blättern.

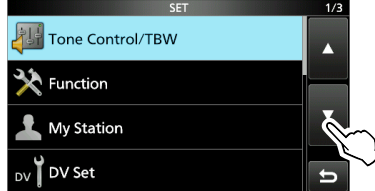

4. Berühren Sie den Menüpunkt, um dessen Einstellungsbildschirm zu öffnen bzw. um die nächste Baumebene zu öffnen.

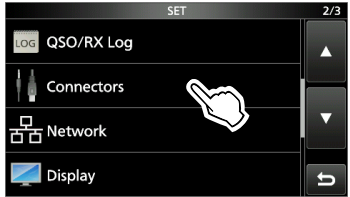

- 5. Wiederholen Sie die Schritte 3 und 4, um den Einstellungsbildschirm des ausgewählten Punktes zu öffnen.
	- *DDrücken Sie EXIT, um zur vorherigen Ebene* zurückzukehren.

6. Berühren Sie die Option, um sie auszuwählen oder einzustellen.

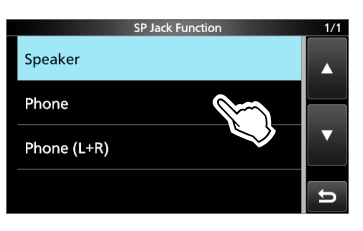

- Die ausgewählte Option wird gespeichert und der vorherige Bildschirm erscheint wieder.
- 7. Drücken Sie EXIT mehrmals, um den SET-Bildschirm zu schließen.

#### **TIPP: Auf die Standardeinstellung zurücksetzen**

- 1. Drücken Sie QUICK, um den QUICK-MENU-Bildschirm anzuzeigen.
- 2. Berühren Sie "Default", um die Standardeinstellung wiederherzustellen.

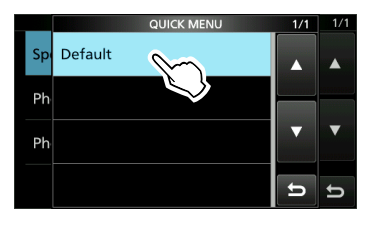

**DDrücken Sie EXITI, um den QUICK-MENU-**Bildschirm zu schließen.

**HINWEIS:** Die nachfolgend aufgeführten Standardeinstellungen gelten für die USA-Version des Transceivers. Die Standardeinstellungen können sich in Abhängigkeit von der Version Ihres Transceivers unterscheiden.

### **Tone Control/TBW**

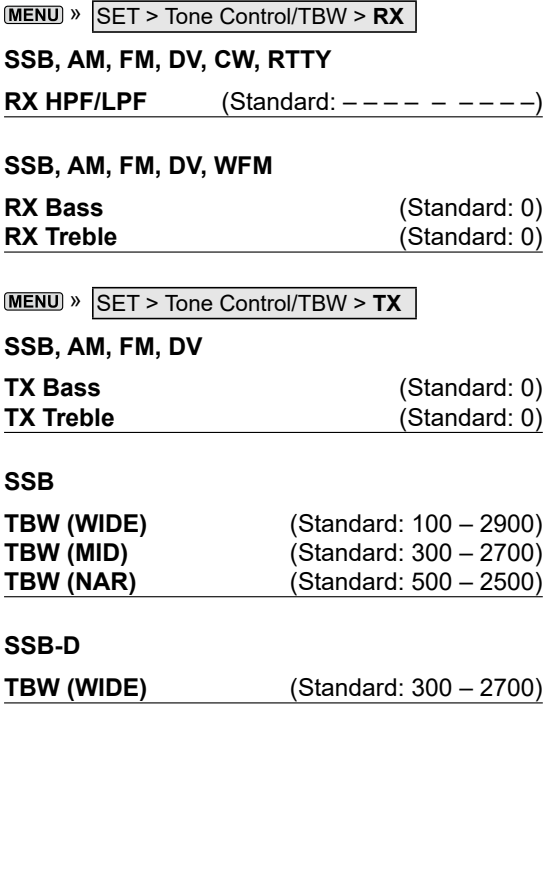

### **Function**

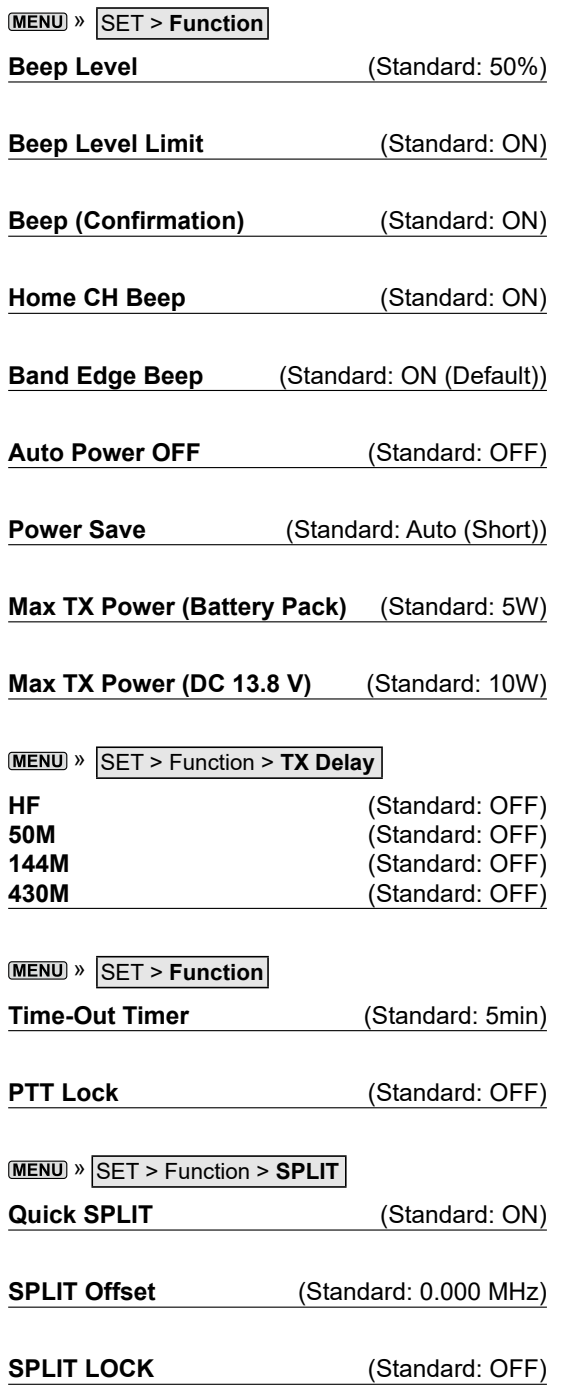

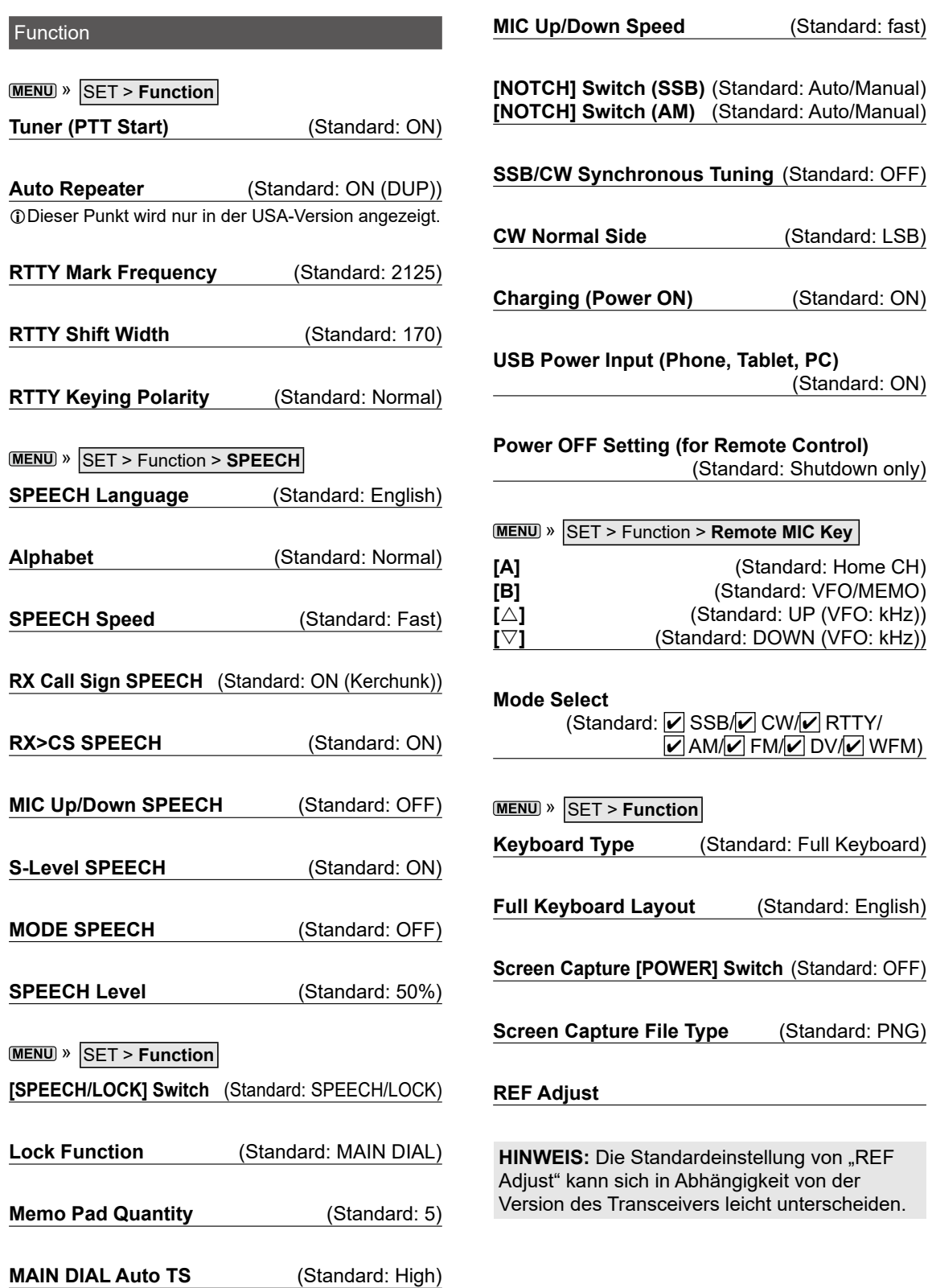

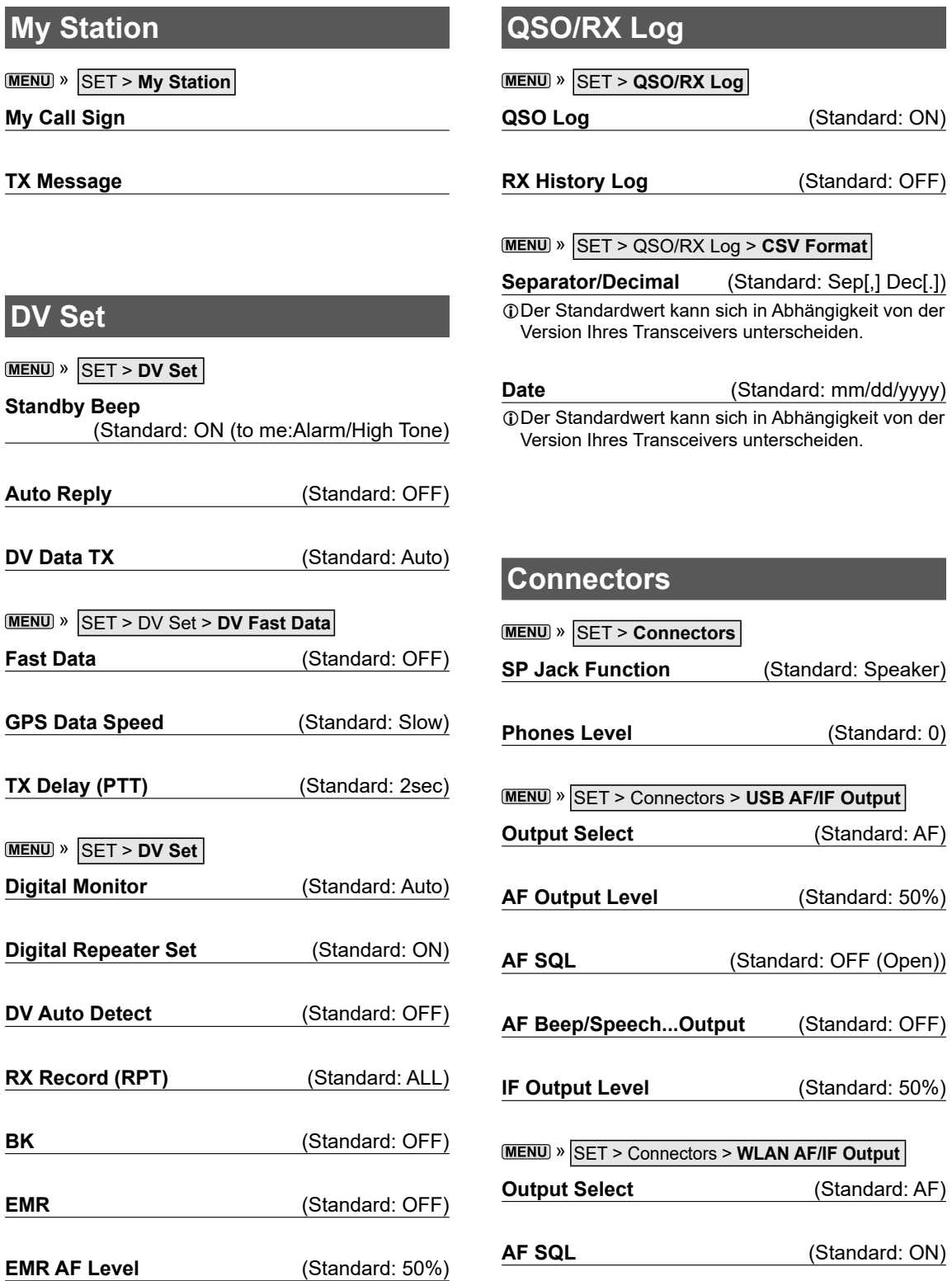

### **Connectors**

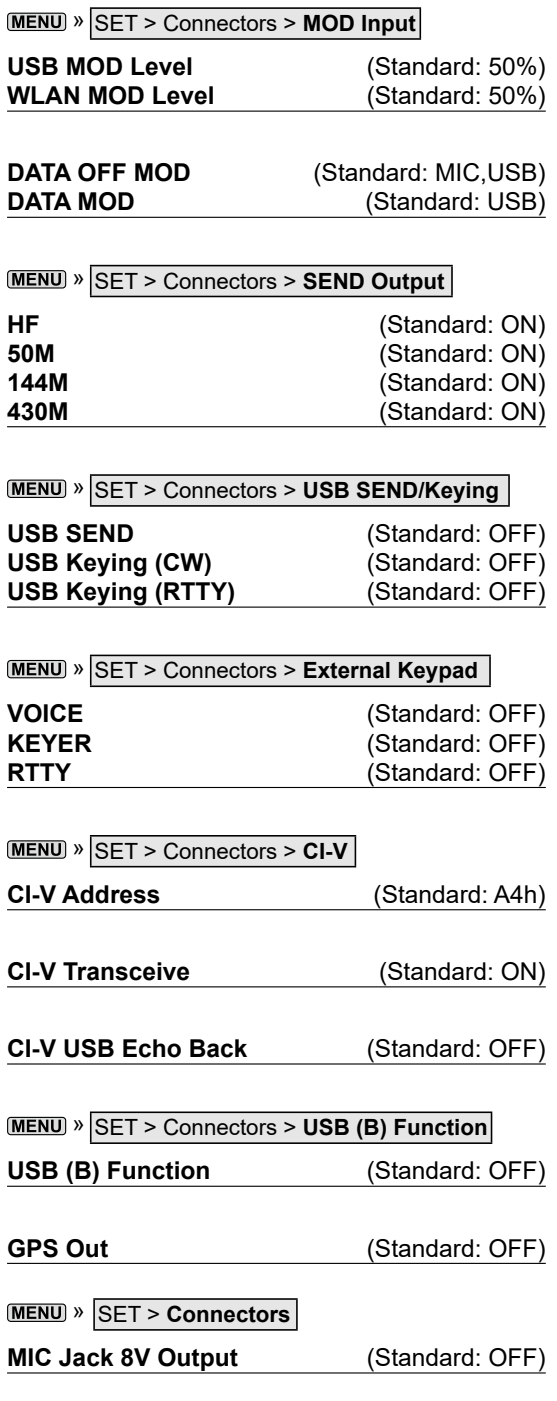

## **Display**

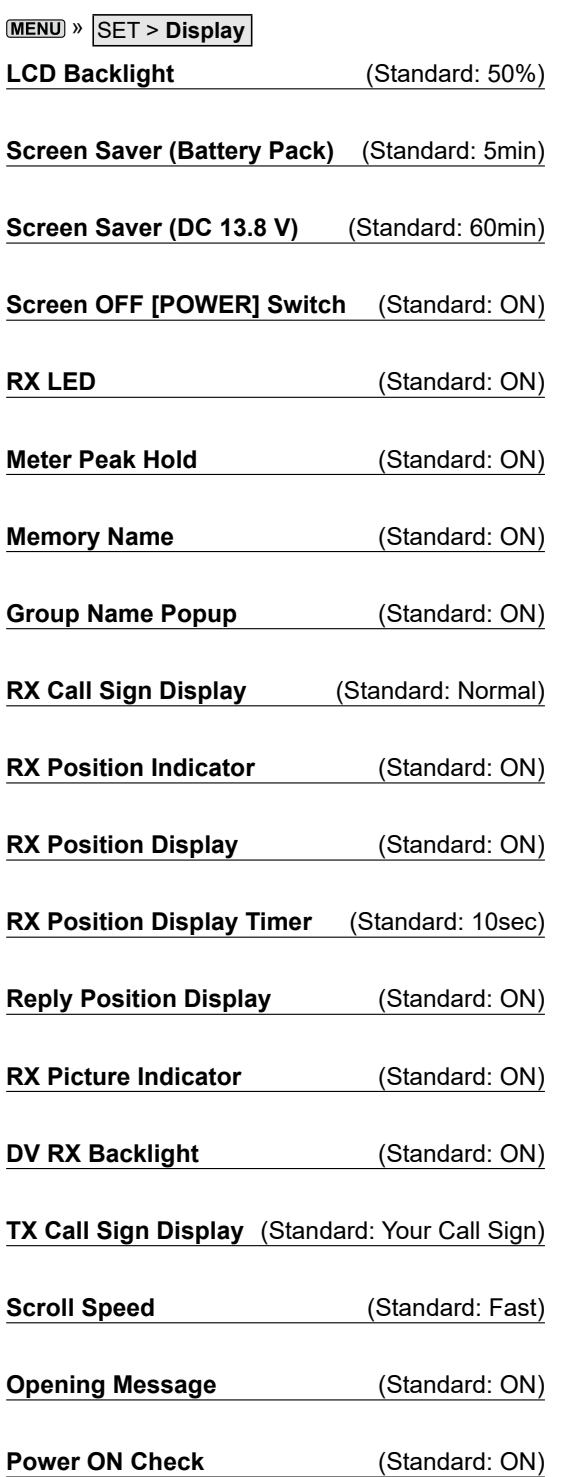

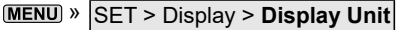

**Latitude/Longitude** (Standard: dddº mm.mm′)

**Altitude/Distance** (Standard: ft/mi)

LDer Standardwert kann sich in Abhängigkeit von der Version Ihres Transceivers unterscheiden.

**Speed** (Standard: mph)

LDer Standardwert kann sich in Abhängigkeit von der Version Ihres Transceivers unterscheiden.

**Temperature** (Standard: °F)

LDer Standardwert kann sich in Abhängigkeit von der Version Ihres Transceivers unterscheiden.

**Barometric** (Standard: inHg)

- LDer Standardwert kann sich in Abhängigkeit von der Version Ihres Transceivers unterscheiden.
- 

**Rainfall** (Standard: inch)

LDer Standardwert kann sich in Abhängigkeit von der Version Ihres Transceivers unterscheiden.

**Wind Speed** (Standard: mph)

LDer Standardwert kann sich in Abhängigkeit von der Version Ihres Transceivers unterscheiden.

**MENU** » SET > Display

#### **Display Language** (Standard: English)

*Dieser Punkt wird nur angezeigt, wenn die "System* Language" auf "Japanese" festgelegt ist.

**System Language** (Standard: English)

Wenn Sie die Systemsprache des Transceivers auf Japanisch einstellen, verfügt der Transceiver über die Fähigkeit, sowohl die englischen als auch die japanischen Zeichen anzuzeigen. JEDOCH wenn Sie Japanisch auswählen, werden alle Menüpunkte des gesamten Transceiversystems nur in japanischen Schriftzeichen dargestellt. Es wird keine englischen Bezeichnungen der Menüpunkte geben. Verwenden Sie diese Funktion mit äußerster Vorsicht, es sei denn, Sie können japanische Schriftzeichen fließend lesen. Wenn Sie die Sprache des Transceivers auf Japanisch gestellt haben und das Menüsystem in der neuen Einstellung nicht verstehen, müssen Sie die Sprache zurück auf Englisch stellen, indem Sie ein teilweises Zurücksetzen der Transceiver-CPU ausführen. Bei einer partiellen Rücksetzung werden Ihre Rufzeichendatenbanken nicht gelöscht.

Führen Sie die folgenden Schritte aus, um die CPU teilweise zurückzusetzen.

- 1. Drücken Sie [MENU].
- 2. Berühren Sie [SET].
- 3. Berühren Sie den nachfolgend abgebildeten Punkt (mit dem "etc"-Symbol).

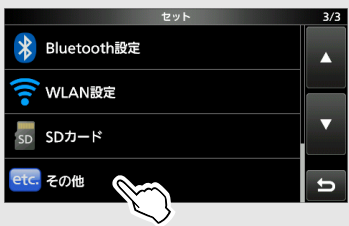

4. Berühren Sie den nachfolgend abgebildeten unteren Punkt.

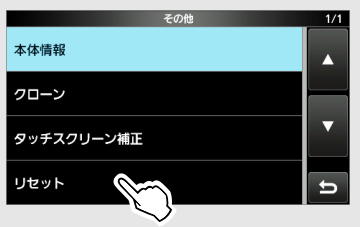

5. Berühren Sie den nachfolgend abgebildeten oberen Punkt.

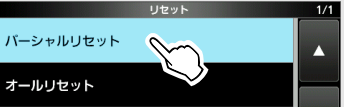

6. Berühren Sie den linken Punkt.

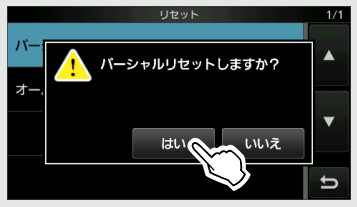

• Der Transceiver zeigt "PARTIAL RESET" an und das teilweise Zurücksetzen wird abgeschlossen.

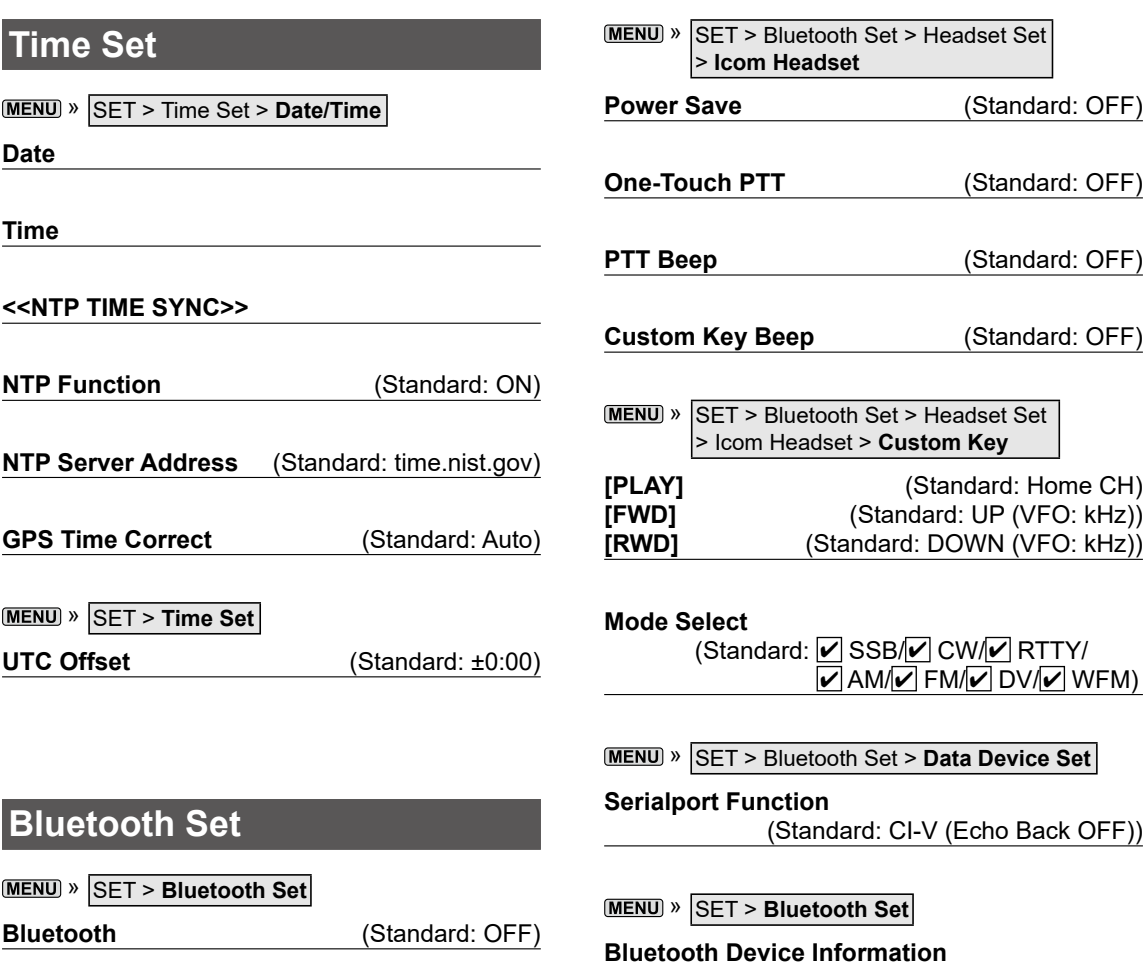

**Auto Connect** (Standard: ON)

**Pairing/Connect**

**<<Pairing Reception>>**

**MENU** » SET > Bluetooth Set > Headset Set

**AF Output** (Standard: Headset Only)

**Auto Disconnect** (Standard: OFF)

**Headset Function Select** (Standard: Normal)

**Initialize Bluetooth Device**

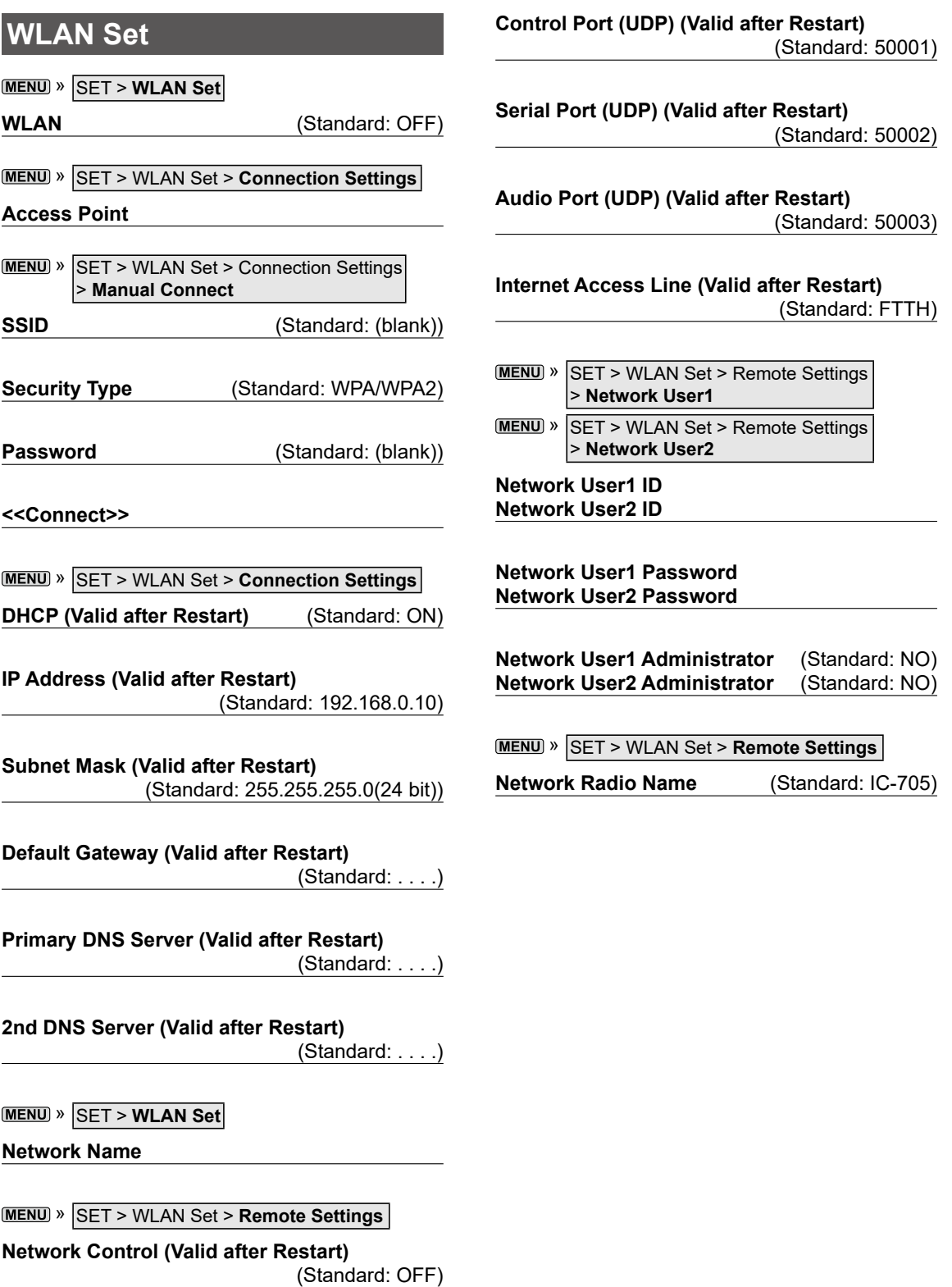

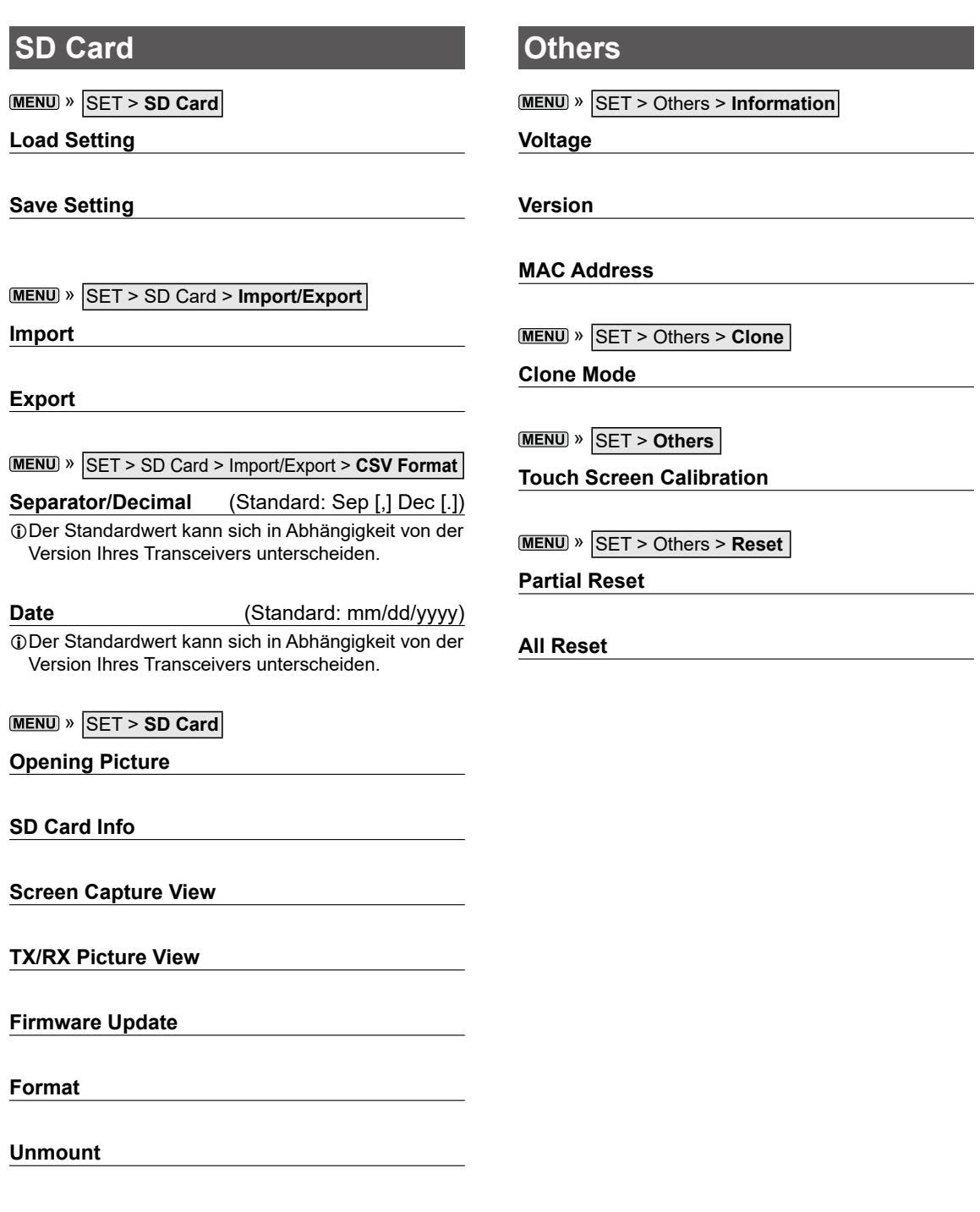

### **Einstellung des Datums und der Uhrzeit**

### D**Einstellung des Datums**

- 1. Öffnen Sie den "Date"-Bildschirm. » SET > Time Set > Date/Time > **Date**
- 2. Berühren Sie [+] oder [–], um das Datum einzustellen.
- 3. Berühren Sie [SET], um das Datum zu speichern.

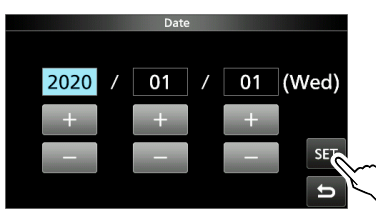

4. Drücken Sie **EXIT** mehrmals, um den DATE/ TIME-Bildschirm zu schließen.

### D**Einstellung der aktuellen Uhrzeit**

- 1. Öffnen Sie den "Time"-Bildschirm. **MENU** » SET > Time Set > Date/Time > Time
- 2. Berühren Sie [+] oder [–], um die aktuelle Uhrzeit einzustellen.
- 3. Berühren Sie [SET], um die Uhrzeit zu speichern.

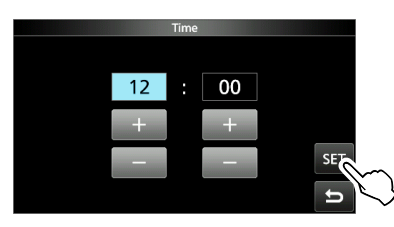

4. Drücken Sie **EXIT** mehrmals, um den DATE/ TIME-Bildschirm zu schließen.

**HINWEIS: Die Backup-Batterie für die interne Uhr** Der IC-705 ist mit einem Lithium-Akku für die Sicherung der internen Uhr ausgestattet. Wenn Sie den Transceiver an eine Stromversorgung anschließen, wird der Akku aufgeladen, und die richtige Uhrzeit wird beibehalten. Wenn Sie jedoch den Akkupack nicht anbringen oder den Transceiver für einen längeren Zeitraum nicht an eine Stromquelle anschließen, entleert sich der Akku. In diesem Fall setzt der Transceiver die interne Uhr zurück. Der Akku wird aufgeladen, wenn eine Stromquelle angeschlossen ist, unabhängig davon, ob der Transceiver ein- oder ausgeschaltet ist.

### D**Einstellung des UTC-Versatzes**

- 1. Öffnen Sie den "UTC Offset"-Bildschirm. » SET > Time Set > **UTC Offset**
- 2. Berühren Sie [+] oder [–], um den UTC-Versatz einzustellen.
- 3. Berühren Sie **D.** um den UTC-Versatz zu speichern.

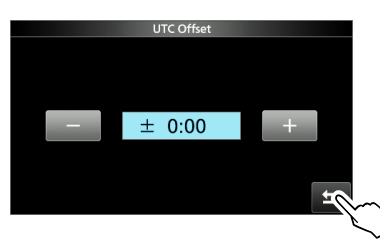

4. Drücken Sie EXIT mehrmals, um den TIME-SET-Bildschirm zu schließen.

# 10 **WARTUNG**

### **Reinigung**

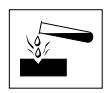

**NICHT** starke Lösungsmittel wie zum Beispiel Benzol oder Alkohol zur Reinigung verwenden, da diese die Oberflächen des Transceivers angreifen.

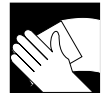

Wischen Sie den Transceiver mit einem weichen, trockenen Lappen ab, wenn er staubig oder schmutzig geworden ist.

### **Sicherungswechsel**

In jedem Sicherungshalter des beiliegenden Gleichstrom-Versorgungskabels ist eine Sicherung installiert, um den Transceiver zu schützen.

Wenn der Transceiver wegen einer durchgebrannten Sicherung nicht eingeschaltet werden kann, suchen und beheben Sie die Ursache des Problems. Ersetzen Sie die durchgebrannte Sicherung durch eine gleichwertige neue Sicherung. (FGB 4 A) LErsatzsicherungen sind im Lieferumfang des

Transceivers enthalten.

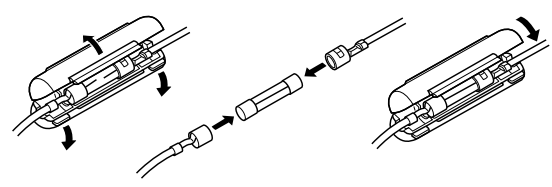

#### R**WARNUNG!**

- Trennen Sie das Gleichstrom-Versorgungskabel von der externen Stromversorgung, bevor Sie die Sicherung ersetzen.
- **NIEMALS** andere als die angegebenen Sicherungen verwenden.

### **Rücksetzen**

Gelegentlich können falsche Informationen angezeigt werden. Dies kann durch statische Elektrizität oder andere Faktoren hervorgerufen werden.

Wenn dieses Problem auftritt, schalten Sie den Transceiver aus. Warten Sie einige Sekunden und schalten Sie den Transceiver wieder ein. Wenn das Problem weiterhin besteht, führen Sie eine **Teilrücksetzung** aus, wie rechts beschrieben.

Wenn das Problem auch nach einer Teilrücksetzung weiterhin besteht, führen Sie eine **vollständige Rücksetzung** aus, wie rechts beschrieben.

**HINWEIS:** Eine vollständige Rücksetzung löscht alle Daten und stellt alle Einstellungen auf ihre Werkseinstellungen zurück. Speichern Sie vor einer vollständigen Rücksetzung die Speicherkanalinhalte, Einstellungen usw. auf einer microSD-Karte.

#### **Nach einer Teilrücksetzung**

Eine Teilrücksetzung stellt die Betriebseinstellungen auf ihre Standardwerte zurück (VFO-Frequenz, VFO-Einstellungen, Menüinhalte), ohne die im Folgenden aufgeführten Punkte zu löschen:

- Speicherkanal-Inhalte
- Keyer-Speicherinhalte
- RTTY-Speicherinhalte
- Rufzeichen-Speicher
- Nachrichteninhalte
- DTMF-Speicherinhalte
- GPS-Speicherinhalte
- Repeater-Listeninhalte
- WLAN-Einstellungen
- REF-Anpassung
- Benutzer-Bandkanten
- Feste Kanten
- Zulässige Rufzeichenlisteninhalte
- Bluetooth-Kopplungsliste
- Startbildschirm

#### **Nach einer vollständigen Rücksetzung**

Die vollständige Rücksetzung löscht alle Daten und stellt alle Einstellungen auf ihre werksseitigen Einstellungen zurück. Die Speicherkanalinhalte, Filtereinstellungen usw. werden gelöscht, sodass Sie Ihre Betriebseinstellungen überschreiben müssen, falls Sie keine Sicherungskopie haben.

### Rücksetzen

### D**Teilrücksetzung**

- 1. Öffnen Sie den RESET-Bildschirm. » SET > Others > **Reset**
- 2. Berühren Sie "Partial Reset".

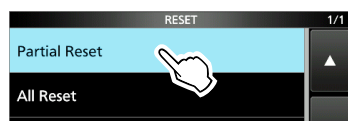

3. Berühren Sie [YES].

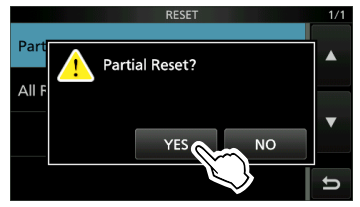

LNach der Rücksetzung wird der Standard-VFO-Modus-Bildschirm angezeigt.

### D**Vollständige Rücksetzung**

- 1. Öffnen Sie den RESET-Bildschirm. » SET > Others > **Reset**
- 2. Berühren Sie "All Reset".

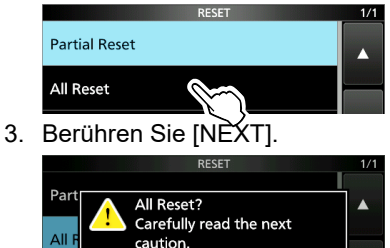

CANCEL

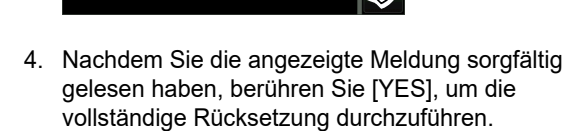

NEXT.

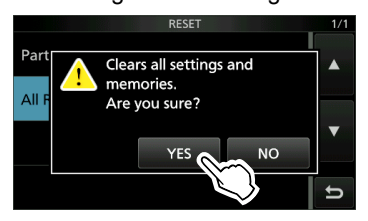

LNach der Rücksetzung wird der Standard-VFO-Modus-Bildschirm angezeigt.

#### **Wenn Sie nicht auf den Einstellungsmodus schalten können**

Wenn ein Touchscreen-Bedienfehler oder ein unerwarteter Betrieb auftritt, können Sie nicht auf den Einstellungsmodus schalten. Führen Sie in diesem Fall eine vollständige Rücksetzung durch, wie nachfolgend beschrieben:

- 1. Schalten Sie den Transceiver aus.
- 2. Halten Sie RIT/4TX und XFC gedrückt und drücken Sie (POWER).

### **Fehlerbehebung**

Die folgende Tabelle dient dazu, Ihnen zu helfen, Probleme zu lösen, die keine Gerätefehlfunktionen sind.

Wenn Sie die Ursache des Problems nicht mit dieser Tabelle lokalisieren oder beheben können, wenden Sie sich an Ihren nächstgelegenen Icom-Händler oder an den Kundendienst.

LInformationen zu den Problemen, die bei der Kommunikation mit einem Repeater auftreten können, finden Sie im Erweiterten Handbuch.

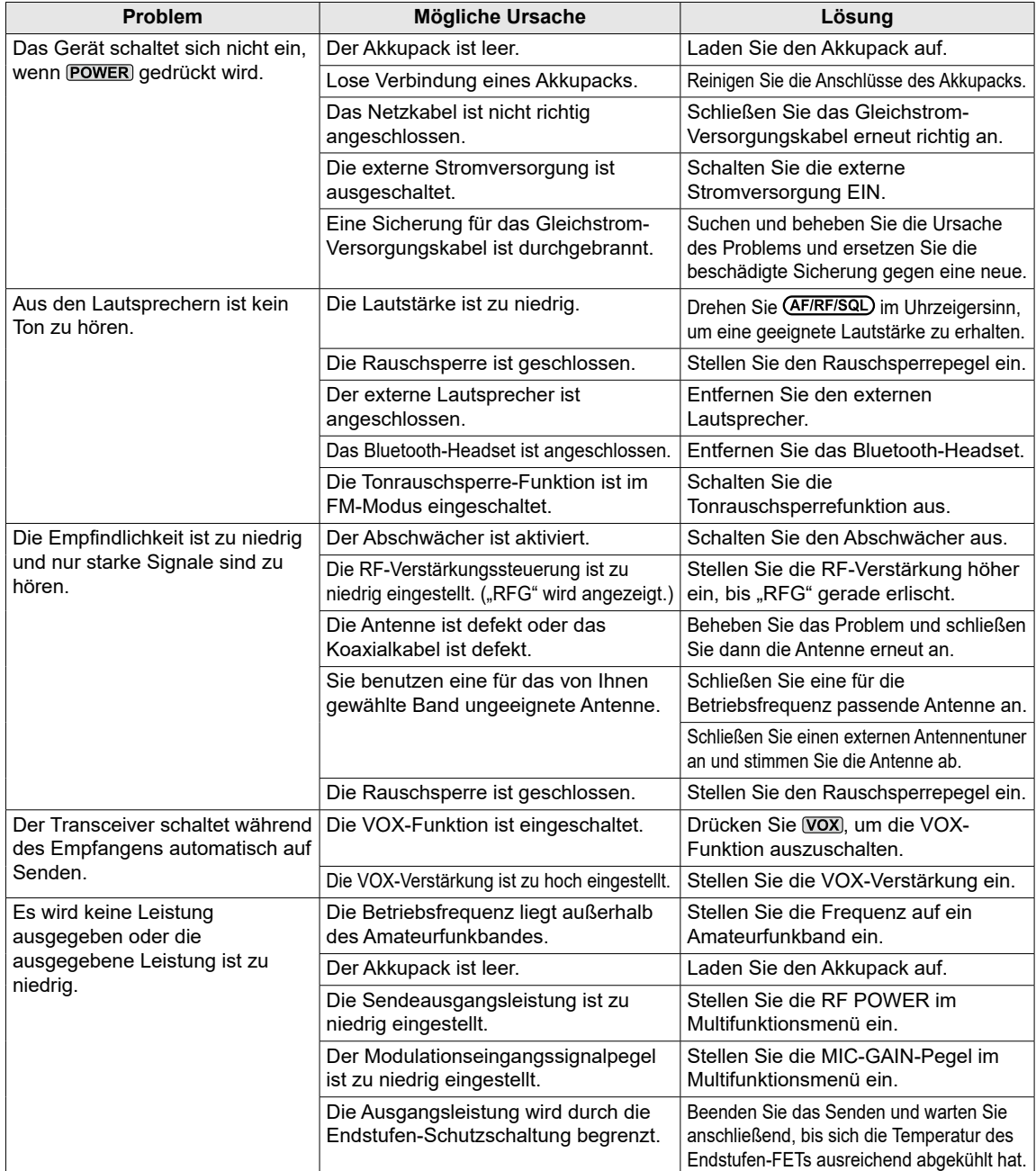

### Fehlerbehebung

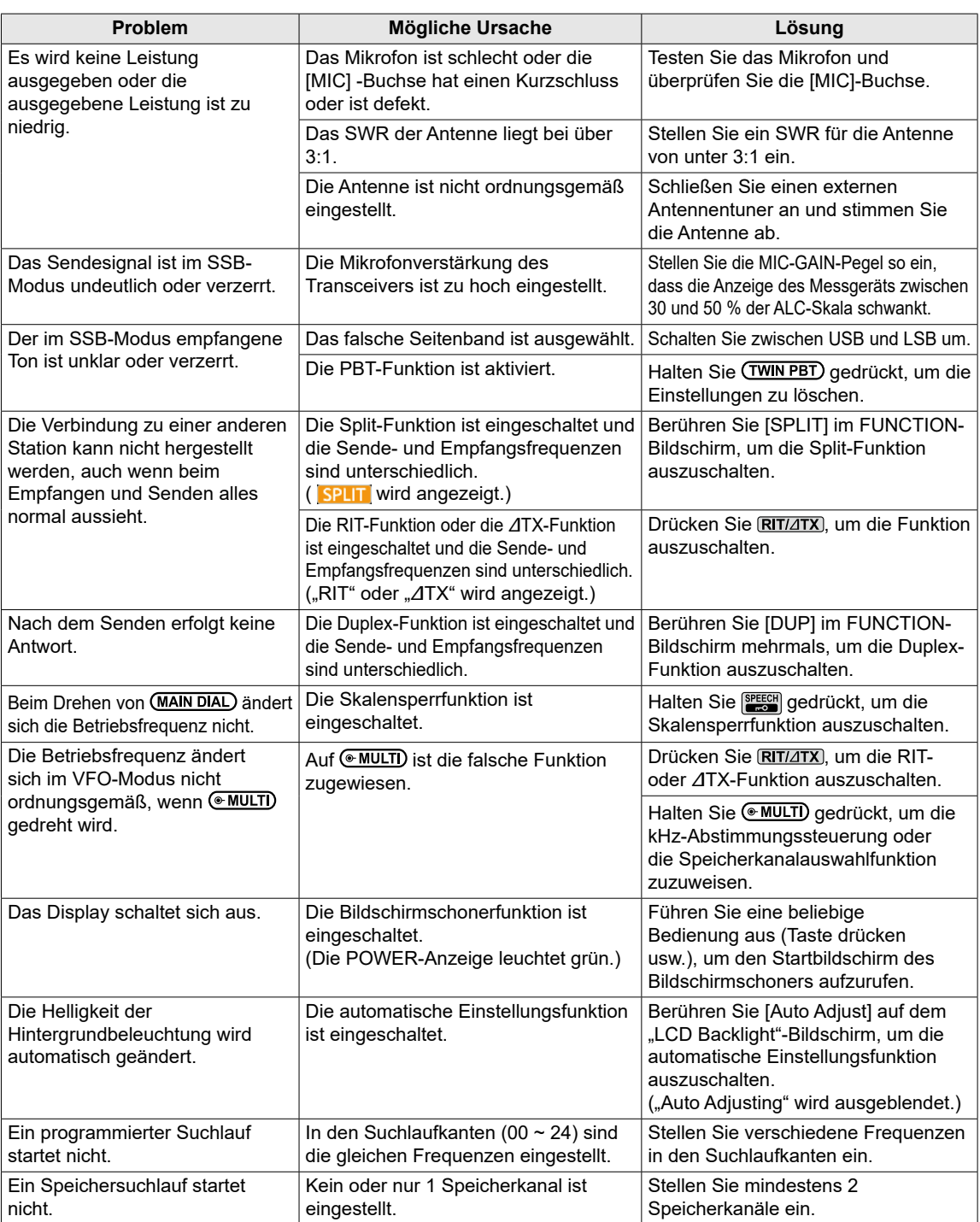

## 10 WARTUNG

### Fehlerbehebung

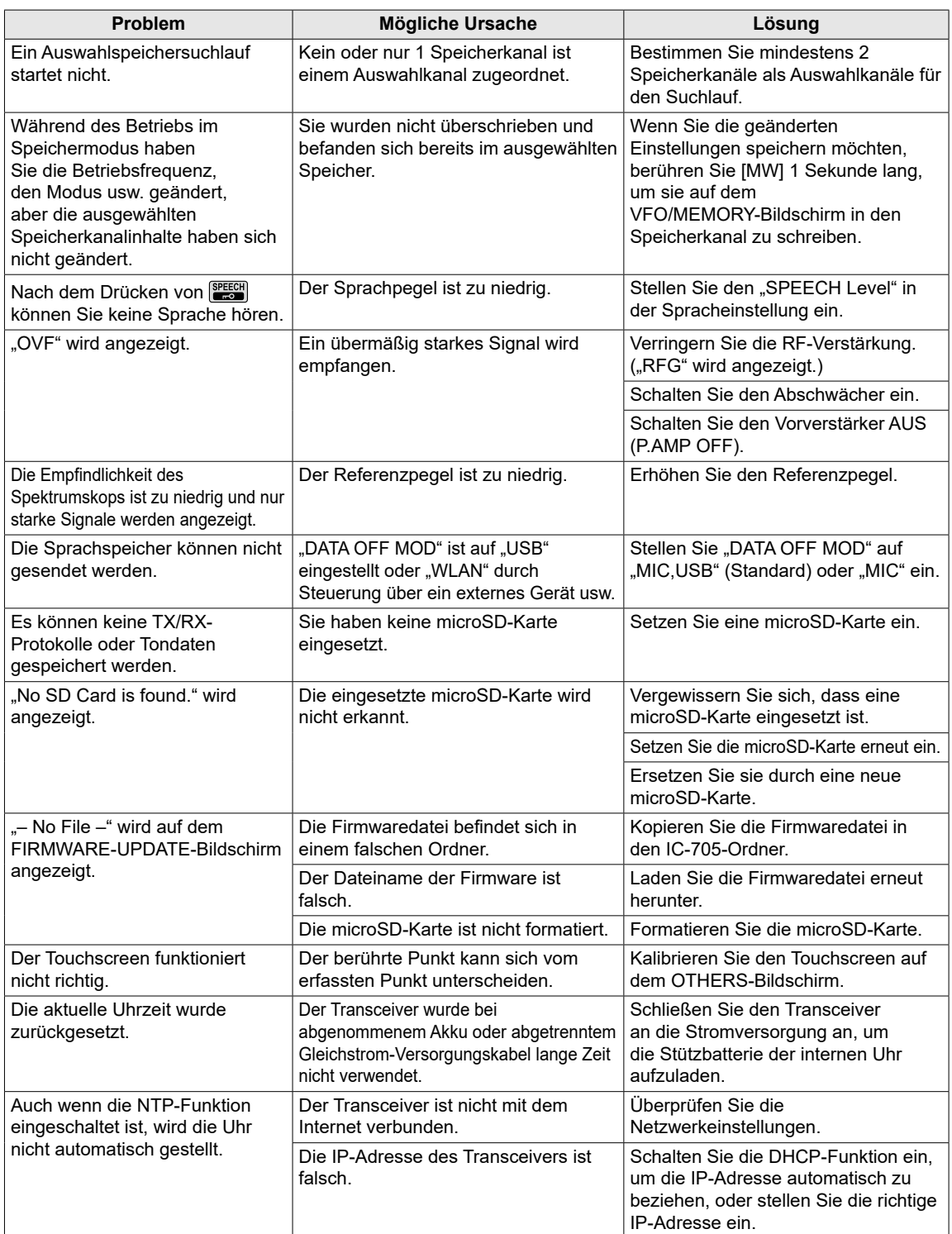

# **TECHNISCHE DATEN**

#### USA-Version  $0.030000 - 199.999999^*$  400,000000 ~ 470,000000\* Sender 1,800000 ~ 1,999999  $3,500000 \sim 3,999999$  $5,255000 \sim 5,405000$  $7,0000000 - 7,300000$  10,100000 ~ 10,150000  $14,0000000 - 14,350000$  18,068000 ~ 18,168000  $21,0000000 - 21,450000$  24,890000 ~ 24,990000 28,000000 ~ 29,700000  $50,0000000 - 54,000000$  144,000000 ~ 148,000000 430,000000 ~ 450,000000 EUR-Version Empfänger 0,030000 ~ 199,999999\* 400,000000 ~ 470,000000\* Sender 1,810000 ~ 1,999999  $3,500000 \sim 3,800000$  $7,000000 - 7,200000$  $10,100000 - 10,150000$  $14,0000000 - 14,350000$  18,068000 ~ 18,168000  $21,0000000 - 21,450000$  24,890000 ~ 24,990000 28,000000 ~ 29,700000  $50,0000000 - 52,000000$  144,000000 ~ 146,000000 430,000000 ~ 440,000000 \* Algunos rangos de frecuencia no están garantizados. • Betriebsmodi: USB/LSB (J3E), CW (A1A), RTTY (F1B), AM (A3E), FM/WFM\* (F2D/F3E) und DV (F7W) \* WFM: nur RX • Anzahl der Speicherkanäle: 500 Kanäle (in 100 Gruppen) • Anzahl der programmierten Suchlaufkanäle: 25 Kanäle (2 Kantenfrequenzen in jedem Kanal) • Anzahl der Rufkanäle: 4 Kanäle (2 Kanäle × 2 Bänder) • Anzahl der Repeaterspeicher: 2.500 • Anzahl der GPS-Speicher: 300 • Antennenimpedanz: 50 Ω unsymmetrisch • Antennenanschluss: BNC (50 Ω) • Stromversorgungsanforderung: 13,8 V DC (±15 %) für externe Gleichstromversorgung 7,4 V DC für das von Icom angegebene Akkupack

**◇Allgemein** 

• Frequenzbereich (Einheit: MHz):

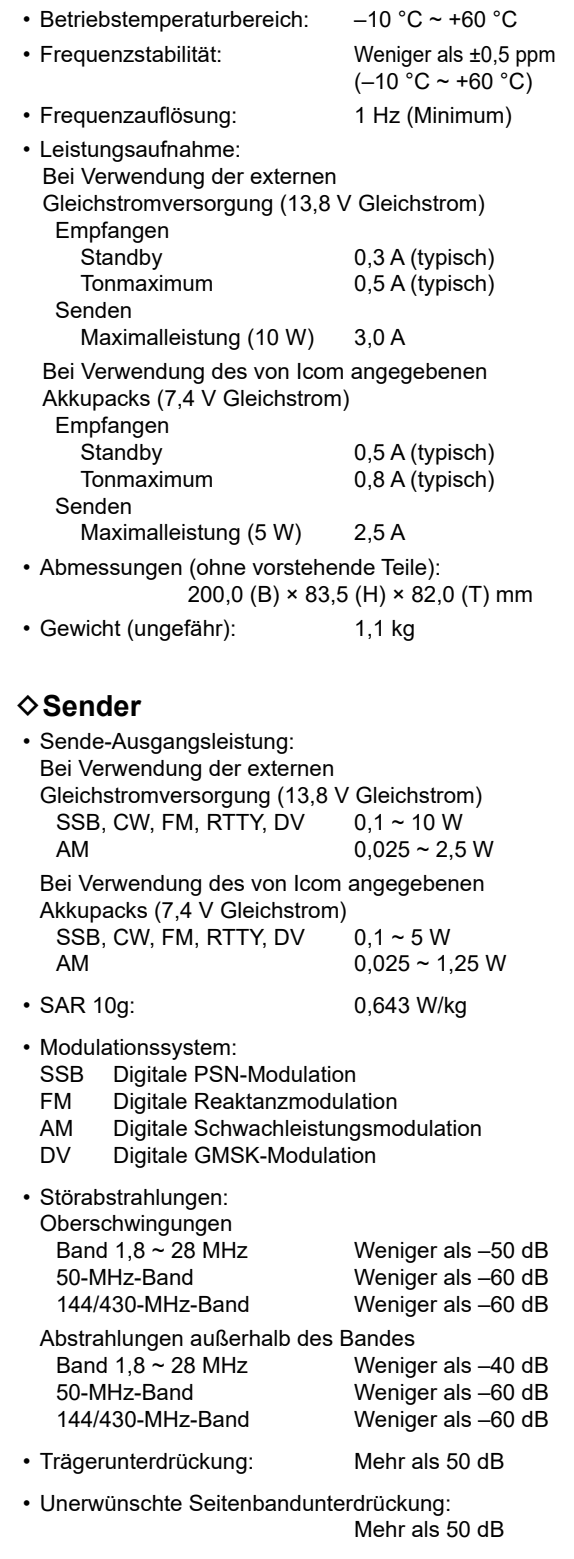

• Mikrofonimpedanz: 2,2 kΩ

BASIS BEDIENUNGSANLEITUNG

BASIS BEDIENUNGSANLEITUNG

D**Empfänger** • Empfangssystem:  $0,03 \sim 24,999999$  MHz RF-Direktabtastung 25 ~ 199,999999 MHz, 400 ~ 470 MHz Abwärtskonvertierung ZF-Abtastung • Zwischenfrequenz: 25 ~ 199,999999 MHz, 400 ~ 470 MHz 38,85 MHz ±0,5 MHz • Empfindlichkeit: SSB/CW (SSB: BW=2,4 kHz, Filter: SOFT, 10 dB S/N CW: BW=500 Hz, Filter: SHARP, 10 dB S/N) 1,8 MHz ~ 29,999999 MHz Weniger als –14 dBμV (0,20 μV) \*<sup>1</sup> 50-MHz-Band Weniger als –16 dBμV (0,15 μV) \*<sup>2</sup> 144/430-MHz-Band Weniger als –19 dBμV (0,11 μV) \*<sup>3</sup> AM (BW=6 kHz, 10 dB S/N) 0,5 MHz ~ 1,799999 MHz Weniger als 22 dBμV (13,0 μV) \*<sup>1</sup> 1,8 MHz ~ 29,999999 MHz Weniger als 6 dBµV (2,0  $\mu$ V)  $*1$  50-MHz-Band Weniger als 0 dBμV (1,0 μV) \*<sup>2</sup> 108,0 ~ 137,0 MHz Weniger als 0 dBμV (1,0 μV) \*<sup>3</sup> 144/430-MHz-Band Weniger als 0 dBμV (1,0 μV) \*<sup>3</sup> FM (bei 12 dB SINAD) 28,0 ~ 29,7 MHz Weniger als –6 dBμV (0,5 μV)  $*1$  50-MHz-Band Weniger als –12 dBμV (0,25 μV) \*<sup>2</sup> 144/430-MHz-Band Weniger als –15 dBμV (0,18 μV) \*<sup>3</sup> WFM (bei 12 dB SINAD)  $76.0 \sim 108 \text{ MHz}$  Weniger als -3 dBµV (0,71 µV)  $*3$ DV (1 % BER (PN9))  $28,0 \sim 29,7$  MHz Weniger als 0 dBµV (1,0 µV) \*<sup>1</sup> 50-MHz-Band Weniger als –4 dBμV (0,63 μV) \*<sup>2</sup> 144/430-MHz-Band Weniger als  $-9$  dBµV (0,35 µV)  $*3$  \*1 Vorverstärker 1 ist eingeschaltet, \*2 Vorverstärker 2 ist eingeschaltet, \*3 Vorverstärker ist eingeschaltet • Empfindlichkeit für die europäische Version: SSB/CW (BW=2,4 kHz, 12 dB SINAD) 1,8 ~ 2,999999 MHz Weniger als 10 dBμV emf \*<sup>1</sup> 3,0 ~ 29,999999 MHz Weniger als 0 dBμV emf \*<sup>1</sup> 50-MHz-Band Weniger als –6 dBμV emf \*<sup>2</sup> 144/430-MHz-Band Weniger als -6 dBµV emf<sup>\*3</sup> AM (BW = 4 kHz,  $60%$  Modulation, 12 dB SINAD) 1,8 ~ 2,999999 MHz Weniger als 16 dBμV emf \*<sup>1</sup> 3,0 ~ 29,999999 MHz Weniger als 6 dBμV emf \*<sup>1</sup> 50-MHz-Band Weniger als 0 dBμV emf \*<sup>2</sup> 144/430-MHz-Band Weniger als 0 dBμV emf \*<sup>3</sup> FM (BW = 7 kHz, 60 % Modulation, 12 dB SINAD)  $28,0 \sim 29,7$  MHz Weniger als 0 dBµV emf  $*1$ 50-MHz-Band Weniger als –6 dBμV emf \*<sup>2</sup> 144/430-MHz-Band Weniger als -6 dBµV emf \*3 \*1 Vorverstärker 1 ist eingeschaltet,

• Trennschärfe (Filter: SHARP): SSB (BW=2,4 kHz) Mehr als 2,4 kHz/–6 dB Weniger als 3,4 kHz/–40 dB CW (BW=500 Hz) Mehr als 500 Hz/–6 dB Weniger als 700 Hz/–40 dB RTTY (BW=500 Hz) Mehr als 500 Hz/–6 dB Weniger als 800 Hz/–40 dB AM (BW=6 kHz) Mehr als 6,0 kHz/–6 dB Weniger als 10 kHz/–40 dB FM (BW=15 kHz) Mehr als 12,0 kHz/–6 dB Weniger als 22 kHz/–40 dB DV (Kanalabstand=12,5 kHz) Mehr als –50 dB • Störstrahlung und Spiegelunterdrückung: SSB/CW/AM/FM<br>HF-Band Mehr als 70 dB\* (außer für ADC-Aliasing) 50-MHz-Band Mehr als 70 dB\* 144-MHz-Band Mehr als 65 dB 430-MHz-Band Mehr als 54 dB Bei Zwischenfrequenz in  $25 \sim 30$  MHz oder 50 ~ 54 MHz: Mehr als 50 dB • Audio-Ausgangsleistung: Interner Lautsprecher Mehr als 0,53 W (12 Ω Last, 1 kHz, 10 % Verzerrung) Externer Lautsprecher Mehr als 0,2 W (8 Ω Last, 1 kHz, 10 % Verzerrung) • AF-Ausgangsimpedanz: 8 Ω • RIT variabler Bereich: ±9,999 kHz • ANF-Dämpfung: Mehr als 30 dB (mit 1-kHz-Einzelton) • MNF-Dämpfung: Mehr als 70 dB • NR-Dämpfung: Mehr als 6 dB (Rauschunterdrückung im SSB)

- BASIS BEDIENUNGSANLEITUNG BASIS BEDIENUNGSANLEITUNG
- 
- \*2 Vorverstärker 2 ist eingeschaltet,
- \*3 Vorverstärker ist eingeschaltet

### **⊘WLAN**

• WLAN-Standard:

IEEE802.11 b/g/n

- Authentifizierung und Verschlüsselung: WEP (64/128-Bit), WPA-PSK (TKIP), WPA2-PSK (AES)
- Kanäle: 1 bis 13 (2,4-GHz-Band)  $\circledR$  Kann sich in Abhängigkeit vom Land der Verwendung unterscheiden.
- Protokoll: TCP/IP
- Ausgangsleistung: Weniger als 10 mW/MHz

### $♦$ **Bluetooth**

- Version: Bluetooth-Version 4.2
- Sendeausgang: Klasse 2
- Profil: HFP, HSP, SPP,

GATT (seriell) über LE

- Die maximale Anzahl der gekoppelten Bluetooth-Geräte: 5 Geräte LDie maximale Anzahl entweder der Headsets oder der Datengeräte beträgt 4 Geräte, im Kombination beträgt sie insgesamt 5 Geräte.
- Gerätename: ICOM BT(IC-705) (Standardwert) • Passwort: 0000 (vier Nullen)
- LAlle angegebenen technischen Daten sind typisch und Änderungen der technischen Daten ohne Vorankündigung oder Verpflichtung bleiben vorbehalten.

# 12 **ZUBEHÖR**

### **Zubehör**

#### **Lautsprechermikrofon**

**HM-243** lautsprechermikrofon Das gleiche wie das mitgelieferte.

#### **Akku/Ladegerät**

**BP-272** Lithium-Ionen-akkupack Das gleiche wie der mitgelieferte.

**BC-202IP2** schnellladegerät

#### **Kabel**

**OPC-2421** gleichstrom-versorgungskabel Das gleiche wie das mitgelieferte.

**CP-22** zigarettenanzünderkabel Für BC-202IP2, 12 V/24 V LSie können dies nicht an die [DC 13.8 V]-Buchse des IC-705 anschließen.

### **CP-23L** zigarettenanzünderkabel

Für BC-202IP2, 12 V LSie können dies nicht an die [DC 13.8 V]-Buchse des IC-705 anschließen.

**OPC-2417** DATENKABEL (USB micro-B/USB micro-B)

**OPC-2418** datenkabel (USB micro-B/USB Typ-C)

#### **Software**

**RS-BA1 Version 2** ip-fernbedienungssoftware

(Stand Juli 2020)

**HINWEIS:** Befolgen Sie STETS alle örtlich geltenden Vorschriften, wenn Sie den Transceiver mit der RS-BA1-Software fernsteuern.

#### **Sonstiges**

**VS-3** Bluetooth<sup>®</sup>-HEADSET

**LC-192** multi-tasche

Ein externer Antennentuner für den IC-705 wird bald verfügbar sein.

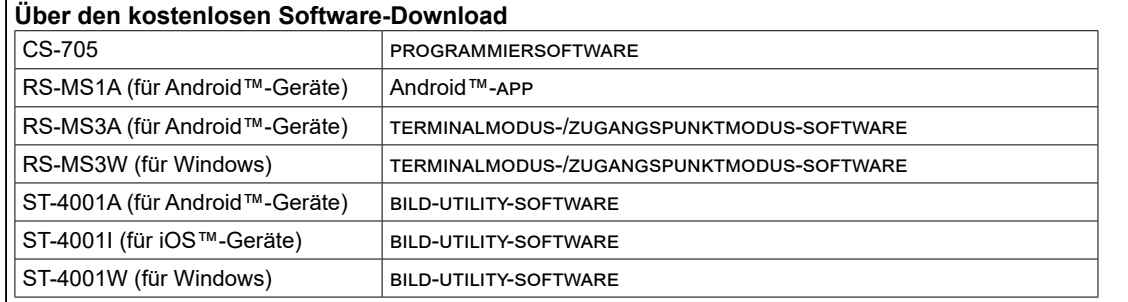

Sie können das alle Anleitungen und Handbücher von der Icom-Webseite herunterladen. **https://www.icomjapan.com/support/**

Lesen Sie alle Handbücher und Anleitungen vor der Verwendung und verwenden Sie die Geräte entsprechend den Anweisungen.

LDie Softwareversion kann aktualisiert werden, um eine Funktion hinzuzufügen oder auszuweiten oder die Leistungsfähigkeit zu verbessern. Beachten Sie die Anweisungen und Vorsichtshinweise auf der Icom-Website, bevor Sie Ihre Softwareversion aktualisieren.
# **ANSCHLUSS-INFORMATIONEN** 13

# **[DC 13.8 V]**

Akzeptiert regulierten Gleichstrom 13,8 V DC ±15 % über das mitgelieferte Gleichstrom-Versorgungskabel.

LDie maximale Sendeleistung ist von der

- Stromversorgung abhängig. • Bei Verwendung einer externen
- 
- Gleichstromversorgung (13,8 V DC): 10 W<br>Bei Verwendung des Akkus: 5 W • Bei Verwendung des Akkus:

#### R**WARNUNG!**

- **NIEMALS** die Polarität des Gleichstrom-Versorgungskabels umkehren.
- **NIEMALS** den Sicherungshalter am Gleichstrom-Versorgungskabel entfernen.
- **NIEMALS** ein anderes als das angegebene Gleichstrom-Versorgungskabel verwenden.
- **NIEMALS** das Gleichstrom-Versorgungskabel abändern, gewaltsam verbiegen, verdrehen, ziehen oder aufheizen.
- **NIEMALS** etwas schweres auf das Gleichstrom-Versorgungskabel stellen.

### **Anschließen einer externen Gleichstromquelle**

Vergewissern Sie sich, dass der Transceiver ausgeschaltet ist, bevor Sie das Gleichstrom-Versorgungskabel anschließen.

LWenn Sie ein Gleichstrom-Versorgungskabel anschließen, benötigt der Transceiver:

- DC 13,8 V (Kapazität: Mindestens 5 A)
- Eine Stromversorgung mit einer Überstromschutzleitung und niedriger Spannungsfluktuation oder Welligkeit.
- LUm den Akkupack aufzuladen, während der Transceiver eingeschaltet ist, setzen Sie den folgenden Punkt auf "ON" (Standard). **MENU** » SET > Function > **Charging (Power ON)**
- LSie können das optionale Zigarettenanzünderkabel (CP-22 und CP-23L) nicht an die [DC 13.8 V]-Buchse des IC-705 anschließen.

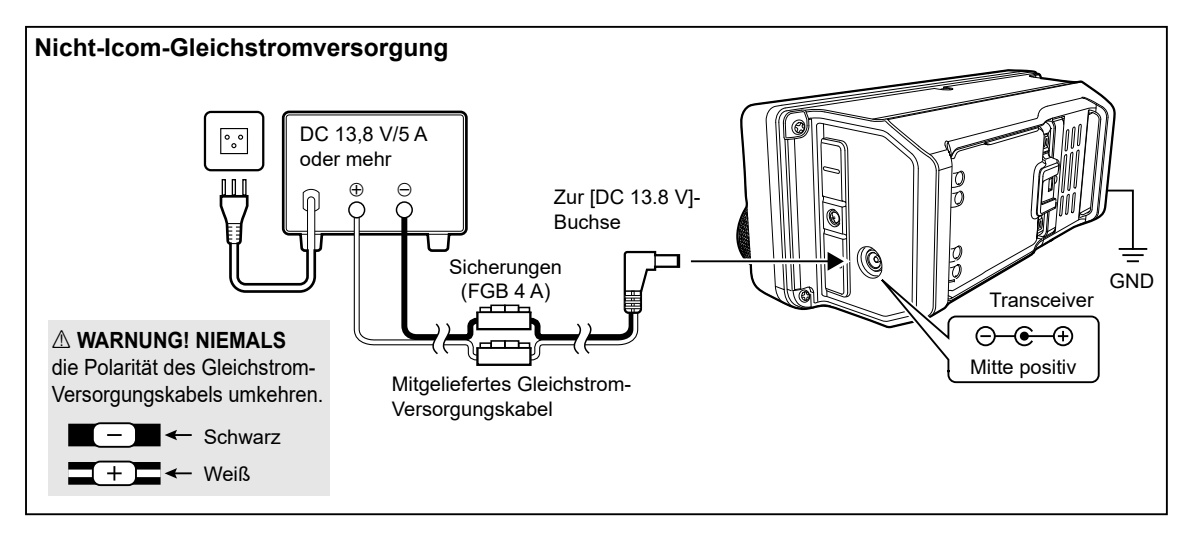

### **Erdung**

Wenn Sie eine externe Gleichstromversorgung anschließen, erden Sie den Transceiver mit dem Erdungsanschluss [GND] an der Seite, um einen Stromschlag, Fernsehstörungen (TVI), Rundfunkstörungen (BCI) und andere Probleme zu vermeiden.

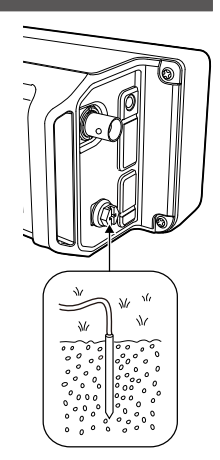

Für optimale Ergebnisse verbinden Sie einen dicken Draht oder ein Leiterband

mit einem langen Erdungsstab. Halten Sie den Abstand zwischen dem [GND]-Anschluss und der Erde so kurz wie möglich.

#### R**WARNUNG! NIEMALS** die [GND]-

Anschlüsse an eine Gas- oder Stromleitung anschließen, da solch eine Verbindung zu Explosionen oder elektrischen Schlägen führen kann.

# **[SEND/ALC]**

#### 1 ALC

Bei Verwendung eines Linearverstärkers eines anderen Herstellers als Icom die ALC-Spannung (–4 ~ 0 V) vom Linearverstärker eingeben.

#### 2 SEND

Zur Steuerung eines externen Geräts, wie zum Beispiel eines Linearverstärkers eines anderen Herstellers als Icom, wird der Anschluss blockiert, wenn der Transceiver sendet.

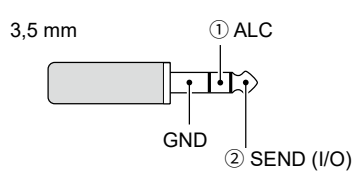

# **[KEY]**

Schließen Sie eine Paddletaste oder einfache Taste an.

LSie können den Tastentyp auswählen.

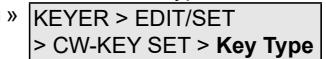

• Paddletaste

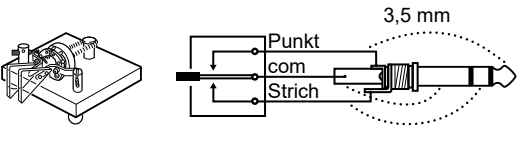

• Einfache Taste 3.5 mm

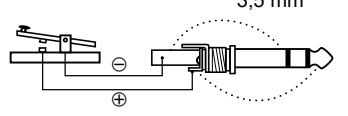

Wenn Sie eine externe Tastatur mit einem Schaltkreis wie unten gezeigt an [KEY] anschließen, können Sie den Speicherinhalt aus einem von 8 Speichern senden. Sie können den Speicherinhalt aus einem CW-Keyerspeicher (M1 ~ M8), SSB/AM/FM/DV-Sprachspeicher (T1 ~ T8) oder RTTY Speicher (RT1 ~ RT8) senden, der übertragen werden soll.

- **Drücken Sie einen Schalter, um den** Speicherinhalt zu senden.
- Halten Sie den Schalter 1 Sekunde lang gedrückt, um der Speicherinhalt wiederholt zu senden.
- LZur Verwendung des externen Tastenfelds schalten Sie den folgenden Menüpunkt ein.

**MENU** » SET > Connectors > External Keypad

LDas nachfolgend abgebildete externe Tastenfeld wird nicht von Icom geliefert.

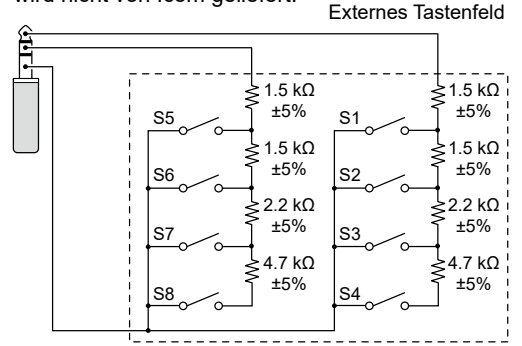

**TIPP:** Sie können zwischen einem externen Tastenfeld und einer Paddletaste oder einer geraden Taste wechseln, wenn Sie sie parallel anschließen.

# **[microUSB]**

Verwenden Sie den microUSB-Anschluss Typ B (1.1/2.0) für:

- Das Aufladen des angebrachten Akkupacks an.
- Die Ausgabe der decodierten RTTY-Daten.
- Die Ausgabe eines demodulierten AF-Signals oder 12-kHz-ZF-Signals.
- Den Eingang eines Modulations-AF-Signals.
- Den Eingang der Wetterdaten für die Übertragung von einer Wetterstation.
- Als Schnittstelle für die Fernbedienung mithilfe von CI-V-Befehlen.
- Das Kopieren der Einstellungsdaten mithilfe der CS-705-Software.
- Die Fernsteuerung mit der optionalen RS-BA1.
- Die Verwendung der externen Gatewayfunktion.
- LSie können den Signalausgabetyp und den Ausgangspegel ändern.
- LSie können den USB-Treiber und die Installationsanleitung von der Icom-Webseite herunterladen. **https://www.icomjapan.com/support/**

### **[SP]**

Schließen Sie ein Mikrofon, einen Standard-

Stereokopfhörer oder einen externen Lautsprecher an.

Die Ausgangsimpedanz und die

Ausgangsleistung unterscheiden sich in

Abhängigkeit vom verwendeten Verstärker.

LSie können den verwendeten Verstärker verändern. Stellen Sie den folgenden Punkt entsprechend dem angeschlossenen Gerät ein.

**MENU** » SET > Connectors > **SP Jack Function** 

Bei Verwendung des Verstärkers für einen Lautsprecher:

- Ausgangsimpedanz: 8 Ω
- Ausgangspegel: Mehr als 0,2 W

(8 Ω Last, 10 % Verzerrung)

Bei Verwendung des Verstärkers für einen Kopfhörer:

- Ausgangsimpedanz:  $10 \Omega$
- Ausgangspegel: Mehr als 5 mW
- (16 Ω Last, 10 % Verzerrung)

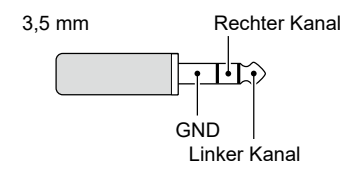

**13**

## **[MIC]**

Schließen Sie ein Mikrofon an.

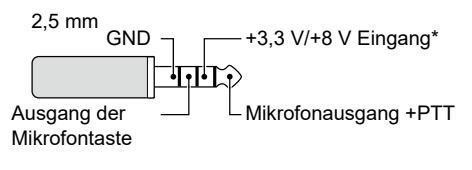

\* Sie können zwischen +3,3 V (über 470 Ω) und +8,0 V (Maximum 10 mA) auswählen

**MENU** » SET > Connectors > MIC Jack 8V Output

LVergewissern Sie sich, dass der Transceiver ausgeschaltet ist, bevor Sie optionale Geräte anschließen.

# **[ANT]**

Schließen Sie eine Antenne an. (BNC)

• Eingangs-/Ausgangsimpedanz: 50 Ω (unsymmetrisch)

#### HINWEISE ZUM EINBAU

Für Installation in einer Amateur-Basisstation empfiehlt es sich, dass der vorwärts weisende Freiraum vor dem Antennen-Array relativ zu EIRP (Effective Isotropic Radiated Power) berechnet wird. Die lichte Höhe unterhalb des Antennen-Arrays kann in den meisten Fällen aus der RFLeistung an den Antennen-Eingangsklemmen ermittelt werden.

Da unterschiedliche Expositionsgrenzen für verschiedene Frequenzen empfohlen werden, wird eine Richtlinie zur Installation anhand einer relativen Tabelle gegeben.

Unter 30 MHz werden die empfohlenen Grenzwerte in Bezug auf V/m- oder A/m-Felder angegeben, da sie in die Nahfeld-Region fallen dürften. Entsprechend können die Antennen im Hinblick auf elektrische Länge kurz sein, und die Installation erfordert Vorrichtungen zur Antennenanpassung, die örtliche Magnetfelder mit hoher Intensität erzeugen können. Die Analyse solcher MF Installationen wird am besten in Verbindung mit veröffentlichten Leitlinien wie dem FCC OET Bulletin 65 Ausgabe 97-01 und dessen Anhängen in Bezug auf Amateur-Sendeanlagen durchgeführt. Die von der EG empfohlenen Grenzwerte sind nahezu identisch mit von FCC angegebenen "unkontrollierten" Grenzen, und es gibt Tabellen, die vorberechnete Sicherheitsabstände für verschiedene Antennentypen für verschiedene Frequenzbänder zeigen. Weitere Informationen finden Sie bei http://www.arrl.org/.

#### • **Typische Amateurfunk-Installation**

Bei der Expositions-Distanz wird davon ausgegangen, dass die vorherrschende Abstrahlmuster nach vorn gerichtet ist und dass Strahlung senkrecht nach unten bei Vrstärkungsfaktor Eins ist (Nebenkeule-Unterdrückung ist gleich Hauptkeulen-Verstärkung). Dies gilt heute für praktisch alle Richtantennen. Es wird davon ausgegangen, dass exponierte Personen unterhalb des Antennen-Arrays sind und eine typische Körpergröße von 1,8 m haben.

Diese Zahlen nehmen den schlimmsten Fall einer Emission eines konstanten Trägers an.

Für die Bänder 10 MHz und höher werden die folgenden Energiedichtenlimits empfohlen: 10–50 MHz 2 W/m2

#### **Vertikaler Abstand bei EIRP-Ausgabe**

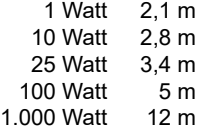

#### **Abstand nach vorne bei EIRP-Ausgabe**

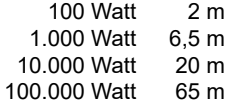

In allen Fällen hängt jedes mögliche Risiko davon ab, ob der Sender über lange Zeiträume aktiviert wird. (Praktische empfohlene Grenzwerte werden als durchschnittlich 6 Minuten angegeben). Normalerweise ist der Sender für längere Zeit nicht aktiv. Manche Funklizenzen erfordern, dass eine Timer-Schaltung automatisch den Sender nach 1 – 2 Minuten usw. deaktiviert.

Entsprechend haben einige Arten von Emissionen, wie etwa SSB, CW, AM usw. eine kleinere "durchschnittliche" Leistung, und die bewerteten Risiken ist deshalb noch niedriger.

### **SICHERHEITSINFORMATIONEN**

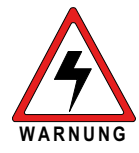

Ihr Icom-Funkgerät erzeugt beim Senden hochfrequente elektromagnetische Energie. Dieses Funkgerät ist "nur für die berufliche Verwendung" vorgesehen und **VORSICHT WARNUNG**eingestuft. Das heißt, es darf nur

während der Arbeit durch Personen verwendet werden, die sich der Gefahren bewusst sind und die Möglichkeiten kennen, diese Gefahren zu mindern. Dieses Funkgerät ist NICHT zur Verwendung durch "Laien" in einer unkontrollierten Umgebung vorgesehen. Dieses Funkgerät wurde getestet und erfüllt die Hochfrequenzexpositionsgrenzwerte der FCC und IC "nur für die berufliche Verwendung". Darüber hinaus erfüllt das Icom-Funkgerät die folgenden Normen und Richtlinien für die Hochfrequenzenergie und Stufen elektromagnetischer Energie sowie die Bewertung der Exposition von Menschen gegenüber dieser Energie:

- FCC KDB Publikation 447498 D03, Bewertung der Einhaltung der FCC-Richtlinien für die Exposition von Menschen gegenüber hochfrequenten elektromagnetischen Feldern.
- American National Standards Institute (C95.1- 2010), IEEE-Norm für die Sicherheitsstufen der Exposition von Menschen gegenüber hochfrequenten elektromagnetischen Felder, 3 kHz bis 300 kHz.
- American National Standards Institute (C95.3-2002), IEEE-Empfehlungen für die Praxis der Messung potenziell gefährlicher elektromagnetischer Felder – RF und Mikrowellen.
- Die auf Seite [12-1](#page-71-0) aufgeführten Zubehörteile sind für die Verwendung mit diesem Produkt zugelassen. Die Verwendung anderer als der zugelassenen Zubehörteile kann zu RF-Expositionsstufen führen, die die FCC-Anforderungen für die drahtlose RF-Exposition übersteigen.
- Kanadischer Gesundheitssicherheitscode 6 - Grenzwerte der Exposition von Menschen gegenüber elektromagnetischer Energie im Frequenzbereich von 3 kHz bis 300 GHz.

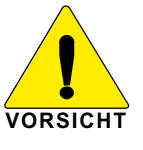

Beachten Sie stets die folgenden Richtlinien, um sicherzustellen, dass Ihre Exposition gegenüber hochfrequenter elektromagnetischer Energie innerhalb der zulässigen FCC-Grenzwerte für die berufliche Verwendung liegt:

- Betreiben Sie das Funkgerät **NICHT** ohne eine ordnungsgemäß angebrachte Antenne, da dadurch das Funkgerät beschädigt werden kann und die FCC-Grenzwerte für die RF-Exposition überschritten werden können. Eine ordnungsgemäße Antenne ist eine Antenne, die speziell vom Hersteller für die Verwendung mit diesem Funkgerät zugelassen wurde.
- Senden Sie **NICHT** länger als 50 % der Gesamtverwendungszeit des Funkgeräts ("50 % Einschaltdauer"). Wenn Sie länger als 50 % der Zeit senden, kann dies dazu führen, dass die FCC-Anforderungen zur Einhaltung der RF-Exposition überschritten werden. Das Funkgerät sendet, wenn die TX/RX-Anzeige rot leuchtet. Wenn Sie den [PTT]- Schalter drücken oder die VOX-Funktion verwenden, sendet das Funkgerät.
- Beachten Sie bitte beim Senden **IMMER** die Wahrung des mindest Abstandes von 2,5cm zur Antenne, dies gilt auch bei der Nutzung des Rucksackes LC-192. Dieser Abstand erfüllt die Anforderung der FCC sowie IC RF.

Die oben aufgeführten Informationen bieten dem Benutzer die Informationen, die erforderlich sind, damit er oder sie sich der RF-Exposition bewusst ist und um sicherzustellen, dass dieses Funkgerät innerhalb der RF-Expositionsgrenzwerte der FCC für das Funkgerät betrieben wird.

#### **Elektromagnetische Störung/Verträglichkeit**

Beim Senden erzeugt Ihr Icom-Funkgerät hochfrequente Energie, die möglicherweise zur Störung anderer Geräte oder Systeme führen kann. Um diese Störung zu vermeiden, schalten Sie das Funkgerät in Bereichen aus, in denen durch Schilder darauf verwiesen wird, dies zu tun. Betreiben Sie das Funkgerät **NICHT** in Bereichen, die auf elektromagnetische Strahlung empfindlich sind, zum Beispiel Krankenhäuser und Sprengungsstellen.

#### **Berufliche/kontrollierte Verwendung**

Das Funkgerät wird in Situationen verwendet, in denen Personen aufgrund Ihrer Arbeit exponiert sind und es wird vorausgesetzt, dass sich diese Personen der potenziellen Exposition vollständig bewusst sind und ihre Exposition kontrollieren können.

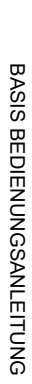

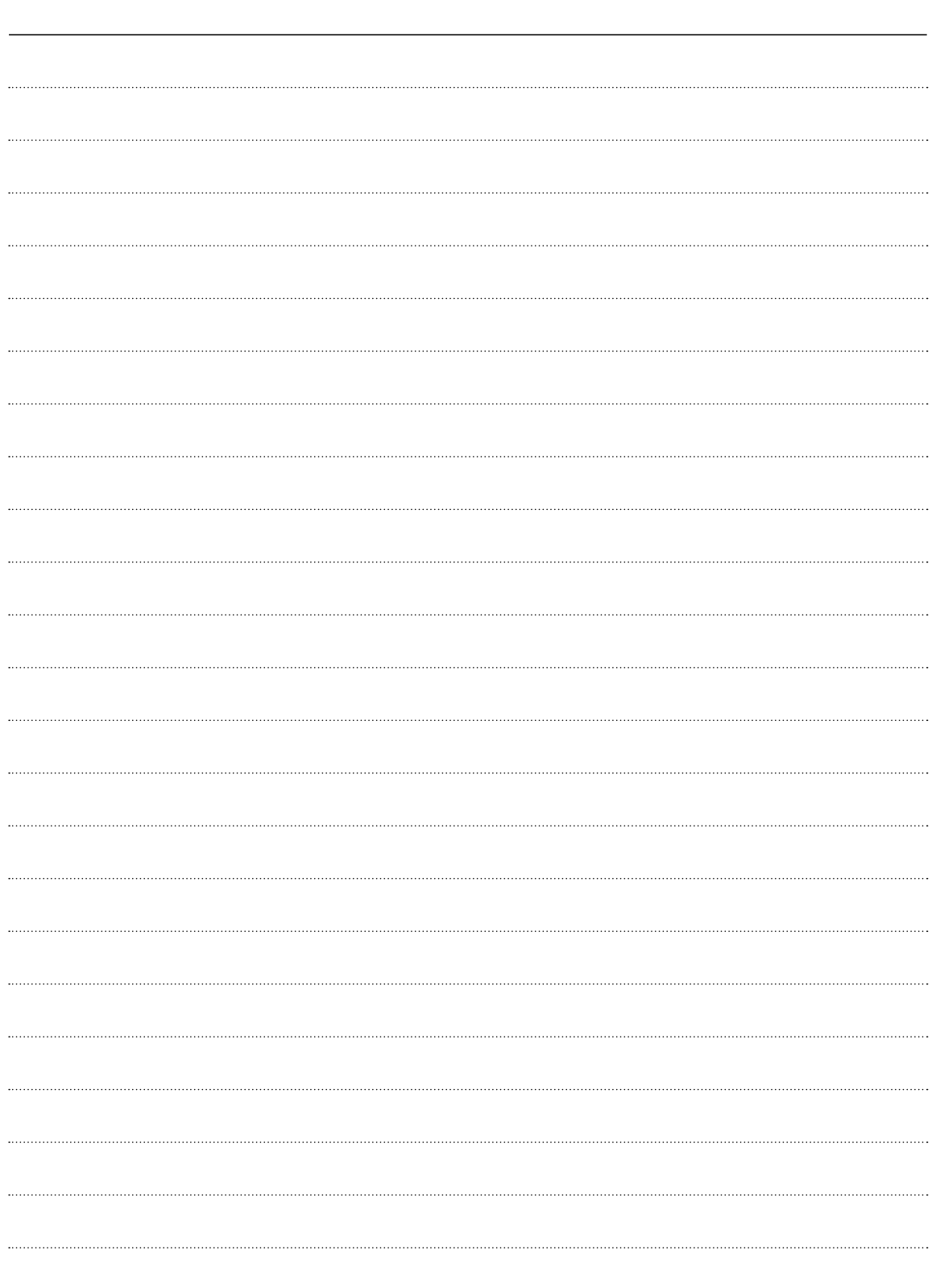

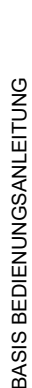

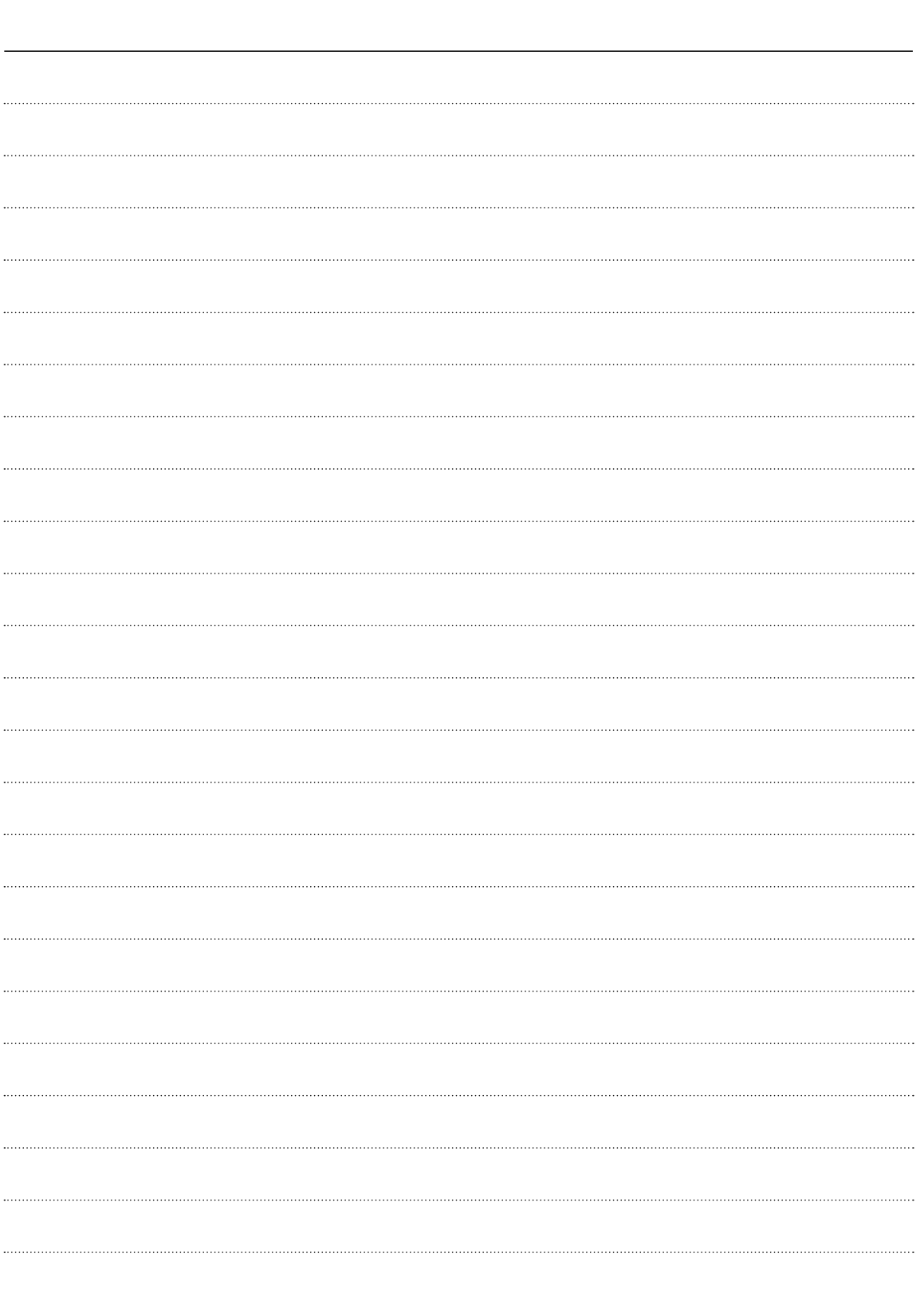

### Count on us!

A7560H-5EU Gedruckt in Japan<br>© 2020 Icom Inc. Jul. 2020 Icom Inc. 1-1-32 Kamiminami, Hirano-ku, Osaka 547-0003 Japan